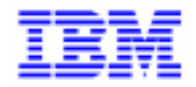

VisualAge Pacbase 2.5

# **DIALOGUE DPS6 DM6 TP MANUEL DE REFERENCE**

DDOD6000021F

Remarque

Avant d'utiliser le présent document et le produit associé, prenez connaissance des informations générales figurant à la section "Remarques" de la page suivante.

En application de votre contrat de licence, vous pouvez consulter ou télécharger la documentation de VisualAge Pacbase, régulièrement mise à jour, à partir du site Web du Support Technique :

http://www.software.ibm.com/ad/vapacbase/support.htm

La section Catalogue dans la page d'accueil de la Documentation vous permet d'identifier la dernière édition disponible du présent document.

#### **Première Edition (Décembre 1993)**

La présente édition s'applique à :

- VisualAge Pacbase Version 2.0
- VisualAge Pacbase Version 2.5

Vous pouvez nous adresser tout commentaire sur ce document (en indiquant sa référence) via le site Web de notre Support Technique à l'adresse suivante : http://www.software.ibm.com/ad/vapacbase/support.htm ou en nous adressant un courrier à : IBM Paris Laboratory Support VisualAge Pacbase [30, rue du Château des Rentiers](http://www.software.ibm.com/ad/vapacbase/support.htm) 75640 PARIS Cedex 13 FRANCE

IBM pourra disposer comme elle l'entendra des informations contenues dans vos commentaires, sans aucune obligation de sa part.

- **Copyright International Business Machines Corporation 1983, 1999. Tous droits réservés.**

### **REMARQUES**

Ce document peut contenir des informations ou des références concernant certains produits, logiciels ou services IBM. Cela ne signifie pas qu'IBM ait l'intention de les annoncer dans tous les pays où la compagnie est présente.

Toute référence à un produit, logiciel ou service IBM n'implique pas que seul ce produit, logiciel ou service puisse être utilisé. Tout autre élément fonctionnellement équivalent peut être utilisé, s'il n'enfreint aucun droit d'IBM.

Il est de la responsabilité de l'utilisateur d'évaluer et de vérifier lui-même les installations et applications réalisées avec des produits, logiciels ou services non expressément référencés par IBM.

IBM peut détenir des brevets ou des demandes de brevet couvrant les produits mentionnés dans le présent document. La remise de ce document ne vous donne aucun droit de licence sur ces brevets ou demandes de brevet. Si vous désirez recevoir des informations concernant l'acquisition de licences, veuillez en faire la demande par écrit à l'adresse suivante :

Intellectual Property and Licensing International Business Machines Corporation North Castle Drive, Armonk, New-York 10504-1785 USA

Les détenteurs de licences du présent produit souhaitant obtenir des informations sur celui-ci à des fins : (i) d'échange d'informations entre des programmes développés indépendamment et d'autres programmes (y compris celui-ci) et (ii) d'utilisation mutuelle des informations ainsi échangées doivent s'adresser à :

IBM Paris Laboratory Département SMC 30, rue du Château des Rentiers 75640 PARIS Cedex 13 FRANCE

De telles informations peuvent être mises à la disposition du Client et seront soumises aux termes et conditions appropriés, y compris dans certains cas au paiement d'une redevance.

IBM peut modifier ce document, le produit qu'il décrit ou les deux.

#### **MARQUES**

IBM est une marque d'International Business Machines Corporation, Inc. AIX, AS/400, CICS, CICS/MVS, CICS/VSE, COBOL/2, DB2, IMS, MQSeries, OS/2, PACBASE, RACF, RS/6000, SQL/DS, TeamConnection et VisualAge sont des marques d'International Business Machines Corporation, Inc. dans certains pays.

Java et toutes les marques et logos incluant Java sont des marques de Sun Microsystems, Inc. dans certains pays.

Microsoft, Windows, Windows NT et le logo Windows sont des marques de Microsoft Corporation dans certains pays.

UNIX est une marque enregistrée aux Etats-Unis et/ou dans d'autres pays et utilisée avec l'autorisation exclusive de la société X/Open Company Limited.

D'autres sociétés peuvent être propriétaires des autres marques, noms de produits ou logos qui pourraient apparaître dans ce document.

iv

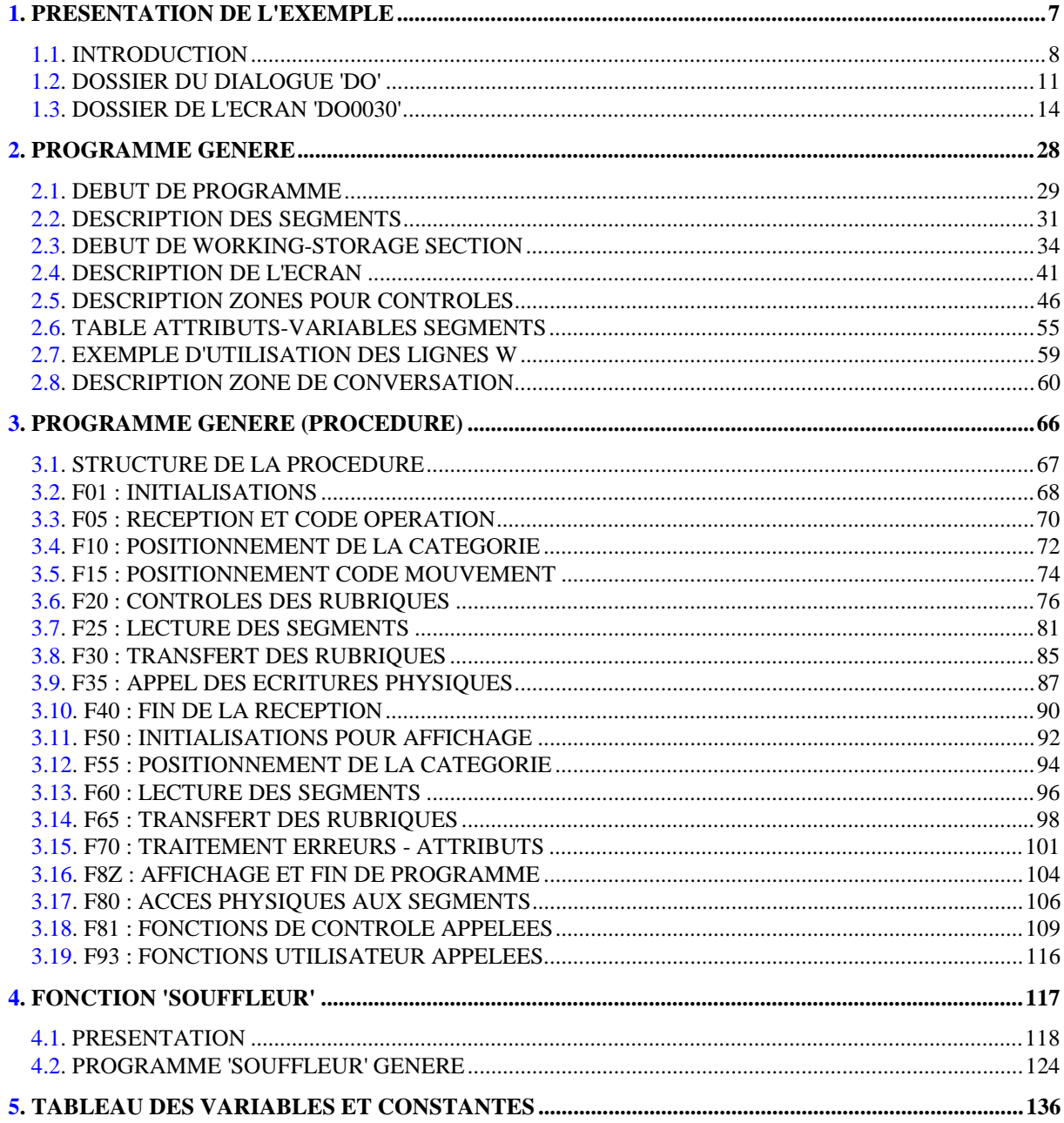

vi

<span id="page-6-0"></span> **VisualAge Pacbase - Manuel de Référence DIALOGUE DM6 TP - FORMS PRESENTATION DE L'EXEMPLE 1** 

# **1. PRESENTATION DE L'EXEMPLE**

# <span id="page-7-0"></span>*1.1. INTRODUCTION*

#### BREVE DESCRIPTION DU CONTENU DU MANUEL

Ce manuel présente un Ecran généré. Il vient en complément du Manuel de Référence DIALOGUE GENERAL, qui est commun à tous les moniteurs TP.

Ce manuel explique la codification et l'organisation des données du programme généré.

La structure du programme généré est ensuite détaillée afin de permettre à l'utilisateur l'insertion de traitements spécifiques dans le programme.

L'exemple utilisé illustre :

. La codification des noms-données,

. Les descriptions des Segments, de l'écran, des zones de travail et de communication,

- . Un lexique complet des variables, indices et zones utilisées par les fonctions automatiques,
- . Le descriptif des fonctions automatiques avec leurs conditions de génération (Voir le chapitre "Programme Généré (Procédure)").
- REMARQUE : L'exemple présenté dans ce manuel ne montre pas toutes les possibilités de génération offertes par le module DIALOGUE, notamment en ce qui concerne les accès aux Segments, les chaînages entre Segments, les conditions d'accès, etc.

Il ne constitue en aucun aucun cas une présentation exhaustive des spécifications de DIALOGUE.

#### RAPPELS SUR LES FONCTIONNALITES 'DIALOGUE'

A partir de la description des Ecrans, le module DIALOGUE assure :

- La génération automatique de la description des masques d'Ecran à partir des informations de type "géographique"; cette génération est adaptée aux caractéristiques du matériel et au moniteur de temps réel utilisés, en fonction d'une option précisée au niveau de l'écran.
- La génération automatique des traitements associés à l'Ecran à partir d'informations de type "traitement" :
- . Description de l'Ecran (-CE) --> traitement des données de l'Ecran ;
- . Appel de Segments (-CS) --> traitement des données externes ;
- . Compléments au Dialogue (-O) et Commentaires du Dialogue et de l'Ecran (- G) --> options de génération ;
- . Langage Structuré --> traitements spécifiques.

Les traitements sont regroupés dans un programme structuré en "réception" et "affichage" qui assure ainsi le traitement complet des informations de l'écran.

Le programme est généré en COBOL; il est adapté au matériel et au moniteur de temps réel utilisés en fonction de variantes précisées au niveau de l'écran.

#### RAPPELS SUR LES FONCTIONNALITES 'DIALOGUE' - SUITE

La génération d'un Ecran peut nécessiter la codification des écrans suivants :

- . Commentaires de l'Ecran (-G),
- . Macro-structures de l'Ecran (-CP),
- . Modification début de Programme (-B),
- . Zones de travail de l'Ecran (-W).

Les écrans COMMENTAIRES DE L'ECRAN (-G) sont utilisés associés au Dialogue ou à un Ecran déterminé (ex : libellés d'erreur). Sur ce type d'écran, l'utilisateur peut aussi écraser les valeurs de certaines constantes générées (voir le Chapitre "Description d'une Transaction", Sous-Chapitre "Commentaires d'un Dialogue" du Manuel de Référence DIALOGUE GENERAL).

Dans les écrans ZONES DE TRAVAIL DE L'ECRAN (-W), la valeur 'AA' en début de numéro de ligne est utilisée en interne par le module DIALOGUE.

Ces lignes générées automatiquement sont repérables dans le COBOL par les caractères '\*AAnnn' dans les colonnes 72 à 80. Il est possible de les écraser en utilisant, dans l'écran ZONES DE TRAVAIL DE L'ECRAN, le début de numéro de ligne 'AA' et le numéro de ligne 'nnn'.

L'exemple de programme a pour variante DPS6 FORMS sous moniteur DM6 TP.

------

# <span id="page-10-0"></span>*1.2. DOSSIER DU DIALOGUE 'DO'*

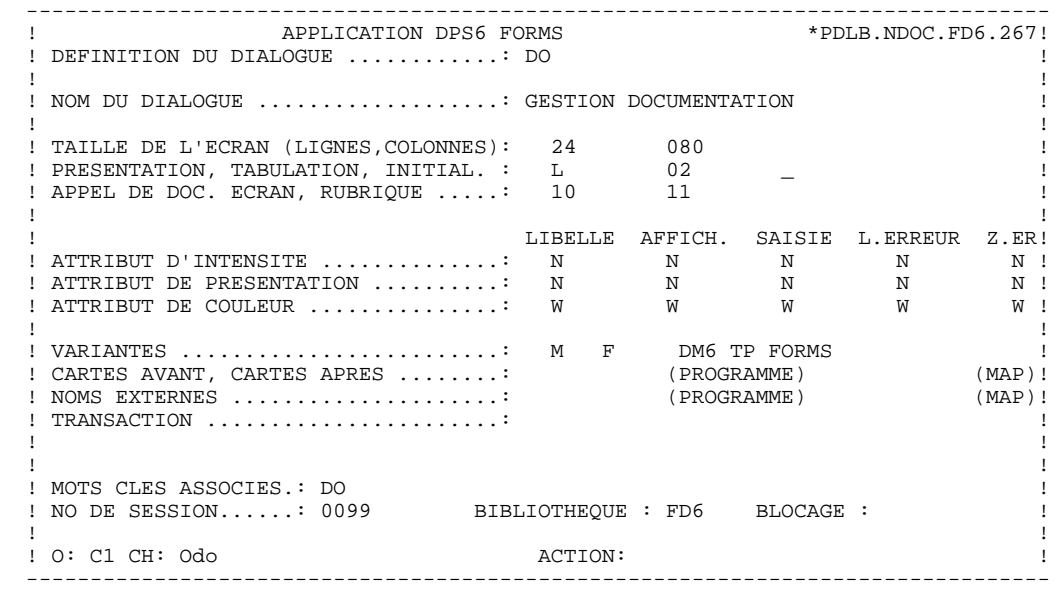

--------------------------------------------------------------------------------

 -------------------------------------------------------------------------------- APPLICATION DPS6 FORMS ! COMPLEMENT AU DIALOGUE : DO GESTION DOCUMENTATION ! ! ! ! ! ! ZONE COMMUNE DE CONVERSATION..........: CA ! ! ! ! FICHIER LIBELLES D'ERREUR ! ORGANISATION...: V ! ! NOM EXTERNE....: DODOLE ! ! ! ! PREMIER CODE ECRAN DU DIALOGUE........: 0060 ! ! ! ! COMPLEMENT LONGUEUR CONVERSATION......: 700 ! ! ! ! NOM DU PSB OU DU SOUS-SCHEMA..........: ! ! ! . The contract of the contract of the contract of the contract of the contract of the contract of the contract ! OPTIONS : OCF F10 ! ! ! ! ! ! ! NO DE GENERATION : 0109 BIBLIOTHEQUE : DCC ! ! ! ! O: C1 CH: Odo O ACTION: !

**PRESENTATION DE L'EXEMPLE<br>DOSSIER DU DIALOGUE 'DO' DOSSIER DU DIALOGUE 'DO' 2**

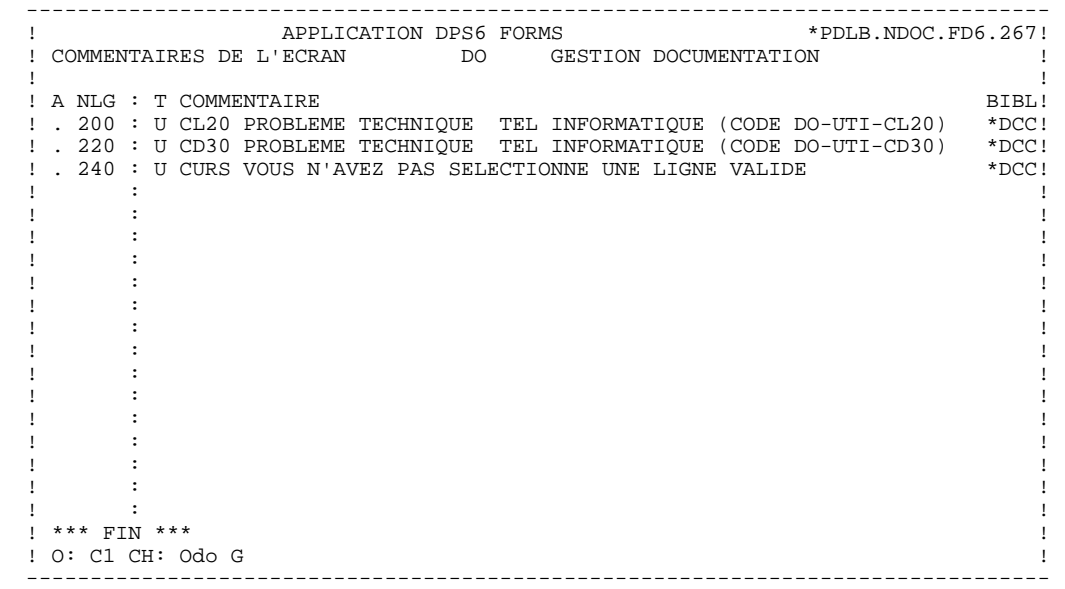

# <span id="page-13-0"></span>*1.3. DOSSIER DE L'ECRAN 'DO0030'*

 -------------------------------------------------------------------------------- APPLICATION DPS6 FORMS ! DEFINITION DE L'ECRAN .............: DO0030 ! ! ! ! NOM DE L'ECRAN ...................: \*\*\* SAISIE DES COMMANDES \*\*\* !! ! ! ! TAILLE DE L'ECRAN (LIGNES,COLONNES): 24 080 ! ! PRESENTATION, TABULATION, INITIAL. : L 02 \_ \_ | 1 ! APPEL DE DOC. ECRAN, RUBRIQUE .....: 10 11 ! ! ! ! LIBELLE AFFICH. SAISIE L.ERREUR Z.ER! ! ATTRIBUT D'INTENSITE . . . . . . . . . . . . . \* B N N N N ! ! ATTRIBUT DE PRESENTATION ..........: N N N N N ! ! ATTRIBUT DE COULEUR ...............: W W W W W ! ! ! ! VARIANTES .........................: M F DM6 TP FORMS ! ! CARTES AVANT, CARTES APRES ........: (PROGRAMME) (MAP)! ! NOMS EXTERNES .....................: DOP0030 (PROGRAMME) DOM0030 (MAP)! ! TRANSACTION .......................: \* DO30 ! . The contract of the contract of the contract of the contract of the contract of the contract of the contract ! ! ! MOTS CLES ASSOCIES.: ! ! NO DE SESSION......: 0060 BIBLIOTHEQUE : DCC BLOCAGE : ! ! ! ! O: C1 CH: Odo0030 ACTION: ! --------------------------------------------------------------------------------

 -------------------------------------------------------------------------------- APPLICATION DPS6 FORMS ! COMMENTAIRES DE L'ECRAN DO0030 \*\*\* SAISIE DES COMMANDES \*\*\* ! ! ! ! A NLG : T COMMENTAIRE BIBL! ! . 020 : C CET ECRAN PERMET DE SAISIR, POUR UN CLIENT DONNE, UNE \*DCC! ! . 030 : C COMMANDE DE DOCUMENTATION PACBASE. \*DCC! ! . 050 : C IL EST POSSIBLE A PARTIR DE CET ECRAN DE NAVIGUER DANS \*DCC! ! . 055 : C LA TRANSACTION EN UTILISANT LES CHOIX OFFERTS DANS LE \*DCC! ! . 060 : C CARTOUCHE DE BAS D'ECRAN. \*DCC! ! . 120 : S CD05 \*DCC! ! . 122 : U F 8 PROBLEME TECHNIQUE TEL INFORMATIQUE (CODE 030-CD05 F8) \*DCC! ! . 124 : U F 9 PROBLEME TECHNIQUE TEL INFORMATIQUE (CODE 030-CD05 F9) \*DCC! ! . 130 : U G 9 PROBLEME TECHNIQUE TEL INFORMATIQUE (CODE 030-CD05 G9) \*DCC! ! . 150 : S CD10 R \*DCC! ! . 152 : U F 8 DEMANDE DE MISE A JOUR ERRONEE.<br>! . 154 : U F 9 DEMANDE DE CREATION ERRONE. ! . 154 : U F 9 DEMANDE DE CREATION ERRONE. \*DCC! ! . 160 : U G 9 FIN D'AFFICHAGE POUR CETTE COMMANDE. \*DCC! : . 180 : S ME00 Z<br>! . 190 : U G 9 PROBLEME TECHNIQUE TEL INFORMATIQUE (CODE 030-ME00 G9) \*DCC! . 190 : U G 9 PROBLEME TECHNIQUE TEL INFORMATIQUE (CODE 030-ME00 G9) \*DCC!<br>200 : S FO10 R ! . 200 : S FO10 R \*DCC! ! . 210 : U F 9 CE MANUEL N'EST PAS REPERTORIE.<br>! . 350 : F CODMVT \*DCC! ! . 350 : F CODMVT \*DCC! ! ! ! O: C1 CH: Odo0030 G ! --------------------------------------------------------------------------------

### **PRESENTATION DE L'EXEMPLE<br>
DOSSIER DE L'ECRAN 'DO0030'** DOSSIER DE L'ECRAN 'DO0030'

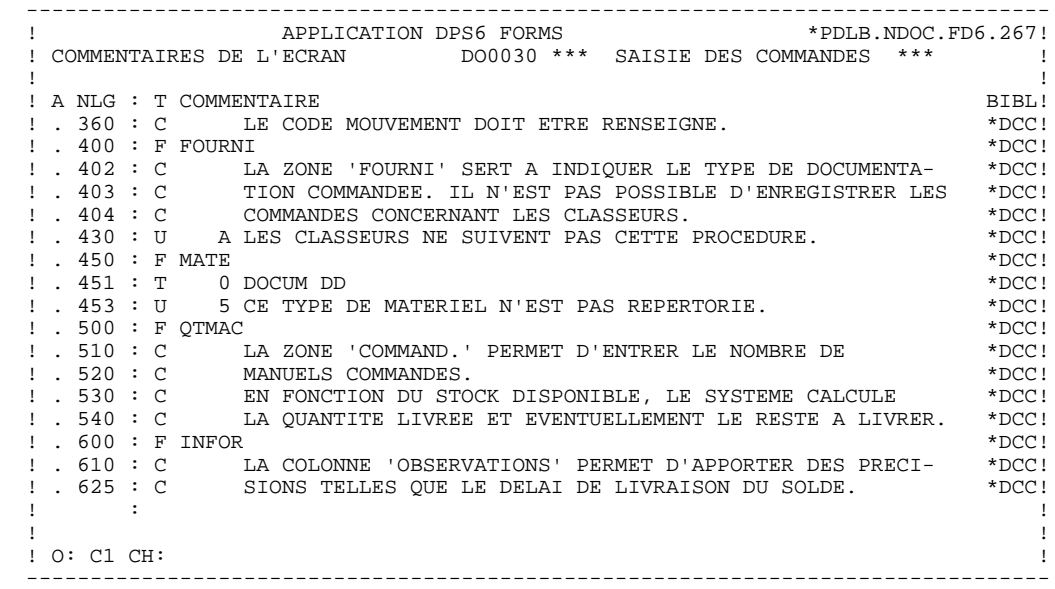

#### **PRESENTATION DE L'EXEMPLE<br>
DOSSIER DE L'ECRAN 'DO0030'** DOSSIER DE L'ECRAN 'DO0030'

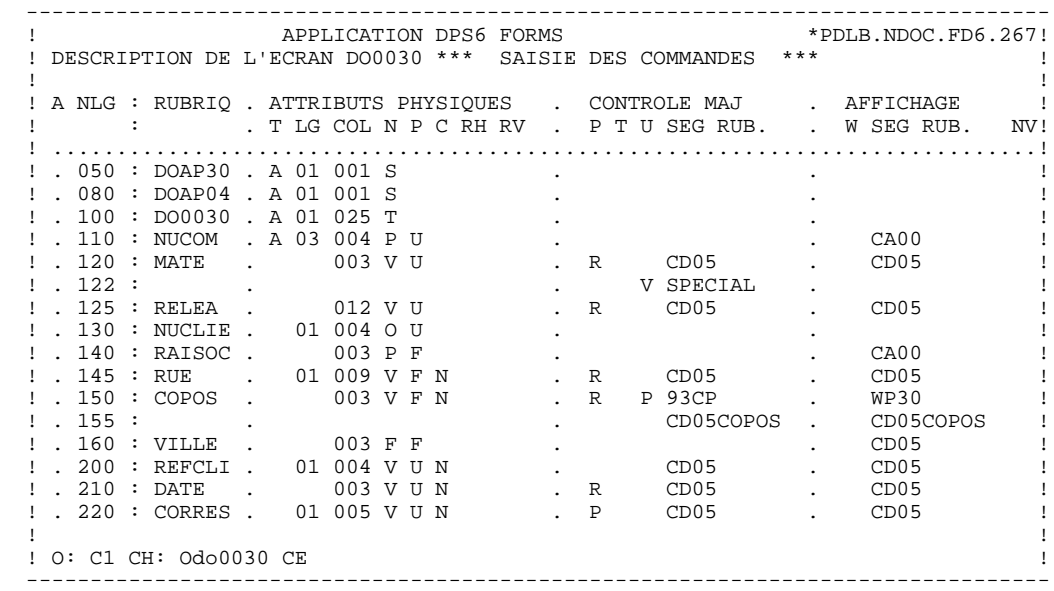

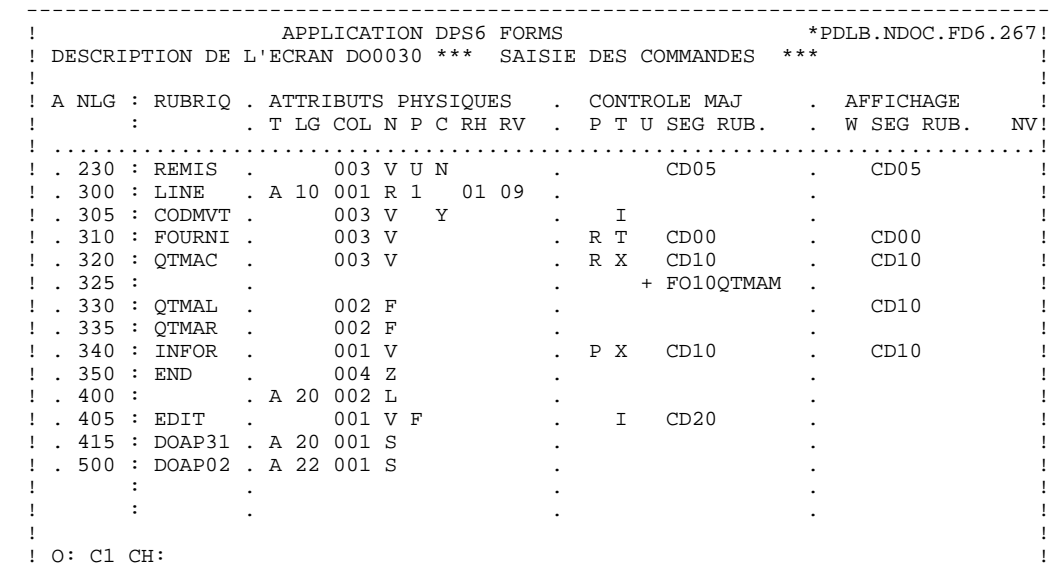

--------------------------------------------------------------------------------

**PAGE** 19

 **PRESENTATION DE L'EXEMPLE 1 DOSSIER DE L'ECRAN 'DO0030' 3**

 -------------------------------------------------------------------------------- APPLICATION DPS6 FORMS ! DESCRIPTION DE L'ECRAN DO0030 \*\*\* SAISIE DES COMMANDES \*\*\* ! ! ! ! A NLG : RUBRIQ . ATTRIBUTS PHYSIQUES . LIBELLE/PRESENTATION ! ! : . T LG COL N P RH RV IN PR CO . A ! ! .............................................................................! ! . 050 : DOAP30 . A 01 001 S . ! ! . 080 : DOAP04 . A 01 001 S . !  $\blacksquare$  . 100 : DO0030 . A 01 025 T  $\blacksquare$  .  $\blacksquare$  ! . 110 : NUCOM . A 03 004 P U . ! ! . 120 : MATE . 003 V U . ! ! . 122 : . . ! ! . 125 : RELEA . 012 V U . ! ! . 130 : NUCLIE . 01 004 O U . ! ! . 140 : RAISOC . 003 P F . ! ! . 145 : RUE . 01 009 V F . P 84, RUE DU PORT AU ROI ! ! . 150 : COPOS . 003 V F . ! ! . 155 : . . ! ! . 160 : VILLE . 003 F F . ! ! . 200 : REFCLI . 01 004 V U . ! ! . 210 : DATE . 003 V U . I ..\_\_.. ! ! . 220 : CORRES . 01 005 V U . ! ! ! ! O: C2 CH: ! --------------------------------------------------------------------------------

**PAGE** 20

 -------------------------------------------------------------------------------- APPLICATION DPS6 FORMS ! DESCRIPTION DE L'ECRAN DO0030 \*\*\* SAISIE DES COMMANDES \*\*\* ! ! ! ! A NLG : RUBRIQ . ATTRIBUTS PHYSIQUES . LIBELLE/PRESENTATION ! ! : . T LG COL N P RH RV IN PR CO . A ! ! .............................................................................! ! . 230 : REMIS . 003 V U . ! ! . 300 : LINE . A 10 001 R 1 01 09 . ! ! . 305 : CODMVT . 003 V . ! ! . 310 : FOURNI . 003 V . ! ! . 320 : QTMAC . 003 V . ! ! . 325 : . . ! ! . 330 : QTMAL . 002 F B . !  $!$  . 335 : QTMAR . 002 F  $\qquad \qquad$  . ! . 340 : INFOR . 001 V . ! ! . 350 : END . 004 Z . ! ! . 400 : . A 20 002 L . EDITION BORDEREAU :/ ! ! . 405 : EDIT . 001 V F . ! ! . 415 : DOAP31 . A 20 001 S . ! ! . 500 : DOAP02 . A 22 001 S . ! . It is a state of the state of the state of the state of the state of the state of the state of the state of . It is a state of the state of the state of the state of the state of the state of the state of the state of

--------------------------------------------------------------------------------

 ! ! ! O: C2 CH: !

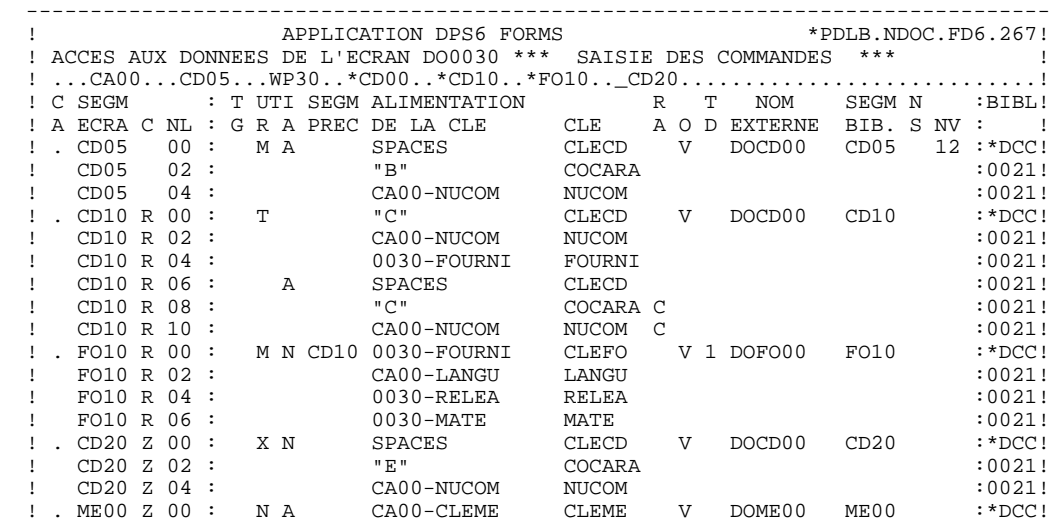

 ! ! ! O: C1 CH: Odo0030 CS !

--------------------------------------------------------------------------------

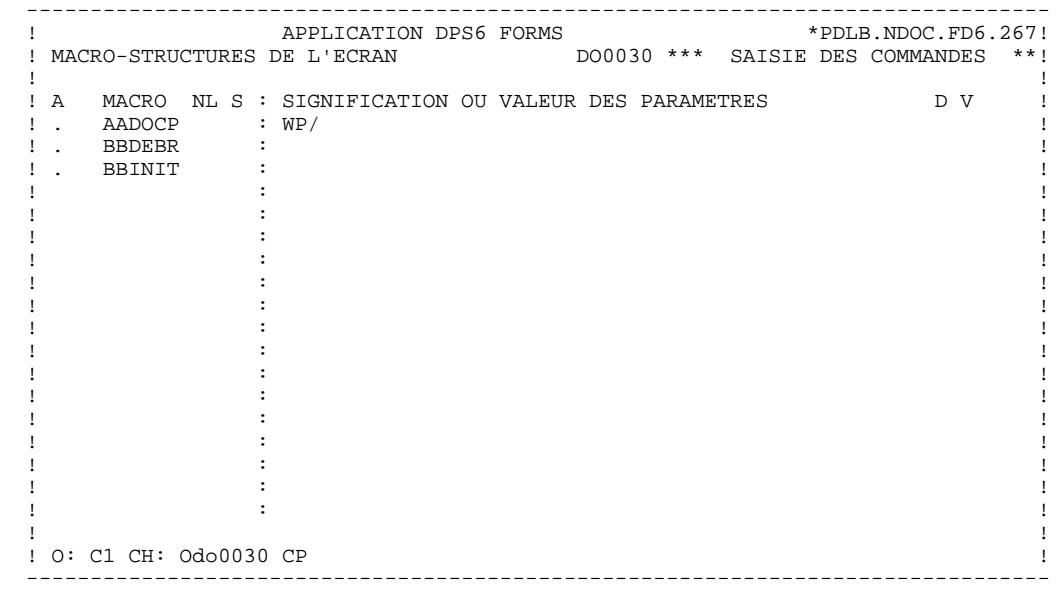

**PAGE** 23

#### **PRESENTATION DE L'EXEMPLE 1 DOSSIER DE L'ECRAN 'DO0030' 3**

 -------------------------------------------------------------------------------- ! APPLICATION DPS6 FORMS \*PDLB.NDOC.FD6.267! ! ZONES DE TRAVAIL DE L'ECRAN 0 DO0030 \*\*\* SAISIE DES COMMANDES \*\*\* ! ! ! ! DEBUT DU NUMERO DE LIGNE : BB ! ! } ! A NLG S NIVEAU DESCRIPTION TABLE! ! . 200 I 01 WW10-QTMAR ! ! . 201 VALUE ZERO. ! ! ! ! ! ! ! ! ! ! ! ! ! ! ! ! ! ! ! ! ! ! ! ! ! ! ! ! ! ! ! ! ! ! O: C1 CH: Odo0030 W ! --------------------------------------------------------------------------------

 **DDOD6000021F**

**PAGE** 24

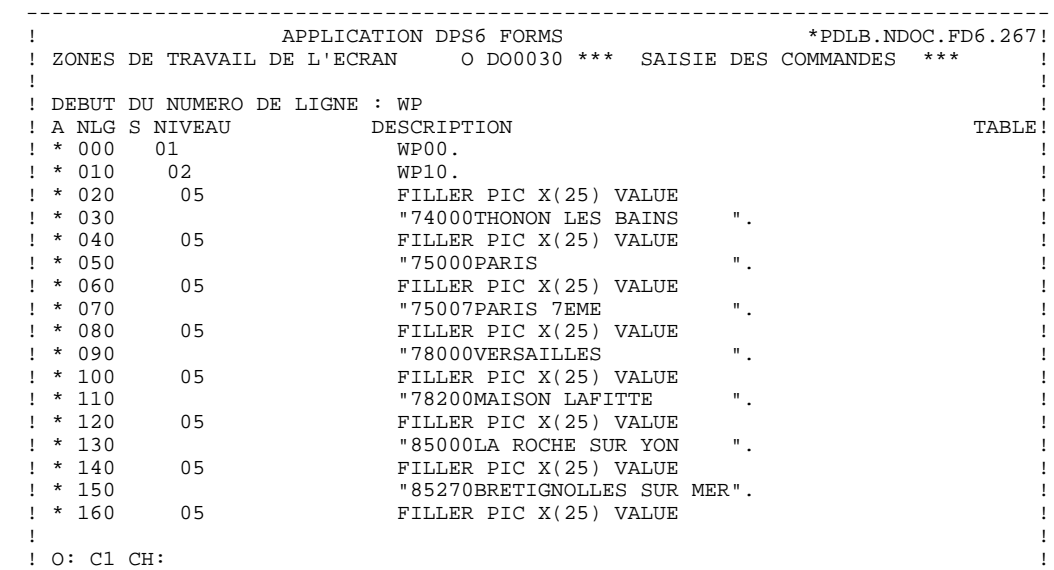

--------------------------------------------------------------------------------

#### **PRESENTATION DE L'EXEMPLE<br>
DOSSIER DE L'ECRAN 'DO0030'** DOSSIER DE L'ECRAN 'DO0030'

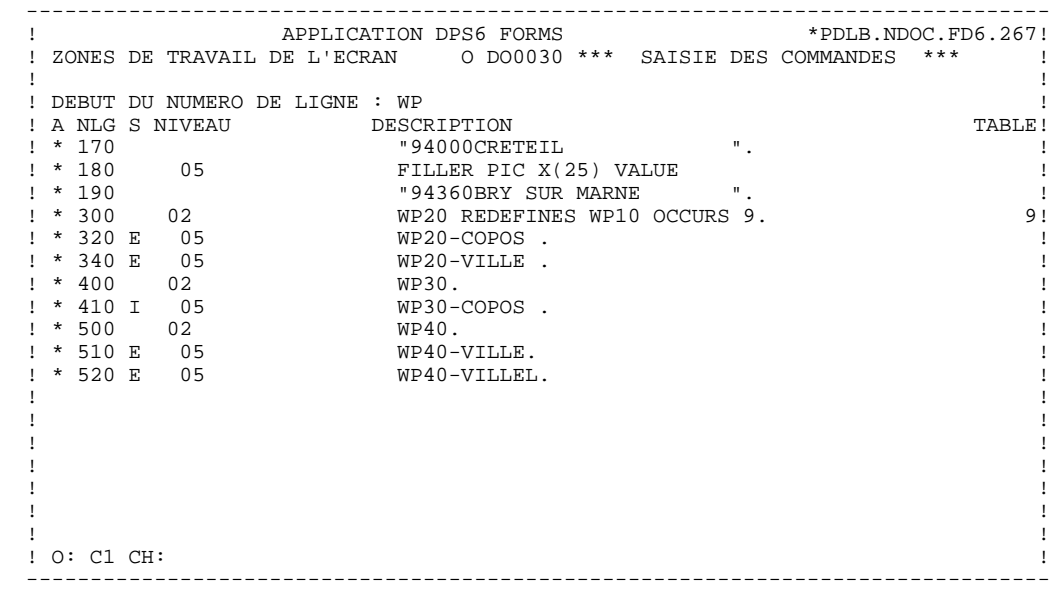

#### **PAGE** 26

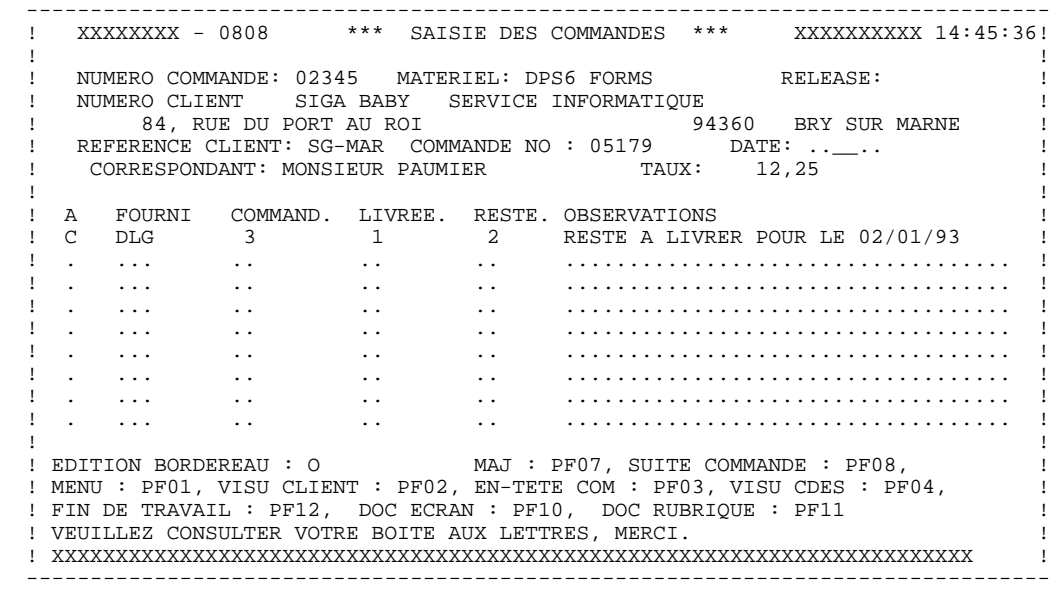

**PAGE** 27

 **PRESENTATION DE L'EXEMPLE 1 DOSSIER DE L'ECRAN 'DO0030' 3**

 FONCTION: 02 ASS NLG OPE OPERANDE NVTY CONDITION \*CP N INIT. NOMBRE POSTES CHARGES 10BL \*CP 100 M IWP20M IWP20L --- --- --- -------------------------------- ---- --------------------- FONCTION: 08 ASS NLG OPE OPERANDE **NATION** NVTY CONDITION \*BB N PAS DE MAJ ==> END OF RECEIVE 10IT OPER NOT = "M" \*BB 100 GFT --- --- --- -------------------------------- ---- --------------------- FONCTION: 15 ASS NLG OPE OPERANDE NOTION NATION NOTES AND A SERVICE ON A MATTER ONLY TO A LOCAL THE SERVICE OF SALE OF SALE .AA N INITIALISATION CATM EN EN-TETE 10IT CATX = SPACE  $A$  and  $A$  100 m  $M$  "M" CATM  $A$  and  $A$  and  $A$  and  $A$  and  $A$  and  $A$  and  $A$  and  $A$  and  $A$  and  $A$  and  $A$  and  $A$  and  $A$  and  $A$  and  $A$  and  $A$  and  $A$  and  $A$  and  $A$  and  $A$  and  $A$  and  $A$  and  $A$  and  $A$  an --- --- --- -------------------------------- ---- --------------------- FONCTION: 20 ASS NLG OPE OPERANDE <br/> $\begin{array}{lllll} \text{ASS} & \text{NUTY} & \text{CONDITION} \\ \text{AB} & \text{N} & \text{PAS} & \text{DE} & \text{CLASSEURS} & & & 10*A & \text{FOUNI} \end{array}$  .BB N PAS DE CLASSEURS 10\*A FOURNI .BB 100 ERR A FOURNI<br>.BB 110 GF AN CATM NOT = SPACE --- --- --- -------------------------------- ---- --------------------- FONCTION: 25 ASS NLG OPE OPERANDE<br>
ASS NUMBER OPERANDE NOTES AND TRANSPORTED A SAMPLE OF A SAMPLE OF A SAMPLE OF A SAMPLE OF A SAMPLE OF A SAMPLE OF A SAMPLE OF A SAMPLE OF A SAMPLE OF A SAMPLE OF A SAMPLE OF A SAMPLE OF A SAMPLE OF A  $\text{BB}$  N ACCES A FO10 12\*P CD10 .BB 100 M "1" CD10-CF --- --- --- -------------------------------- ---- --------------------- FONCTION: 28<br>ASS NLG OPE OPERANDE ASS NLG OPE OPERANDE **NATION** NVTY CONDITION .BH N MAJ STOCK EN ANNUL OU MODIF 10IT (CATM = "A" OR "M") .BH 100 A CD10-QTMAL FO10-QTMAS AN CATX = "R" --- --- --- -------------------------------- ---- --------------------- FONCTION: 30<br>ASS NLG OPE OPERANDE ASS NLG OPE OPERANDE NOTION NATION NOTES AND A SERVICE ON A MATTER ONLY TO A LOCAL THE SERVICE OF SALE OF SALE .BD N TRAITEMENT SUR QUANTITE 10\*P R --- --- --- -------------------------------- ---- --------------------- .BF N CALCUL QUANT/LIVR MAJ STOCK 12IT CATM = "C" OR "M" .BF 100 M I-0030-QTMAC CD10-QTMAL 99IT FO10-QTMAS NOT < . BF  $110$   $I-0030-QTMAC$  .BF 120 M FO10-QTMAS CD10-QTMAL 99EL .BF 130 S CD10-QTMAL FO10-QTMAS 99BL .BF 140 M CD10-QTMAL O-0030-QTMAL --- --- --- -------------------------------- ---- --------------------- FONCTION: 64 ASS NLG OPE OPERANDE NVTY CONDITION N PREPARATION AFFICHAGE DATE/HEURE 10IT CATX = " " \*DA 40 AD6 \*DA 80 AD IM DATOR DAT8C \*DA 120 TIM 99BL \*DA 160 TIF TIMCOG TIMDAY --- --- --- -------------------------------- ---- --------------------- FONCTION: 65<br>ASS NLG OPE OPERANDE ASS NLG OPE OPERANDE **NATION** NVTY CONDITION .BB N CALCUL RESTE A LIVRER 10 \*P R .BB 100 C WW10-QTMAR = 99IT CD10-QTMAL NOT = ZERO .BB 110 CD10-QTMAC - CD10-QTMAL .BB 120 M WW10-QTMAR O-0030-QTMAR --- --- --- -------------------------------- ---- --------------------- FONCTION: 93 ASS NLG OPE OPERANDE **NVTY CONDITION**  \*CP N CONTROLE CODE PTT 10BL \*CP 100 SCH WP20-COPOS WP30-COPOS \*CP 200 M "5" EN-PRE 99IT IWP20R > IWP20L \*CP 220 GT 10 --- --- --- -------------------------------- ---- ---------------------  **VisualAge Pacbase - Manuel de Référence DIALOGUE DM6 TP - FORMS PROGRAMME GENERE** 2

# **2. PROGRAMME GENERE**

## <span id="page-28-0"></span>*2.1. DEBUT DE PROGRAMME*

### DEBUT DE PROGRAMME

L'utilisateur n'a pas la possibilité de modifier la partie IDENTIFICATION DIVISION du programme généré.

L'ENVIRONMENT DIVISION est automatiquement adaptée à la variante demandée pour le programme.

La clause DECIMAL-POINT IS COMMA est générée si sur la ligne de définition de la bibliothèque, le caractère de séparation décimal est une virgule.

Les autres clauses éventuellement nécessaires dans cette partie du programme sont à la charge de l'utilisateur.

L'écran MODIFICATION DE DEBUT DE PROGRAMME (-B) permet de modifier cette partie du programme. Pour plus de détails, se reporter au Manuel de Référence LANGAGE STRUCTURE.

#### **PROGRAMME GENERE 2**<br> **DEBUT DE PROGRAMME** 2  **DEBUT DE PROGRAMME 1**

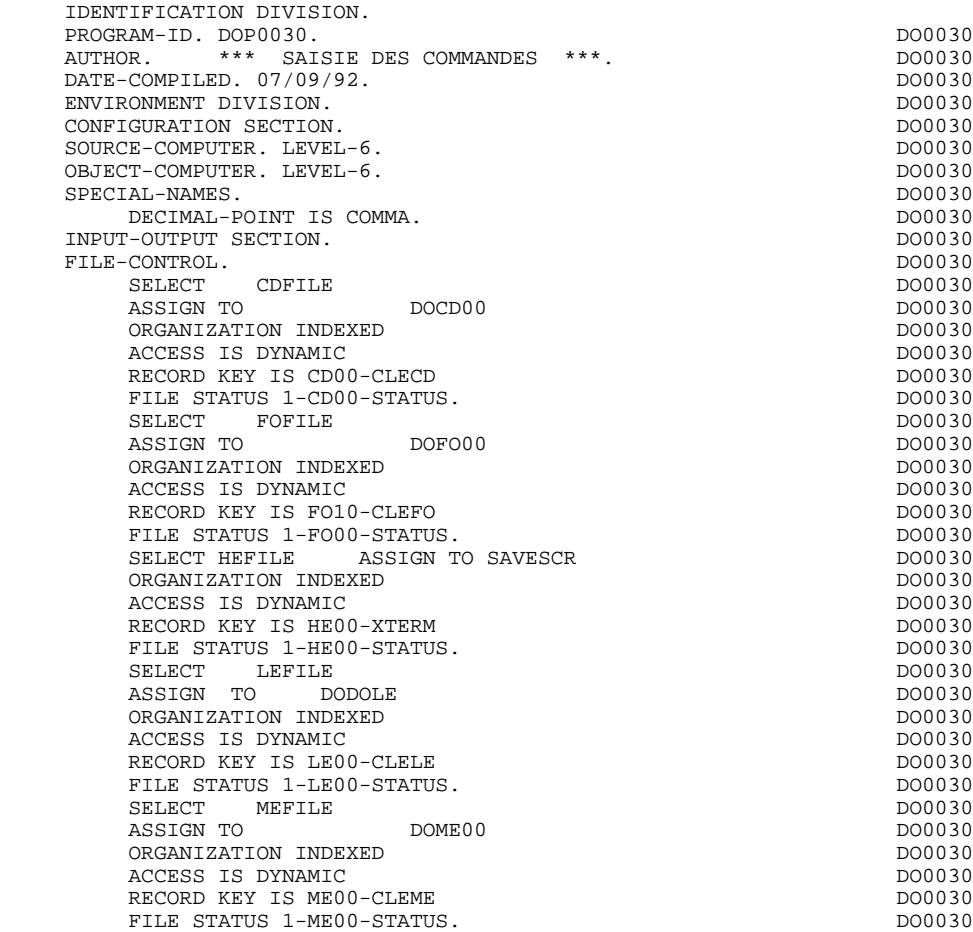

**PAGE** 30

## <span id="page-30-0"></span>*2.2. DESCRIPTION DES SEGMENTS*

#### DESCRIPTION DES SEGMENTS

Cette partie du programme est générée dès qu'un segment est utilisé dans l'écran en organisation 'V'.

Le type de description du segment est défini par l'utilisateur sur la ligne d'appel de segment (-CS) :

- . Segment complet (partie commune et partie spécifique en redéfinition),
- . Partie spécifique uniquement,
- . Segment complet en longueur variable (partie commune et partie spécifique en redéfinition, sans FILLER de complément).

Fichier de sauvegarde avant appel de documentation :

Ce fichier (SS dans l'exemple) sert à sauvegarder les zones variables avant le débranchement sur l'écran de documentation. La longueur du fichier doit être de 1932, car la taille du plus grand écran est de 1920. Ce fichier se décompose donc de la façon suivante:

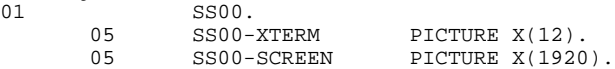

HE est par défaut le nom externe utilisé dans la clause SELECT de la FILE DIVISION. L'utilisateur peut le modifier à l'aide de lignes de documentation (-G en option C2) en indiquant :<br> $0.5$  XX EXTE 05 XX EXTFF

XX étant le nouveau code sur 2 caractères, EXTFF étant le nouveau nom externe sur 8 caractères.

#### **PROGRAMME GENERE 2 DESCRIPTION DES SEGMENTS 2**

DATA DIVISION.<br>
PILE SECTION.<br>
DO0030 FILE SECTION. DO0030 CDFILE CONTROL CONTROL CONTROL CONTROL CONTROL CONTROL CONTROL CONTROL CONTROL CONTROL CONTROL CONTROL CONTROL CONTROL CONTROL CONTROL CONTROL CONTROL CONTROL CONTROL CONTROL CONTROL CONTROL CONTROL CO FD CDFILE  $\Box$ LABEL RECORD STANDARD.<br>01 02000. 01 CD00. 10 CD00-CLECD. DO0030<br>15 CD00-COCARA PICTURE X. DO0030 CD00-COCARA PICTURE X. 15 CD00-NUCOM PICTURE X(5). DO0030 15 CD00-FOURNI PICTURE X(3). DO0030 10 CD00-SUITE.<br>15 FILLER PICTURE X(00161). DO0030 DO0030 15 FILLER PICTURE X(00161). DO0030<br>01 01 0105. 01 CD05. 10 FILLER PICTURE X(00009). DO0030 10 CD05-NUCLIE PICTURE X(8).<br>10 CD05-DATE PICTURE X(10). DO0030 DO0030 10 CD05-DATE PICTURE X(10). DO0030 10 CD05-RELEA PICTURE X(3). DO0030 10 CD05-REFCLI PICTURE X(30). DO0030<br>10 CD05-RUE PICTURE X(40). DO0030 10 CD05-RUE PICTURE X(40). DO0030 DO0030<br>10 CD05-COPOS PICTURE X(5). DO0030 10 CD05-COPOS PICTURE X(5). DO0030 10 CD05-VILLE PICTURE X(20). DO0030 10 CD05-CORRES PICTURE X(25). DO0030<br>10 CD05-REMIS PICTURE S9(4)V99. DO0030 10 CD05-REMIS PICTURE S9(4)V99. DO0030 10 CD05-MATE PICTURE X(8). DO0030 10 CD05-LANGU PICTURE X. DO0030 10 CD05-FILLER PICTURE X(5). DO0030 DO0030 DO0030 01 CD10. CD10. 10 FILLER PICTURE X(00009). DO0030<br>10 CD10-OTMAC PICTURE 99. DO0030 10 CD10-QTMAC PICTURE 99. DO0030 10 CD10-QTMAL PICTURE 99. DO0030 10 CD10-INFOR PICTURE X(35). DO0030 10 CD10-ADFOU PICTURE X(100). DO0030 10 FILLER PICTURE X(00022). DO0030 DO0030<br>01 CD20. 01 CD20. 10 FILLER PICTURE X(00009). DO0030 10 CD20-EDIT PICTURE X. DO0030 10 FILLER PICTURE X(00160). DO0030<br>FD FORTLE FD FOFILE  $\blacksquare$  LABEL RECORD STANDARD. DO0030 01 **FO10.** FO10. 10 FO10-CLEFO. DO0030 15 FO10-FOURNI PICTURE X(3).<br>15 FO10-MATE PICTURE X(8). DO0030 15 FO10-MATE PICTURE X(8). DO0030 15 FO10-RELEA PICTURE X(3). DO0030 15 FO10-LANGU PICTURE X.<br>10 FO10-OTMAS **Professional Profession**  10 FO10-QTMAS DO0030 COMPUTATIONAL-1.<br>
FO10-OTMAM
PO10-OTMAM
BO0030  $10 - QTMAM$  DO0030<br>
COMPUTATIONAL-1. COMPUTATIONAL-1.<br>10 FO10-LIBFO PICTURE X(20). DO0030 10 FO10-LIBFO PICTURE X(20). DO0030 10 FO10-DATE PICTURE X(10). DO0030 10 FO10-HEURE PICTURE X(8). DO0030 10 FO10-FILLER PICTURE XX. PONDED DO0030 DO0030 HEFILE FD HEFILE  $\Box$  LABEL RECORD STANDARD. DO0030 01 HE00. HE00. 05 HE00-XTERM PICTURE X(12).<br>05 HE00-SCREEN PICTURE X(1920). HEOO-SCREEN PICTURE X(1920). DOO030<br>
HEOO-SCREEN PICTURE X(1920). DOO030 FD LEFTLE  $\Box$  LABEL RECORD STANDARD. DO0030 01 **LEOO. LEOO. DO0030**  05 LE00-CLELE. DO0030 10 LE00-APPLI PICTURE X(3). DO0030 10 LE00-TYPEN PICTURE X. DO0030 10 LE00-XCLEF.<br>15 LE00-PROGR PICTURE X(6). 2000 DO0030  $LE00-PROGR$  PICTURE  $X(6)$ . 15 LE00-NUERR.<br>20 LE00-NUERR9 PICTURE 9(3) 20 DO0030 20 LE00-NUERR9 PICTURE 9(3). DO0030 15 LE00-TYERR PICTURE X. DO0030 10 LE00-NULIG PICTURE 9(3). DO0030 05 LE00-GRAER PICTURE X. DO0030 05 LE00-LIERR PICTURE X(66). DO0030 05 FILLER PICTURE X(6). DO0030<br>PD MEETLE FD MEFILE METLE DO0030 LABEL RECORD STANDARD.<br>01 ME00. ME00. ME00. ME00. DO0030 DO0030 DO0030 10 ME00-CLEME.<br>15 ME00-COPERS ME00-COPERS PICTURE X(5). DO0030

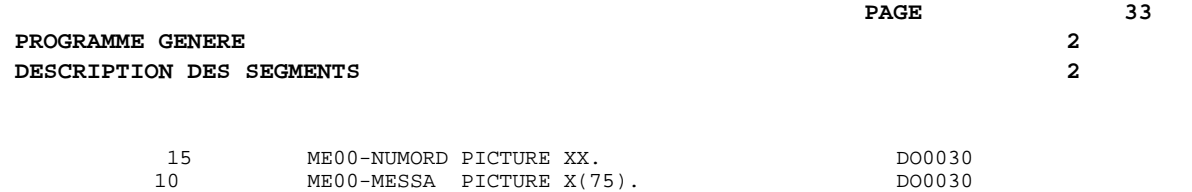

# <span id="page-33-0"></span>*2.3. DEBUT DE WORKING-STORAGE SECTION*

### DEBUT DE WORKING STORAGE SECTION

Le niveau WSS-BEGIN est généré en début de WORKING-STORAGE SECTION pour tout programme. Il contient des variables et des indicateurs nécessaires aux traitements automatiques.

IK Code retour lors de l'accès à un Segment :

'0' Pas d'erreur '1' Erreur

OPER Code opération :

- 'A' Affichage 'M' Mise à jour 'S' Suite de l'écran 'E' Abandon de la conversation 'P' Même écran 'O' Appel d'un autre écran
- OPERD Code opération pour débranchements différés, transféré dans OPER en fonction F40 :

'O' Appel différé d'un autre écran

Si OPER et OPERD correspondent à une Rubrique déclarée comme code opération ('OPTION DE TRAITEMENT' = 'O' sur les -CE), ils sont positionnés en fonction F0520 ; sinon en fonction F20.

CATX Catégorie en cours de traitement :

'0' Début de réception ou d'affichage ' ' En-tête d'écran 'R' Répétitive 'Z' Fin d'écran

CATM Code mouvement :

'C' Création 'M' Modification 'A' Annulation 'X' MAJ implicite

ICATR Indice de la ligne en cours de traitement

(Catégorie répétitive seulement).

#### **PROGRAMME GENERE 2 DEBUT DE WORKING-STORAGE SECTION 3**

GR-EG Mémorisation d'une erreur sur l'écran :

'1' Pas d'erreur '4' Erreur

FT Indicateur de fin de catégorie répétitive :

'0' Lignes à afficher '1' Plus de lignes à afficher

ICF '1' Données à réceptionner

'0' Pas de données à réceptionner

OCF '1' Données à afficher

'0' Pas de données à afficher

CATG Mémorise une erreur en cours sur une catégorie :

' ' Pas d'erreur 'E' Erreur

INA Nombre de Rubriques de la partie en-tête.

INR INA + Nombre de Rubriques de la partie répétitive.

INZ INR + Nombre de Rubriques de la partie fin d'écran.

IRR Nombre de répétitions de la partie répétitive.

INT Nombre de rubriques saisissables dans l'écran.

IER Nombre de messages d'erreurs sur l'écran.

EN-PRE Mémorise une erreur sur Rubrique (variable de travail).

Le niveau PACBASE-CONSTANTS est également généré pour tout programme; il contient :

- . La date de compilation du générateur (PACE30 et PACE80) ainsi que la date du squelette associé (en commentaires).
- . Les informations concernant le programme et des zones de travail générées en fonction de traitements effectués dans le programme :
	- SESSI Numéro de génération de la Bibliothèque.
	- LIBRA Code de la Bibliothèque.
	- DATGN Date de génération du programme.
	- PROGR Code programme en Bibliothèque.
	- PROGE Nom externe du programme.
	- TIMGN Heure de génération du programme.
	- USERCO Code utilisateur.
	- COBASE Code de la Base.

Si un appel de documentation est renseigné dans la définition de l'écran, les zones suivantes sont générées :

- PRDOC : Nom externe du programme 'Ecran Help'.
- 5-ecrn-PROGE : Zone contenant le nom du programme appelé, renseignée lors d'un débranchement ('ecrn' est le code de l'écran dans le Dialogue).
La zone DATCE est composée d'une zone 'CENTUR' contenant la valeur du siècle courant et d'une zone date (DATOR) non initialisée, dans laquelle l'utilisateur pourra charger la date sous la forme an-mois-jour. Remarque : si l'année est inférieure à '61', la zone 'CENTUR' est automatiquement initialisée à '20'.

La variable 'DATSEP' contient le séparateur utilisé dans les dates. Il est possible de modifier sa valeur par défaut (/) en alimentant la rubrique 'DATSEP' sur des lignes -P.

La variable 'DATSET' contient le séparateur utilisé dans les dates de format grégorien. Il est possible de modifier sa valeur par défaut (-) en alimentant la rubrique 'DATSET' sur des lignes -P.

### DAT6 DAT7 DAT8

Zones pour cadrage de date sous la forme JJMMAA ou AAMMJJ et édition (JJ/MM/AA par exemple); générées si une rubrique variable ('V') comporte un format date ou si un opérateur de date est utilisé dans les lignes -P.

DATCTY Zone pour chargement du siècle.

DAT6C DAT7C

Zones pour date avec siècle non formatée.

DAT8C Zone pour date formatée avec siècle (JJ/MM/SSAA).

DAT8G Zone pour date au format Grégorien avec siècle (SSAA-MM-JJ).

TIMCO Permet de mémoriser l'heure sous la forme (HHMMSS).

TIMDAY Permet de mémoriser l'heure sous la forme (HH:MM:SS).

Le niveau CONFIGURATIONS contient, pour chaque Segment auquel le programme accède, une variable ffnn-CF (où 'ffnn' est le code du Segment dans le programme généré) qui permet de conditionner les accès à chaque Segment dans les traitements.

Le niveau STATUS-AREA contient les zones 1-ff00-STATUS, qui correspondent aux FILES-STATUS définis dans la clause SELECT de chaque fichier.

### **PROGRAMME GENERE 2 DEBUT DE WORKING-STORAGE SECTION 3**

WORKING-STORAGE SECTION.<br>01 WSS-BEGIN. DO0030 01 WSS-BEGIN. DO0030 05 FILLER PICTURE X(7) VALUE "WORKING".<br>05 IK PICTURE X. 05 IK PICTURE X.<br>05 BLANC PICTURE X VALUE SPACE. 05 BLANC PICTURE X VALUE SPACE. 05 OPER PICTURE X.<br>05 OPERD PICTURE X VALUE SPACE. 05 OPERD PICTURE X VALUE SPACE. 05 CATX PICTURE X. DO0030 05 CATM PICTURE X. 05 ICATR PICTURE 99. DO0030 05 GR-EG PICTURE X.<br>05 FT PICTURE X. 05 FT PICTURE X.<br>05 ICF PICTURE X. PICTURE X. 05 OCF PICTURE X.<br>05 CATG PICTURE X. 05 CATG PICTURE X.<br>
05 CATG PICTURE X.<br>
05 INA PICTURE 999 VALUE 008. 05 INA PICTURE 999 VALUE 008. DO0030 05 INR PICTURE 999 VALUE 012. DO0030 05 INZ PICTURE 999 VALUE 013. DO0030 05 IRR PICTURE 99 VALUE 09. DO0030 05 INT PICTURE 999 VALUE 045. DO0030 05 IER PICTURE 99 VALUE 01. DO0030 05 EN-PRE PICTURE X.<br>01 PACBASE-CONSTANTS. 01 PACBASE-CONSTANTS. DO0030 \* OLSD DATES PACE30 : 26/06/92 DO0030  $PACE80 : 26/06/92$  PAC7SG : 920903 DO0030<br>ESSI PICTURE X(5) VALUE "0267 ". 05 SESSI PICTURE X(5) VALUE "0267 ". DO0030 05 LIBRA PICTURE X(3) VALUE "FD6". DO0030 05 DATGN PICTURE X(8) VALUE "07/09/92".<br>05 PROGR PICTURE X(6) VALUE "DO0030". DO0030. 05 PROGR PICTURE X(6) VALUE "DO0030". DO0030 05 PROGE PICTURE X(8) VALUE "DOP0030". DO0030 05 TIMGN PICTURE X(8) VALUE "15:43:05". DO0030 05 TINGS INCLUDE AND THE CONDITIONS OF THE SERIES OF THE DOOD OF THE DOOD OF THE DOOD OF THE U.S. OF THE U.S. 05 PRDOC PICTURE X(8) VALUE "PACHELP".<br>05 5-0030-PROGE PICTURE X(8). DO0030 05 5-0030-PROGE PICTURE X(8). DO0030 DO0030 DO0030 01 DATCE. DO0030 05 CENTUR PICTURE XX VALUE "19". DO0030 05 DATOR. DO0030 10 DATOA PICTURE XX. DO0030 10 DATOM PICTURE XX. DO0030 10 DATOJ PICTURE XX. DO0030 01 DAT6. DO0030 DAT6. DO0030 DAT61. 10 DAT61. DO0030<br>15 DAT619 DICTURE 99 15 DAT619 PICTURE 99. 2000 10 DO0030 DO0030 DO0030 DO0030 10 DAT62. DO0030 15 DAT629 PICTURE 99.<br>10 DAT63 PICTURE XX 10 DAT63 PICTURE XX.<br>DAT7. DO0030 01 DAT7.<br>10 DAT71 PICTURE XX. 2000 10 DAT71 PICTURE XX. 10 DAT71 PICTURE XX. DO0030 10 DAT72 PICTURE XX. DO0030 10 DAT73 PICTURE XX.<br>
DAT8. DO0030<br>
DAT8. DO0030 01 DAT8. DO0030 DAT81 PICTURE XX. 10 DAT81 PICTURE XX.<br>10 DAT8S1 PICTURE X. 10 DAT8S1 PICTURE X.<br>10 DAT82 PICTURE XX. 10 DAT82 PICTURE XX.<br>10 DAT8S2 PICTURE X. 10 DAT8S2 PICTURE X.<br>10 DAT83 PICTURE XX. 10 DAT83 PICTURE XX. DO0030 01 DATSEP PICTURE X VALUE "/". DO0030 01 DATSET PICTURE X VALUE "-". DO0030 01 DATCTY. DO0030 - DITCHTON DOUGLASH POLITICAL SERVICE SERVICE SERVICE SERVICE SERVICE SERVICE SERVICE SERVICE SERVICE SERVICE<br>1 DATEC. DO0030 01 DAT6C. DO0030 DAT61C PICTURE XX. DO0030 DO0030 DO0030 PICTURE XX. 10 DAT62C PICTURE XX. DO0030 10 DAT63C PICTURE XX. DO0030 10 DAT64C PICTURE XX. DO0030 01 DAT7C.<br>
10 DAT71C PICTURE XX.<br>
10 DAT72C PICTURE XX.<br>
10 DAT72C PICTURE XX. 10 DAT71C PICTURE XX. DO0030 10 DAT72C PICTURE XX. DO0030 10 DAT73C PICTURE XX. DO0030 10 DAT74C PICTURE XX. DO0030 01 DAT8C. DO0030 DAT8C. DO0030 DAT81C PICTURE XX. 10 DAT81C PICTURE XX. DO0030 10 DAT8S1C PICTURE X VALUE "/". DO0030 10 DAT82C PICTURE XX. DO0030 10 DAT8S2C PICTURE X VALUE "/".<br>10 DAT83C PICTURE XX. 10 DAT83C PICTURE XX. 10 DAT84C PICTURE XX. DO0030

## PROGRAMME GENERE 2<br> **DEBUT DE WORKING-STORAGE SECTION** DEBUT DE WORKING-STORAGE SECTION

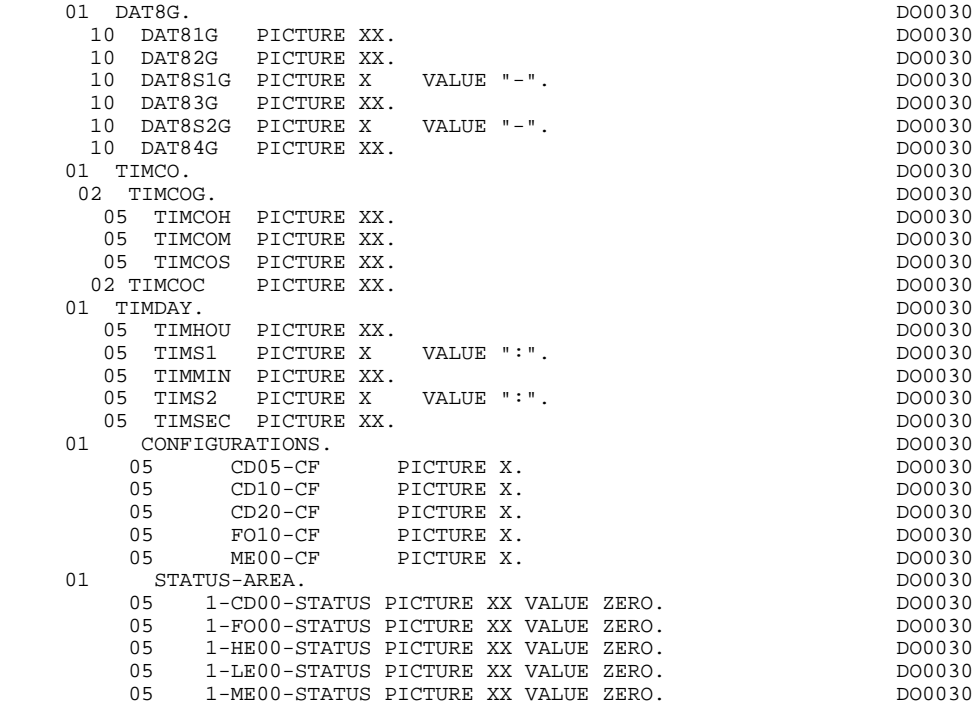

## *2.4. DESCRIPTION DE L'ECRAN*

## DESCRIPTION DE L'ECRAN

Le niveau SCREEN-ID représente la clause COPY d'identification de la grille d'écran utilisée dans l'appel de l'utilitaire FORMS CDGET (obtention de la grille d'écran).

Le COPY est formé du nom externe de la MAP suivi du suffixe 'I'.

Le niveau SCREEN-SV est la reproduction de la clause "SELECTION VECTOR". La table "TABLE-SV" contient un nombre de postes égal au nombre de champs variables et affichables de l'écran plus un poste non utilisé.

Le COPY est formé du nom externe de la MAP suivi du suffixe 'V'.

Cette table sert à sélectionner les champs traités par les utilitaires CDRECV, CDATTR, CDSEND.

Les zones de l'écran sont codifiées suivant les règles illustrées par l'exemple :  $\lrcorner$  -0030  $\lrcorner$  -0030  $\lrcorner$ écran en réception,

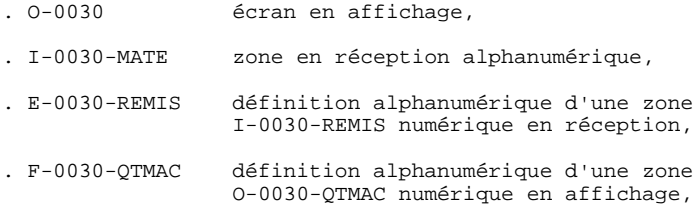

La rubrique définissant la catégorie répétitive est codifiée dans la description de l'écran :

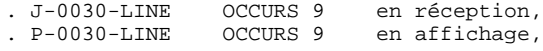

contenant un FILLER banalisé.

La description des zones appartenant à la rubrique définissant la catégorie répétitive est générée hors de la description de l'écran. Elle constitue un poste banalisé qui est chargé à chaque occurrence de la catégorie et qui permet d'exécuter les traitements pour chaque rubrique élémentaire.

Cette description est codifiée suivant les mêmes règles que précédemment, par exemple : .<br>Itilisé pour les traitements en récepti

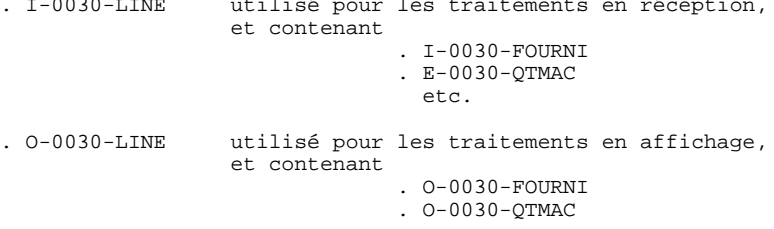

Une rubrique répétée ordinaire (qui ne définit pas une catégorie répétitive) est directement décrite dans la description de l'écran sous la forme :

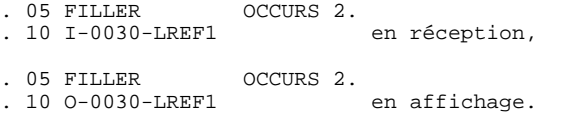

Dans ce cas, les traitements de chaque occurrence de la rubrique ne sont pas générés et sont à insérer par l'utilisateur en langage structuré (contrôles, transfert, etc.).

Les formats utilisés répondent aux règles suivantes :

### RUBRIQUE DE NATURE 'P'

Ecran en réception et écran en affichage :

. Le format est le format d'édition de la rubrique.

### RUBRIQUE DE NATURE 'V'

Ecran en réception :

. Le format est le format interne de la rubrique.

Ecran en affichage :

- . Rubriques alphanumériques : format interne de la rubrique,
- . Rubriques numériques : format d'édition construit à partir du format interne de la rubrique, avec remplacement des zéros de gauche non significatifs par des blancs.

## RUBRIQUE DEFINIE AVEC UN FORMAT CONVERSATIONNEL

(Cf. Manuel de Référence DICTIONNAIRE, chapitre "RUBRIQUES", souschapitre "Description").

Ecran en réception :

. Le format interne est calculé à partir du format conversationnel défini dans la description de la rubrique.

Exemple : - Format conversationnel: ZZZ99,99 - Format interne calculé: 9(5)v9(2)

Ecran en affichage :

. Le format est le format conversationnel défini dans la description de la rubrique.

**PAGE** 44

## **PROGRAMME GENERE** 2<br> **DESCRIPTION DE L'ECRAN DESCRIPTION DE L'ECRAN 4**

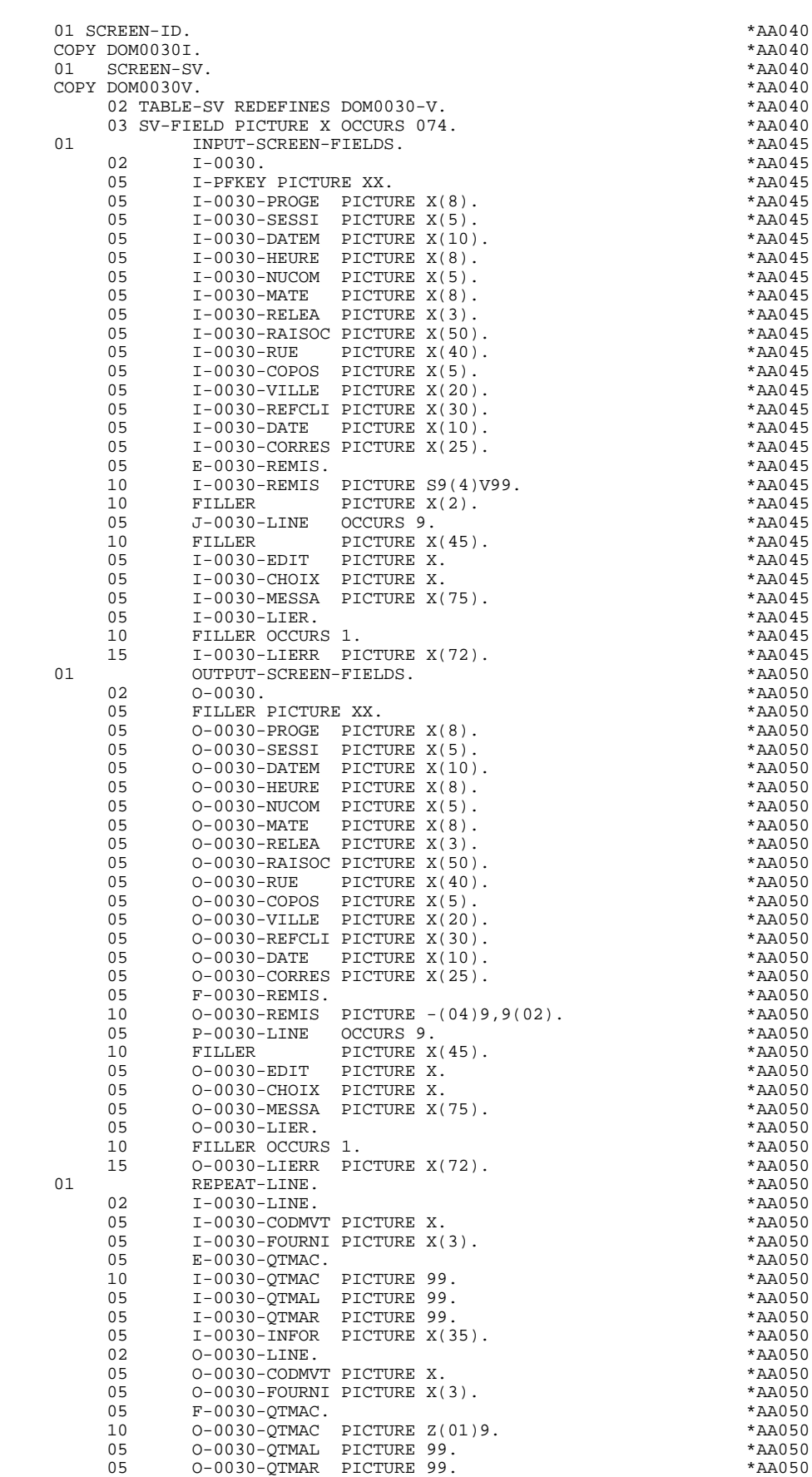

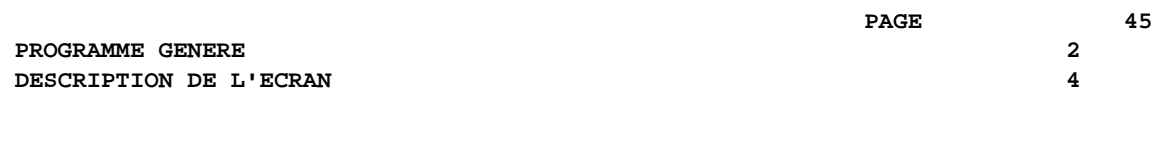

05 O-0030-INFOR PICTURE X(35). \*AA050

## *2.5. DESCRIPTION ZONES POUR CONTROLES*

## DESCRIPTION DES ZONES POUR CONTROLES

Cette partie du programme, systématiquement générée en WORKING STORAGE SECTION, comprend des zones de travail nécessaires aux traitements de contrôle générés.

## NUMERIC-FIELDS

Cette zone est générée dès qu'il existe une Rubrique numérique variable dans l'écran.

Pour chaque Rubrique numérique rencontrée, une zone de la forme 9-xxxx-corub (xxxx : 4 derniers caractères du code écran) de 5 caractères est générée, contenant le découpage de la Rubrique codé en VALUE 'seedd' avec :

 $s =$  '' Rubrique non signée

'+' Rubrique signée

ee = nombre d'entiers de la Rubrique

dd = nombre de décimales de la Rubrique

## VALIDATION-TABLE-FIELDS

Cette zone est générée s'il existe au moins une Rubrique variable ('V') dans l'écran.

EN-PRR : mémorise la présence et/ou l'état de chaque Rubrique de l'écran.

A chaque Rubrique élémentaire de l'écran est associée une position dans cette table, codifiée PR-nn-corub, générée en niveau 05 ('nn' = 2 dernières positions du code écran).

Selon les étapes du contrôle, cette position peut prendre les valeurs suivantes :

- 0 Rubrique absente,
- 1 Rubrique présente,
- 2 Rubrique absente à tort,
- 4 classe erronée,
- 5 erreur de contenu.

Cette table des positions d'erreurs est structurée en fonction des catégories définies dans l'écran et des Rubriques groupes de la façon suivante :

- Un niveau groupe pour les Rubriques du début de l'écran est systématiquement généré sous le nom PR-nn-BEGIN.
- Pour une Rubrique répétée définissant une partie répétitive de l'écran (Nature de la Rubrique dans l'écran 'R'), la génération des positions d'erreurs est la suivante :

 . 03 PS-nn-line OCCURS 9. . 05 FILLER PICTURE X(0004).

Dans cet exemple : line est le code de la Rubrique de nature 'R', 9 est le nombre de répétitions, 0004 est le nombre de Rubriques de la partie répétitive.

On trouve à la suite de la table des erreurs un poste banalisé non répété contenant les positions d'erreurs des Rubriques de la partie répétitive, permettant le positionnement des erreurs pour chaque occurrence de ces Rubriques :

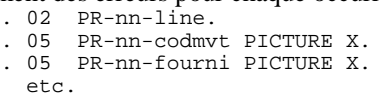

- Pour une Rubrique répétée d'une autre nature que 'R', la génération dans la table des positions d'erreurs ne fournit pas de description de poste banalisé, mais seulement :

```
. 05 FILLER OCCURS 2.
. 10 PR-nn-lref1 PICTURE X.
```
- Un niveau groupe pour les Rubriques de fin d'écran est généré à partir de la Rubrique de nature 'Z' et contient les positions d'erreurs des Rubriques appartenant à la catégorie de fin d'écran :
	- . 03 PR-nn-end. . 05 PR-nn-edit PICTURE X. etc.

## TT-DAT

Le niveau TT-DAT est généré si une Rubrique variable ('V') comporte un format 'DATE'. Ce niveau est utilisé en fonction F8120-M, pour le formatage des dates.

## LEAP-YEAR

Le niveau LEAP-YEAR est généré si une Rubrique variable 'V' comporte un format 'DATE' (CICS: toujours généré). Ce niveau est utilisé en F81-ER pour déterminer les années bissextiles.

## USERS-ERROR

Le niveau USERS-ERROR est systématiquement généré. Il contient :

XCLEF Poste banalisé pour constituer la clé, comprenant : XPROGR : Nom du programme ou dialogue, XUTPR : Numéro d'erreur et type d'erreur.

#### T-XCLEF

Table d'erreurs correspondant au nombre de libellés d'erreur dans l'écran (1 par défaut).

## PACBASE-INDEXES

Le niveau PACBASE-INDEXES est systématiquement généré :

K01, K02, K03, K04

Indices pour le contrôle automatique de numéricité et l'exploration du vecteur erreur.

K50R, K50L, K50M

Indices associés à la table des erreurs utilisateur. La valeur affectée à K50M est fonction du nombre de répétitions verticales de la Rubrique 'LIERR' dans la description de l'écran.

### 5-dd00-LTH

Longueur du plus long Segment de la S.D. (partie commune + partie spécifique; 'dd' : code de la S.D.).

### 5-ddss-LTH

Longueur du Segment (non généré pour la partie commune, dd00; 'ddss' : code du segment).

#### 5-ddss-LTHV

Longueur du Segment de la S.D. (partie commune incluse; non généré pour la partie commune dd00.)

LTH Zone de calcul utilisée lors des accès aux fichiers en organisation VSAM ou TABLE.

### KEYLTH

Zone de calcul de la longueur de la clé utilisée lors des accès aux fichiers en organisation VSAM.

#### 5-0030-LENGTH

Zone contenant la longueur de la zone de communication.

## NUMERIC-VALIDATION-FIELDS

Le niveau NUMERIC-VALIDATION-FIELDS est généré s'il existe au moins une zone numérique variable dans l'écran. Il contient des zones de travail nécessaires à l'analyse et au formatage des rubriques numériques de l'écran (Voir le sous-chapitre "F81 : Fonctions Appelées").

## DESCRIPTION DU FICHIER DES LIBELLES D'ERREURS

La description du fichier des libellés d'erreurs se fait en FILE-SECTION s'il est en organisation 'V'. Sinon, elle se fait en WORKING-STORAGE SECTION.

Le niveau LE00, correspondant à la description du fichier de libellés d'erreurs, est systématiquement généré.

Cette description peut être remplacée par l'utilisateur, à condition de générer une description contenant des zones respectant la codification utilisée en PROCEDURE DIVISION (LE00-APPLI, LE00-PROGR, etc...).

## **PROGRAMME GENERE** 2<br> **DESCRIPTION ZONES POUR CONTROLES DESCRIPTION ZONES POUR CONTROLES 5**

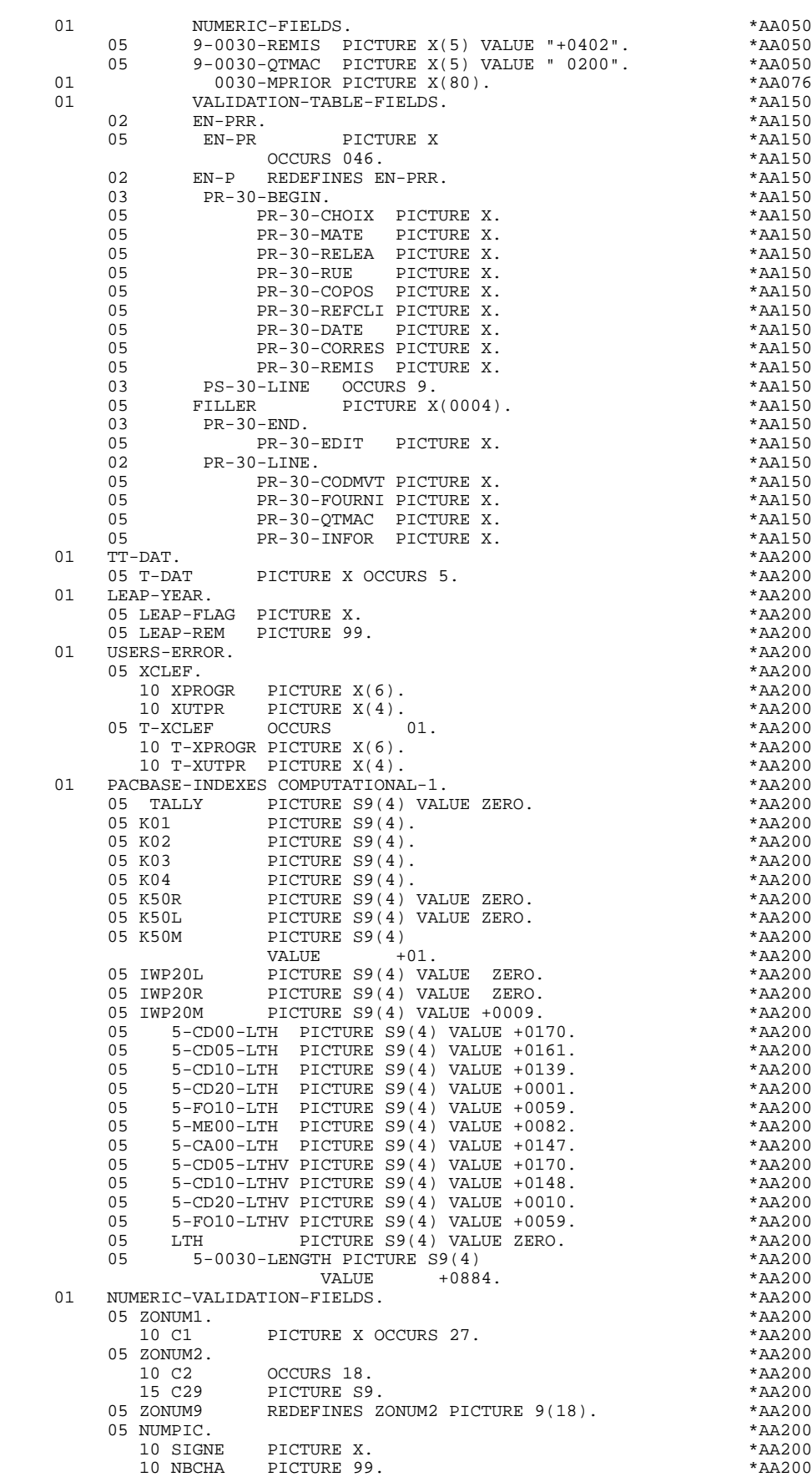

## **PROGRAMME GENERE 22<br>
DESCRIPTION ZONES POUR CONTROLES DESCRIPTION ZONES POUR CONTROLES 5**

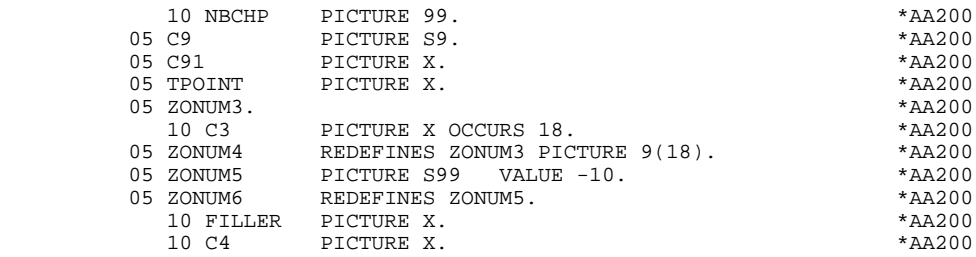

## *2.6. TABLE ATTRIBUTS-VARIABLES SEGMENTS*

## TABLE DES ATTRIBUTS - VARIABLES DES SEGMENTS

Le niveau TABLE-OF-ATTRIBUTES est généré s'il existe au moins une zone variable (nature 'V').

La table EN-ATT, image de EN-PRR répétée 4 fois, mémorise les attributs des rubriques de l'écran.

Elle permet de positionner les attributs pour zone erronée, qui ont été définis au niveau de l'écran pour une Rubrique en erreur (pour la gestion de cette table, voir le sous-chapitre "Traitement des erreurs (F70)").

La codification des Rubriques est de la forme :

A-0030-mate

(A) pour les Rubriques non répétitives,

B-0030-line

(B) pour la Rubrique de Nature 'R' définissant la catégorie répétitive.

Les postes de la table correspondent aux attributs :

- $a = 1$  attribut d'intensité,
- $a = 2$  attribut de présentation,
- $a = 3$  attribut de couleur,
- a = 4 curseur positionné sur la Rubrique.

On trouve à la suite de la table des attributs un poste banalisé détaillant les attributs des Rubriques de la partie répétitive, qui permet le positionnement des attributs pour chaque occurrence de ces Rubriques :

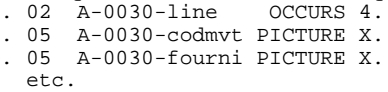

Le niveau STOP-FIELDS est généré si pour au moins une Rubrique de la partie répétitive, une rupture d'affichage a été définie (Rupture d'affichage 'C' pour une Rubrique d'un Segment utilisé dans l'écran) :

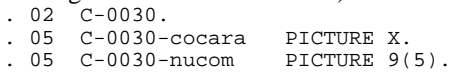

Ces zones servent à mémoriser la valeur de la Rubrique qui doit rester constante dans l'affichage.

Le niveau FIRST-ON-SEGMENT est généré dès qu'au moins un Segment non chaîné est utilisé en affichage dans une catégorie répétitive.

Pour chaque Segment dans ce cas, une variable est générée indiquant le premier accès sur le Segment (clé à charger pour la lecture du Segment en affichage) :<br>  $5-05-010$  -FST  $$\rm\,PICTURE\,X$.}$  $. 05$  cd10-FST

- '1' premier sur Segment,
- '0' lecture suivante du Segment.

Le niveau AT-SV correspond à une table de corrélation entre les champs variables définis dans la description PACBASE des zones de l'écran et leur emplacement physique dans la grille d'écran. Cette table est utilisée pour déterminer le rang des champs à sélectionner pour la modification dynamique des attributs et l'envoi du message en sortie.

Le niveau ER-SV est l'équivalent du niveau AT-SV pour les champs Libellés d'Erreurs et est utilisé pour l'envoi du message en cas d'erreur.

Le niveau FORMS-FIELDS contient les paramètres techniques utilisés dans les appels des utilitaires FORMS.

## **FROGRAMME GENERE<br>
PROGRAMME GENERE<br>
2**<br> **2**<br> **2**<br> **2**<br> **2**<br> **2**<br> **2**<br> **2 TABLE ATTRIBUTS-VARIABLES SEGMENTS 6**

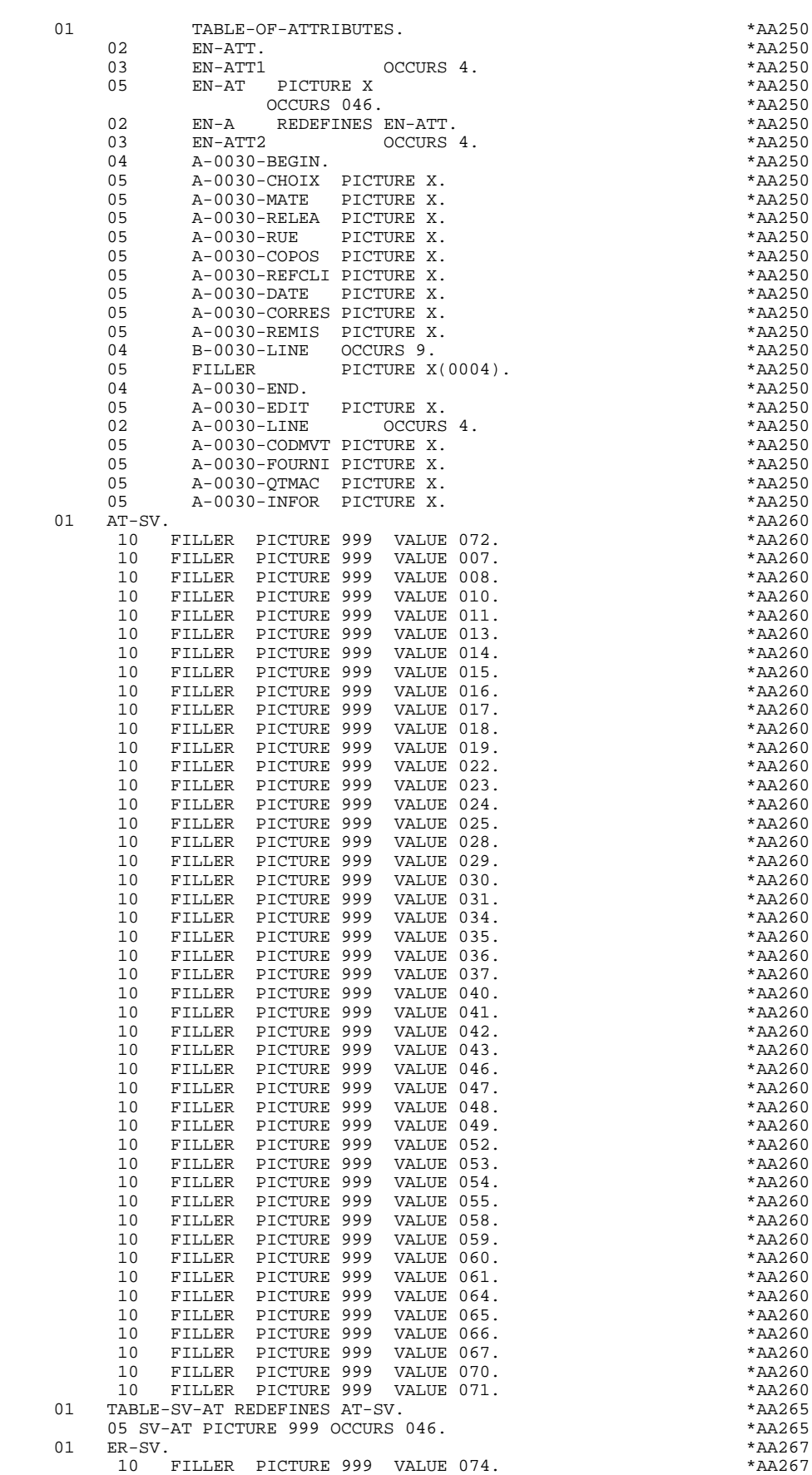

## **PROGRAMME GENERE<br>
PROGRAMME GENERE<br>
2**<br>
2<br>
2<br>
2<br>
2<br>
2<br>
2<br>
2<br>
2  **TABLE ATTRIBUTS-VARIABLES SEGMENTS 6**

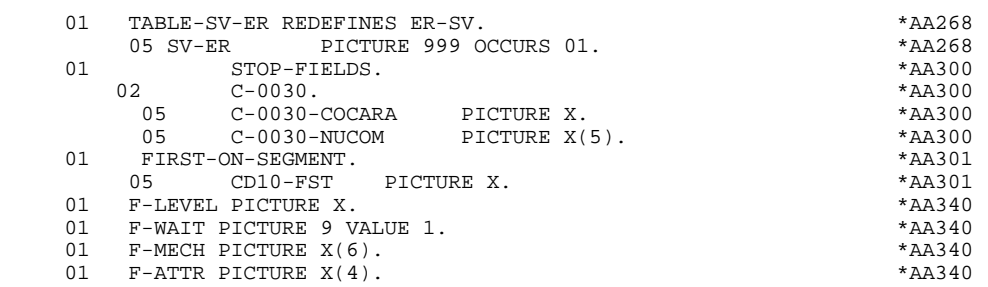

## *2.7. EXEMPLE D'UTILISATION DES LIGNES W*

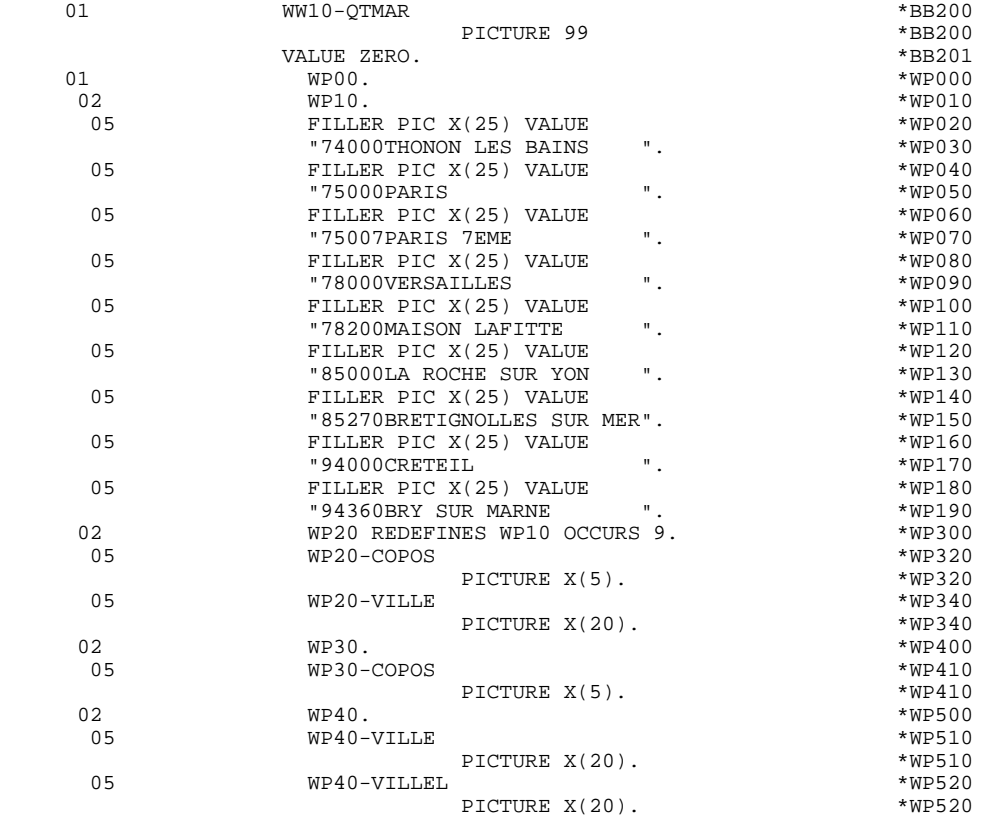

## *2.8. DESCRIPTION ZONE DE CONVERSATION*

## TRANSACTION-STORAGE SECTION

Le niveau TRANSACTION-STORAGE est généré en fonction des compléments au dialogue renseignés par l'utilisateur et des clés d'accès aux Segments utilisés en affichage.

Il constitue la zone commune à tous les écrans du dialogue.

K-S0030-YMAT : (sauf pour DPS7 FORMS)

Systématiquement généré, il permet de mémoriser le type d'écran utilisé.

K-S0030-PROGR :

Systématiquement généré, il permet de mémoriser le code complet de l'écran.

## K-S0030-XTERM :

Systématiquement généré, il permet de mémoriser le code du terminal.

Si un appel de documentation est indiqué sur la définition de l'écran, les zones suivantes sont générées :

K-S0030-DOC : Indicateur de la fonction HELP.

- '0' Sauvegarde non créée pour cet écran.
- '1' Sauvegarde créée pour cet écran.
- '2' Demande de documentation sur un écran.
- '3' Demande de documentation sur une rubrique

## K-S0030-PROGE :

Permet de mémoriser le nom externe du programme appelant.

## K-S0030-LIBRA :

Permet de mémoriser le code de la bibliothèque.

K-S0030-NUERR K-S0030-TYERR K-S0030-NULIG

Zones technologiques réservées au programme assurant la fonction SOUFFLEUR.

## CA00 :

Structure de données décrivant la zone commune de conversation de l'utilisateur (si la structure de données contient plusieurs segments, ceux-ci sont décrits en redéfinition).

## K-0030 :

Zone complémentaire de mémorisation du dialogue. (Voir le Souschapitre "Compléments d'un Dialogue" du Chapitre "Description d'une Transaction" du Manuel de Référence DIALOGUE GENERAL).

Codification des zones de mémorisation des clés d'accès aux segments en affichage (segments sans précédent) :

K-A0030-DEBUT : Généré automatiquement pour catégorie en-tête.

K-Acd05-clecd : Clé de la catégorie en-tête.

K-R0030-line OCCURS 2 :

Généré en fonction de la rubrique définissant la catégorie répétitive (le 1er poste mémorise la clé de début d'affichage, le 2ème poste mémorise la clé d'affichage de l'écran suivant (écran dans le sens de page)).

K-Rcd10-clecd : Clé de la catégorie répétitive.

K-Z0030-end : Clé de la catégorie fin d'écran. Généré en fonction de la rubrique définissant la catégorie de fin d'écran.

K-Zme00-cleme : Clé de la catégorie de fin.

## ZONES-VARIABLES :

Généré si l'option de génération choisie est 'MDT-OFF' ou "Protection dynamique des champs variables". Ce niveau reprend la description des zones variables de l'écran, la description de zones appartenant à la rubrique définissant la catégorie répétitive est générée après la description de l'écran. Il reprend également une table des attributs pour chaque champ variable de l'écran et qui sera utilisée en cas de protection d'un champ.

Un FILLER aligne les zones 'K-0030' et 'ZONES-VARIABLES' sur 100 caractères par défaut, sauf si l'utilisateur a mentionné une longueur plus grande dans les compléments au dialogue.

## **PROGRAMME GENERE** 2<br> **DESCRIPTION ZONE DE CONVERSATION DESCRIPTION ZONE DE CONVERSATION 8**

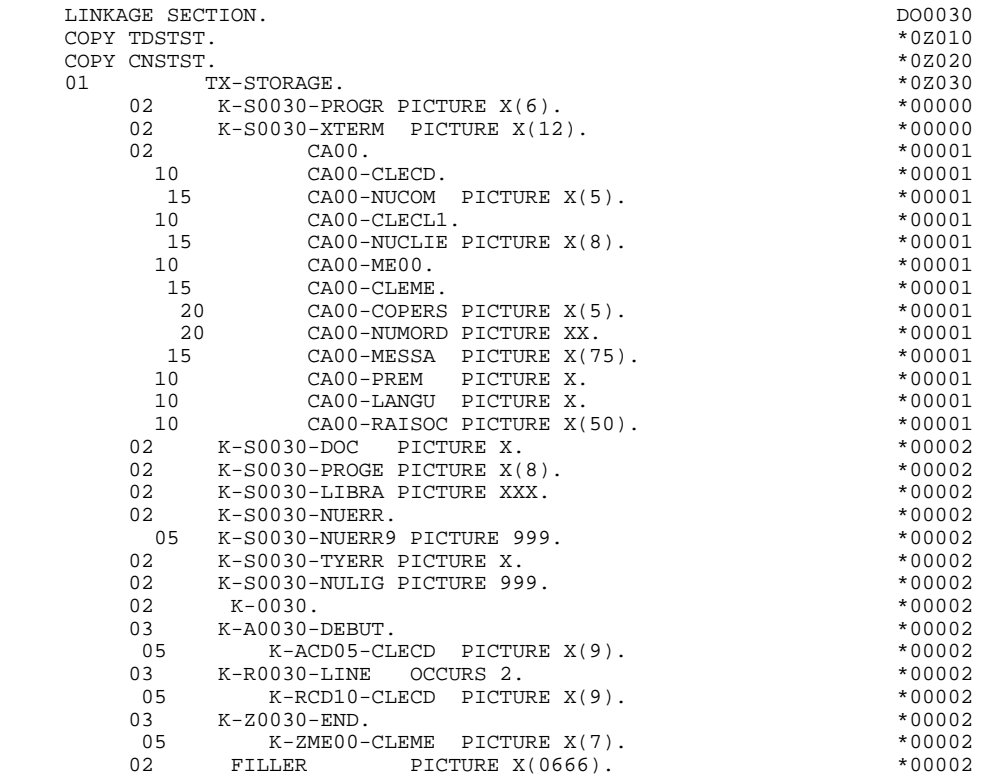

## COMMUNICATION SECTION

La COMMUNICATION SECTION est une zone de communication propre au système. L'utilisateur ne la gère pas. Elle est générée juste après la LINKAGE SECTION.

## **PROGRAMME GENERE** 2<br> **DESCRIPTION ZONE DE CONVERSATION DESCRIPTION ZONE DE CONVERSATION 8**

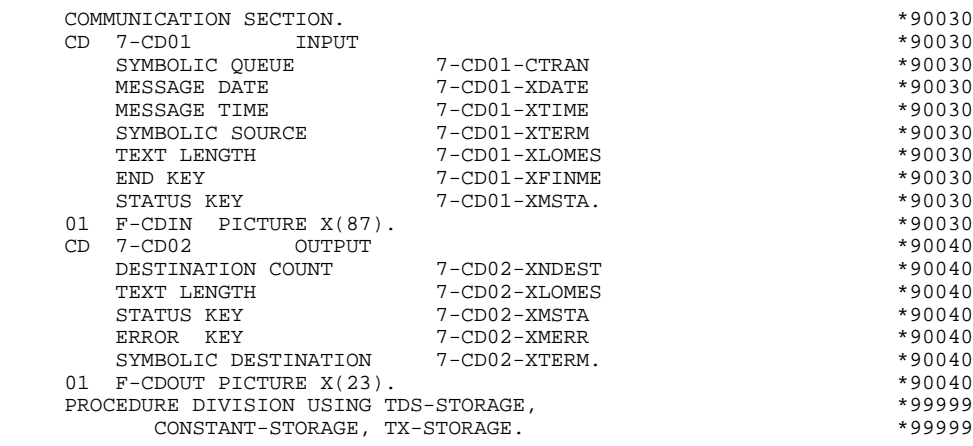

 **VisualAge Pacbase - Manuel de Référence DIALOGUE DM6 TP - FORMS PROGRAMME GENERE (PROCEDURE) 3**

# **3. PROGRAMME GENERE (PROCEDURE)**

## *3.1. STRUCTURE DE LA PROCEDURE*

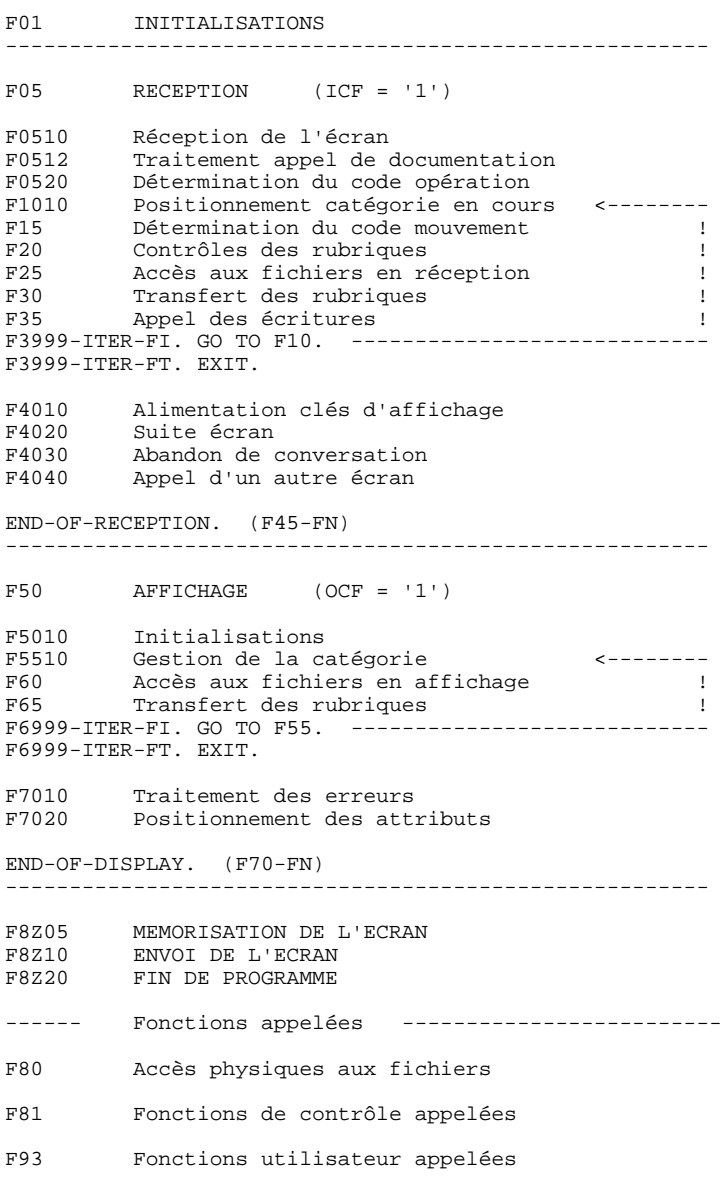

## *3.2. F01 : INITIALISATIONS*

## F01 : INITIALISATIONS

La fonction F01 est toujours générée, elle contient les initialisations des zones de travail.

Elle assure, dans le premier programme du dialogue (PRIOR-TPR), le premier RECEIVE dans une zone banalisée de 80 de long.

En cas de première entrée dans le programme ou de retour de la fonction SOUFFLEUR, on obtient la grille d'écran qui provoquera l'affichage des libellés fixes de l'écran en même temps que l'envoi du message.

Elle positionne le traitement à exécuter en cas d'erreur.

Elle assure le débranchement vers la fonction d'affichage physique après une consultation de documentation (si un appel de documentation est indiqué dans la définition de l'écran).

## **PROGRAMME GENERE (PROCEDURE)** 3<br> **F01** : INITIALISATIONS 2  **F01 : INITIALISATIONS 2**

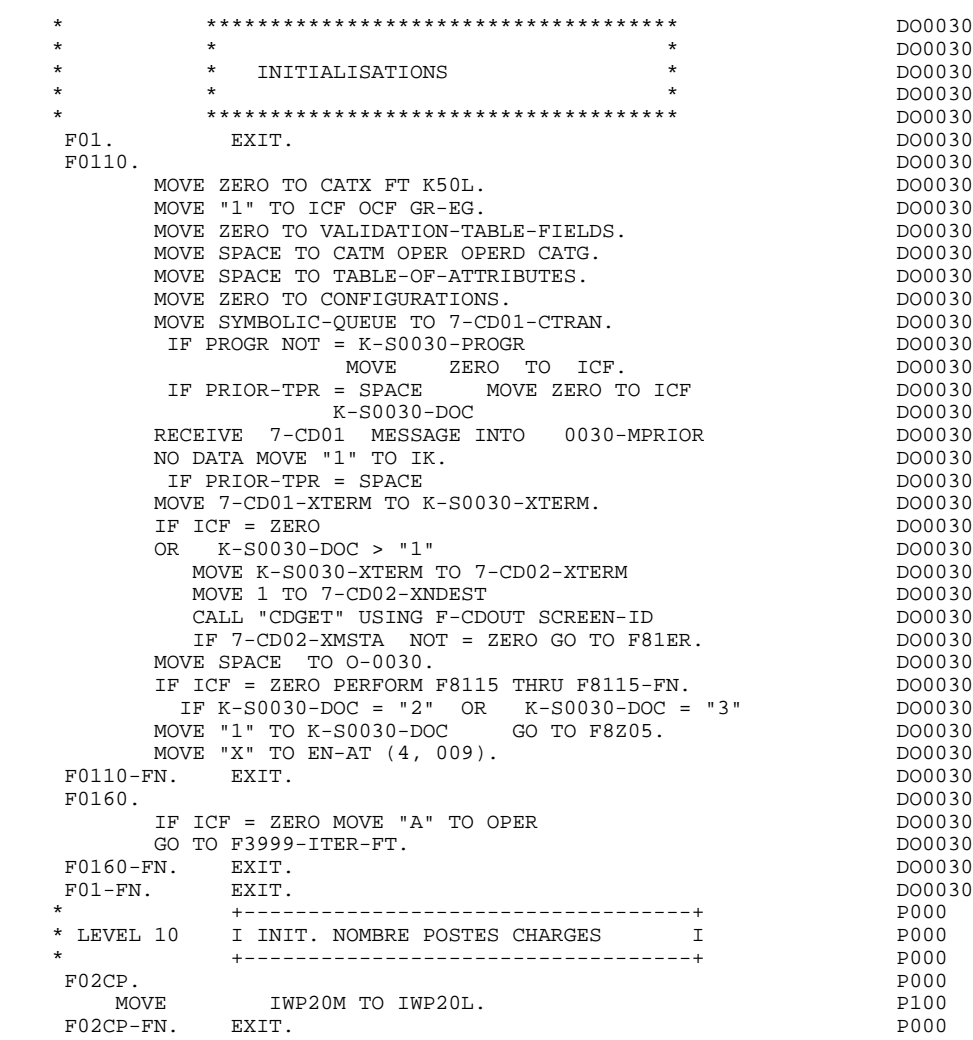

## *3.3. F05 : RECEPTION ET CODE OPERATION*

## F05 : RECEPTION ET CODE OPERATION

Le paragraphe F05 contient le conditionnement de l'ensemble des traitements de la partie RECEPTION du programme, de F05 à END-OF-RECEPTION (F45- FN).

En général, toutes les fonctions automatiques de cette partie du programme sont générées si au moins une des zones de l'écran est déclarée de nature variable.

La sous-fonction F0510 contient la réception de l'écran en entrée du programme.

Si un caractère d'initialisation est renseigné dans la définition de l'écran, la remise à blanc de ce caractère est effectuée (sauf dans le cas d'un débranchement vers l'écran Souffleur).

La sous-fonction F0512 est générée si un appel de documentation est renseigné dans la définition de l'écran. Elle assure l'initialisation des zones nécessaires au débranchement vers l'écran Souffleur.

La sous-fonction F0520 est générée si une Rubrique variable est déclarée comme Code Opération dans la description de l'écran.

Le Code Opération interne OPER est positionné en fonction des valeurs de la Rubrique déclarée comme Code Opération :

- valeurs renseignées dans les codifications de type 'O' de la Rubrique au niveau du Dictionnaire.
- valeurs renseignées au niveau de la ligne d'appel de la Rubrique dans l'écran.

Si une erreur est rencontrée sur la valeur du Code Opération, les traitements suivants en réception ne sont pas exécutés.

## **PROGRAMME GENERE (PROCEDURE)** 3<br> **F05 : RECEPTION ET CODE OPERATION F05 : RECEPTION ET CODE OPERATION**

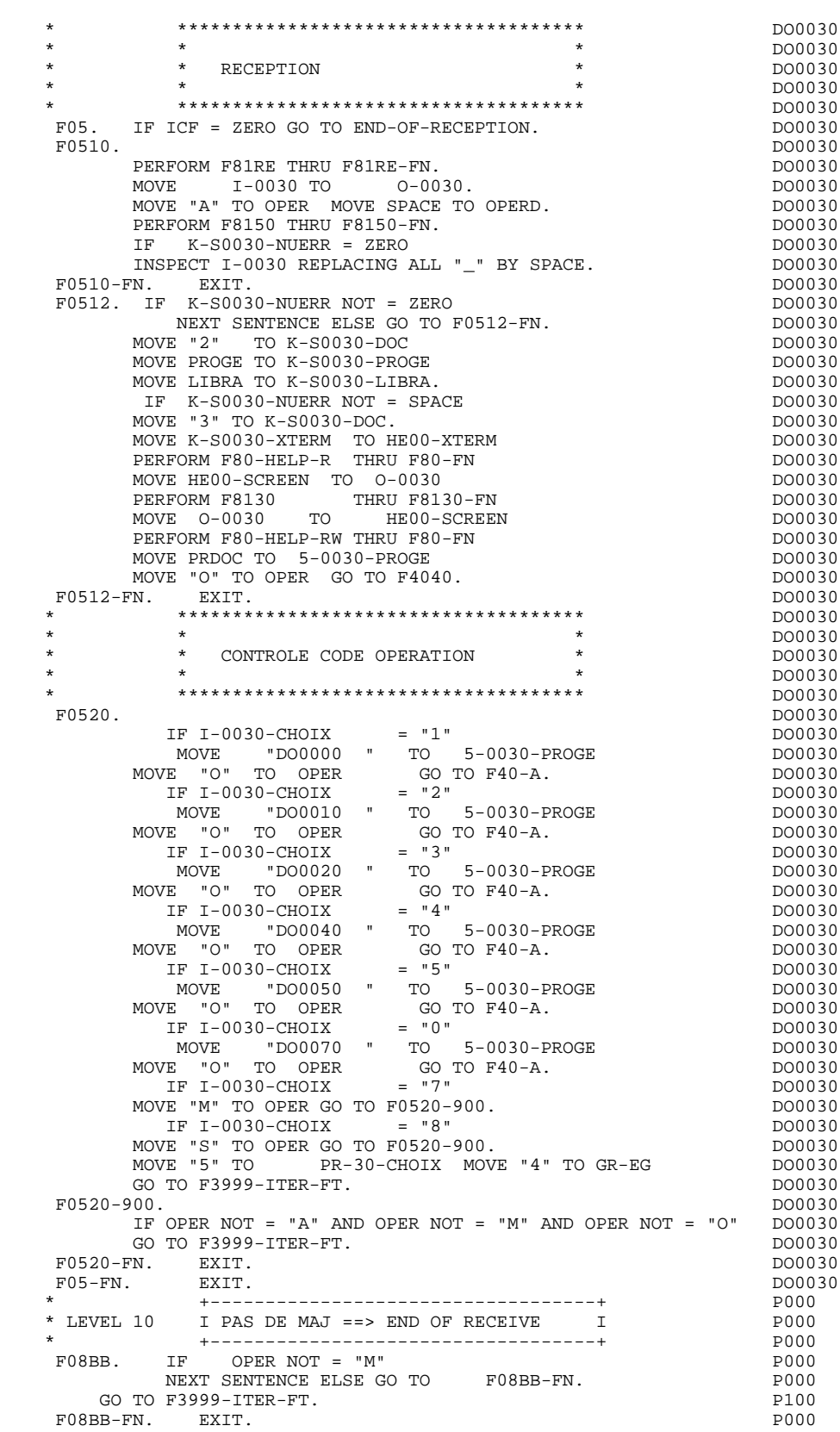

## *3.4. F10 : POSITIONNEMENT DE LA CATEGORIE*

## F10 : POSITIONNEMENT DE LA CATEGORIE

Cette fonction positionne la catégorie à traiter en réception en fonction de l'indicateur CATX qui peut prendre les valeurs suivantes :

- '0' Début de la réception,
- ' ' Catégorie en-tête d'écran,
- 'R' Catégorie répétitive,
- 'Z' Catégorie de fin d'écran.

Les traitements sont donc générés en fonction des catégories définies au niveau de la liste des zones de l'écran.

Si aucune catégorie n'a été définie, l'écran est considéré comme une seule catégorie en-tête.

Pour une catégorie répétitive, on trouve dans la fonction :

- . Les basculements entre la ligne répétée à traiter et le poste banalisé de la description d'écran en entrée, qui permet l'accès à chacune des Rubriques de la ligne.
- . L'initialisation et l'incrémentation de l'indice ICATR de gestion de la catégorie répétitive.

Si après le traitement complet d'une catégorie (F15 à F3999- ITER-FI) une erreur a été détectée (CATG='E'), GR-EG est positionné et les contrôles sur les catégories suivantes ne sont pas effectués.
### **PROGRAMME GENERE (PROCEDURE)** 3<br> **F10 : POSITIONNEMENT DE LA CATEGORIE** 4  **F10 : POSITIONNEMENT DE LA CATEGORIE 4**

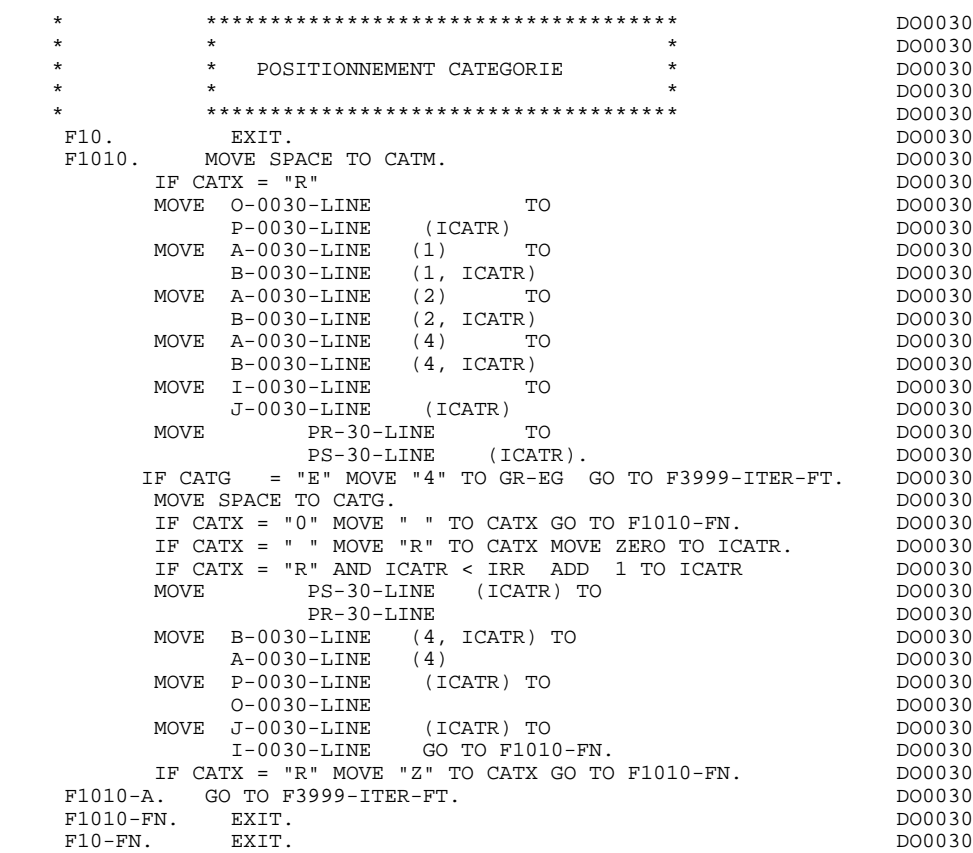

# *3.5. F15 : POSITIONNEMENT CODE MOUVEMENT*

### F15 : POSITIONNEMENT DU CODE MOUVEMENT

Cette fonction est générée si au moins une Rubrique est déclarée comme code mouvement dans une catégorie dans la liste des zones de l'écran.

Le code mouvement interne CATM est positionné en fonction des valeurs de la Rubrique de la catégorie déclarée comme code mouvement, valeurs renseignées :

. Au niveau de la description de la Rubrique (-D), sur des lignes de type 'I' ou

En fonction des catégories définies dans l'écran pour lesquelles un code mouvement a été indiqué, on trouve :

- . F15A pour la catégorie en-tête,
- . F15R pour la catégorie répétitive,
- . F15Z pour la catégorie de fin d'écran.

Si une erreur est rencontrée sur la valeur du code mouvement les traitements suivants en réception ne sont pas exécutés.

<sup>.</sup> Au niveau de la description de l'écran (-CE) sur les lignes d'appel de la Rubrique 'code mouvement'.

### **PROGRAMME GENERE (PROCEDURE) 3 F15 : POSITIONNEMENT CODE MOUVEMENT**

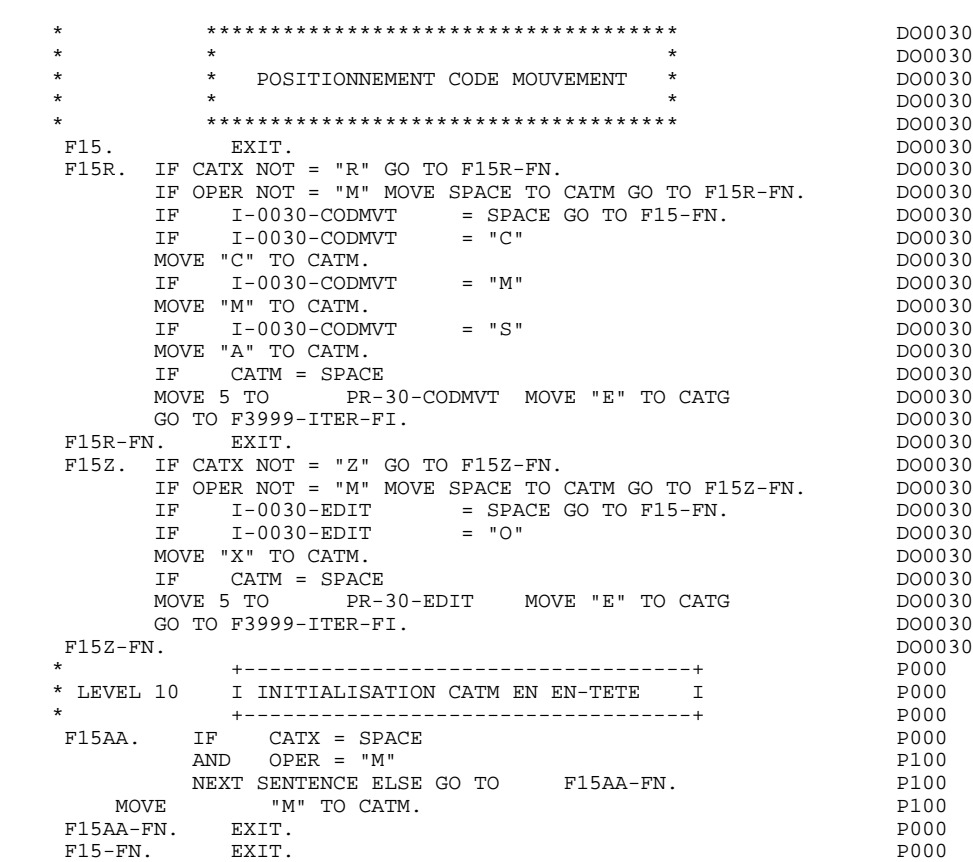

### *3.6. F20 : CONTROLES DES RUBRIQUES*

#### F20 : CONTROLE DES RUBRIQUES

La fonction de contrôle des Rubriques F20 est générée dès qu'il y a une Rubrique variable.

En fonction des catégories définies dans l'écran contenant au moins une Rubrique à contrôler, on trouve :

- . F20A pour la catégorie en-tête,
- . F20R pour la catégorie répétitive,
- . F20Z pour la catégorie de fin d'écran.

Le traitement pour chacune des catégories contient une sous-fonction par Rubrique à contrôler de la catégorie.

Les contrôles sont les suivants :

- . Contrôle de présence,
- . Contrôle de numéricité,
- . Contrôle de valeur en fonction des valeurs ou des plages de valeurs définies au niveau de la description de la Rubrique ou au niveau de la liste des Rubriques de l'écran.
- . Contrôle de date par PERFORM pour les Rubriques déclarées avec un format 'DATE'.
- . Contrôle par PERFORM d'une sous-fonction définie par l'utilisateur.

Le conditionnement de chaque sous-fonction est généré en fonction de l'option de traitement de la Rubrique.

Le résultat des contrôles de chaque Rubrique est mémorisé dans une zone PRnn-corub (nn : deux derniers caractères du code de l'écran; corub: code de la Rubrique), qui prend les valeurs :

- '0' Rubrique absente '1' Rubrique présente '2' Rubrique absente à tort '4' Classe erronée
	- '5' Valeur erronée

#### **PROGRAMME GENERE (PROCEDURE) 3 F20 : CONTROLES DES RUBRIQUES 6**

REMARQUE : Toute erreur spécifique sur Rubrique (ou erreur utilisateur) entraîne le positionnement de CATG.

> La numérotation des sous-fonctions dépend du nombre de Rubriques, de leur position sur l'écran, etc.

Il ne faut donc pas faire de référence directe à une étiquette générée dans des traitements spécifiques, mais utiliser les types de traitements \*A, \*P, ou \*R (voir chapitre "Emploi du Langage Structuré" dans le Manuel de Référence DIALOGUE GENERAL.)

#### **PROGRAMME GENERE (PROCEDURE) 3 F20 : CONTROLES DES RUBRIQUES 6**

**PAGE** 78

 \* \*\*\*\*\*\*\*\*\*\*\*\*\*\*\*\*\*\*\*\*\*\*\*\*\*\*\*\*\*\*\*\*\*\*\*\*\* DO0030  $\star$   $\star$   $\sim$  DO0030 \* \* \* CONTROLE DES RUBRIQUES \* \* \* \* \* DO0030<br>\* \* \* \* DO0030 \* \* \* DO0030 \* \*\*\*\*\*\*\*\*\*\*\*\*\*\*\*\*\*\*\*\*\*\*\*\*\*\*\*\*\*\*\*\*\*\*\*\*\* DO0030 F20. EXIT. EXIT. F20A. IF CATX NOT = " " GO TO F20A-FN. DO0030 F20A2. DO0030 IF I-0030-CHOIX NOT = SPACE<br>
IT TO DR-30-CHOIX<br>
DO0030 MOVE "1" TO PR-30-CHOIX. F20A2-FN. EXIT. DO0030 F20B1. DO0030 IF I-0030-MATE NOT = SPACE DO0030 MOVE "1" TO PR-30-MATE PROPOSITY PROPOSITY PROPOSITY PROPOSITY PROPOSITY PROPOSITY PROPOSITY PROPOSITY PROPOSITY PROPOSITY PROPOSITY PROPOSITY PROPOSITY PROPOSITY PROPOSITY PROPOSITY PROPOSITY PROPOSITY PROPOSITY PROPOSITY ELSE DO0030 MOVE "2" TO PR-30-MATE MOVE "E" TO CATG GO TO F20B1-FN. DO0030 IF I-0030-MATE = "I1" DO0030 OR  $I-0030-MATE$ <br>
OR  $I-0030-MATE$ <br>  $= "I2"$ <br>
DO0030<br>
DO0030<br>
DO0030<br>
DO0030<br>
DO0030<br>
DO0030<br>
DO0030  $I-0030-MATE$  = " $I3"$ <br> $I-0030-MATE$  = " $I4"$  DO0030  $\begin{array}{lllllll} \text{OR} & \text{I}-0030-\text{MATE} & = & \text{"I4"} & & & & \text{D00030} \\ \text{OR} & \text{I}-0030-\text{MATE} & = & \text{"I5"} & & & & \text{D00030} \\ \text{OR} & \text{I}-0030-\text{MATE} & = & \text{"B7"} & & & & \text{D00030} \\ \end{array}$  OR I-0030-MATE = "I5" DO0030 OR I-0030-MATE = "B7" DO0030 OR I-0030-MATE = "B8" DO0030  $\begin{array}{lllllllll} \text{OR} & \text{I}-0030\text{-} \text{MATE} & = & \text{"UN"} & & & & \text{D00030} \\ \text{OR} & \text{I}-0030\text{-} \text{MATE} & = & \text{"IC"} & & & \text{D00030} \\ \text{OR} & \text{I}-0030\text{-} \text{MATE} & = & \text{"IBM.V.OS"} & & & \text{D00030} \\ \text{OR} & \text{I}-0030\text{-} \text{MATE} & = & \text{"IBM.V.DO"} & & & \text{D00030} \\ \text{OR} & \text{I}-003$  OR I-0030-MATE = "IC" DO0030 OR  $I-0030-MATE$  = " $IBM.V.OS$ " DO0030 OR I-0030-MATE = "IBM.V.DO" DO0030  $OR I-0030-MATE$  =  $"IBM.D.OS"$  DO0030 OR I-0030-MATE = "IBM.D.DO" DO0030 OR I-0030-MATE = "IBM.IMS " DO0030 OR I-0030-MATE = "DPS7 " DO0030 OR I-0030-MATE = "DPS8 " DO0030 OR I-0030-MATE = "UNISYS " DO0030 OR I-0030-MATE = "ICL " DO0030 OR I-0030-MATE = "IBM.D.OS"<br>
OR I-0030-MATE = "IBM.D.DO"<br>
DO0030<br>
OR I-0030-MATE = "IBM.IMS"<br>
DO0030<br>
OR I-0030-MATE = "DPS?"<br>
DO0030<br>
OR I-0030-MATE = "DPS8"<br>
DO0030<br>
OR I-0030-MATE = "ICL "<br>
DO0030<br>
OR I-0030-MATE = "ICL NEXT SENTENCE ELSE DO0030 MOVE "5" TO PR-30-MATE. IF PR-30-MATE > "1" DO0030  $\begin{tabular}{lllllllll} \bf IF & \tt PR-30-MATE & > "1" & \tt\n 1000030 & \tt\bf 000030 & \tt\bf 0.500030 & \tt\n 0.600030 & \tt\bf 0.600030 & \tt\n 0.600030 & \tt\n 0.600030 & \tt\n 0.600030 & \tt\n 0.600030 & \tt\n 0.600030 & \tt\n 0.600030 & \tt\n 0.600030 & \tt\n 0.600030 & \tt\n 0.600030 & \tt\n 0.60$ F20B1-FN. EXIT. <br>F20B2. DO0030 P20B2. F20B2. DO0030 IF I-0030-RELEA NOT = SPACE<br>
I I TO PR-30-RELEA DO0030 MOVE "1" TO PR-30-RELEA DO0030 PR-30-RELEA ELSE DO0030 MOVE "2" TO PR-30-RELEA DO0030 MOVE "E" TO CATG GO TO F20B2-FN. DO0030 IF I-0030-RELEA = "7.2" DO0030 OR I-0030-RELEA = "7.3" DO0030 OR I-0030-RELEA = "8.0" DO0030 NEXT SENTENCE ELSE DO0030 MOVE "5" TO PR-30-RELEA. THE PRODUCE PRODUCE A RELEMANT PRODUCE PRODUCE A RELEMANT PRODUCE PRODUCE PRODUCE PRO IF PR-30-RELEA > "1" DO0030 THE TO CATG GO TO F20B2-FN. DO0030<br>MOVE "E" TO CATG GO TO F20B2-FN. DO0030<br>N. EXIT.  $F20B2-FN.$  EXIT.<br> $F20B5.$  DO0030 F20B5. DO0030 IF I-0030-RUE NOT = SPACE DO0030 MOVE "1" TO PR-30-RUE DO0030 DO0030 ELSE DO0030 MOVE "2" TO PR-30-RUE PRODUCED PRODUCED DO0030 MOVE "E" TO CATG GO TO F20B5-FN. DO0030.<br>FN. EXIT. DO0030. F20B5-FN.<br>F20B6. F20B6. DO0030 IF I-0030-COPOS NOT = SPACE DO0030 MOVE "1" TO PR-30-COPOS DO0030 ELSE DO0030 MOVE "2" TO PR-30-COPOS DO0030 MOVE "E" TO CATG GO TO F20B6-FN. DO0030 MOVE I-0030-COPOS TO WP30-COPOS DO0030 MOVE PR-30-COPOS TO EN-PRE DO0030 PERFORM F93CP THRU F93CP-FN DO0030<br>
MOVE WP30-COPOS TO DO0030 MOVE WP30-COPOS TO DO0030 I-0030-COPOS DO0030 MOVE EN-PRE TO PR-30-COPOS. DO0030 DO0030 DER-30-COPOS > "1" IF PR-30-COPOS > "1" DO0030 MOVE "E" TO CATG GO TO F20B6-FN. DO0030 F20B6-FN. EXIT. 200030

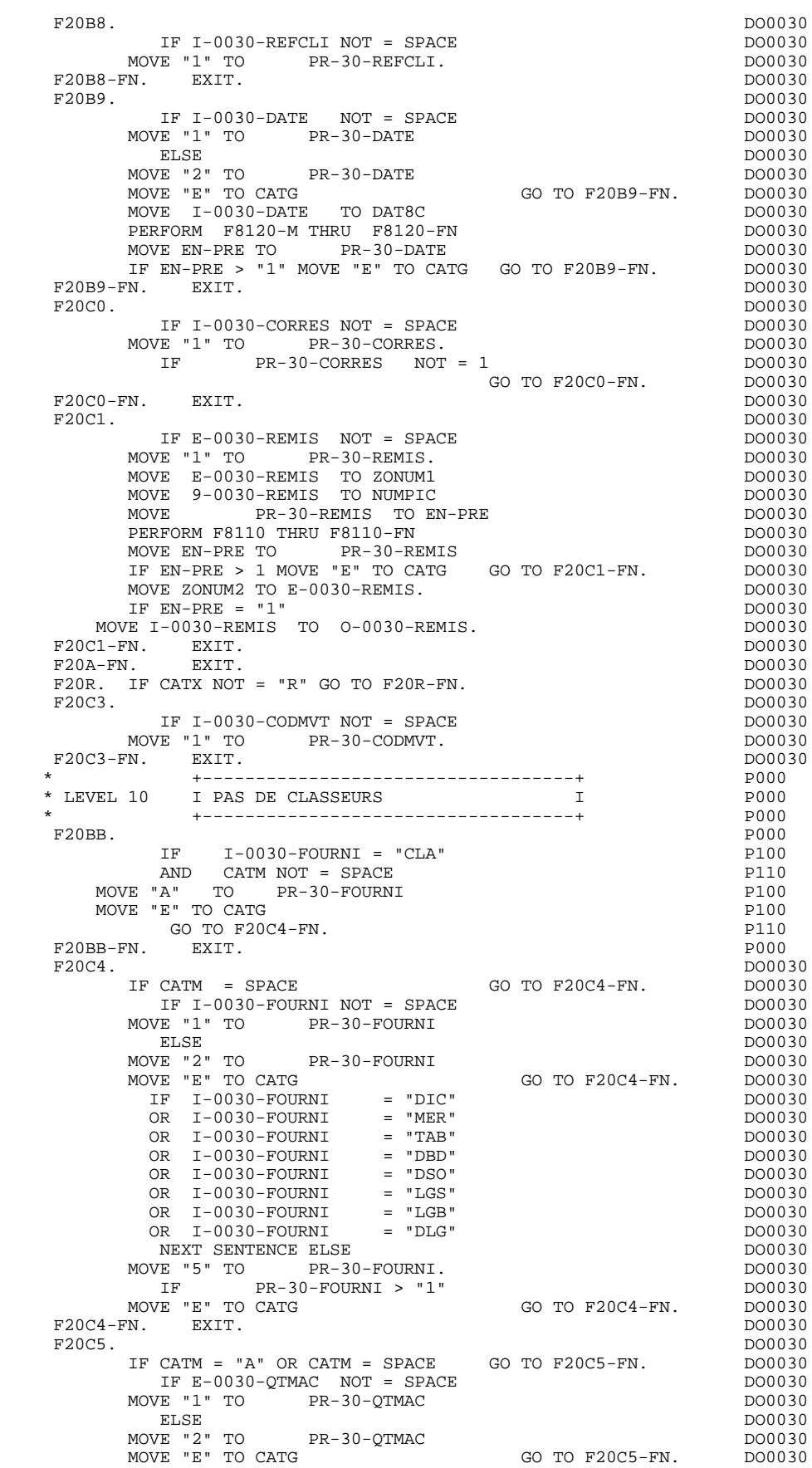

**PAGE** 80

### **PROGRAMME GENERE (PROCEDURE)** 3<br> **F20 : CONTROLES DES RUBRIQUES** 6  **F20 : CONTROLES DES RUBRIQUES 6**

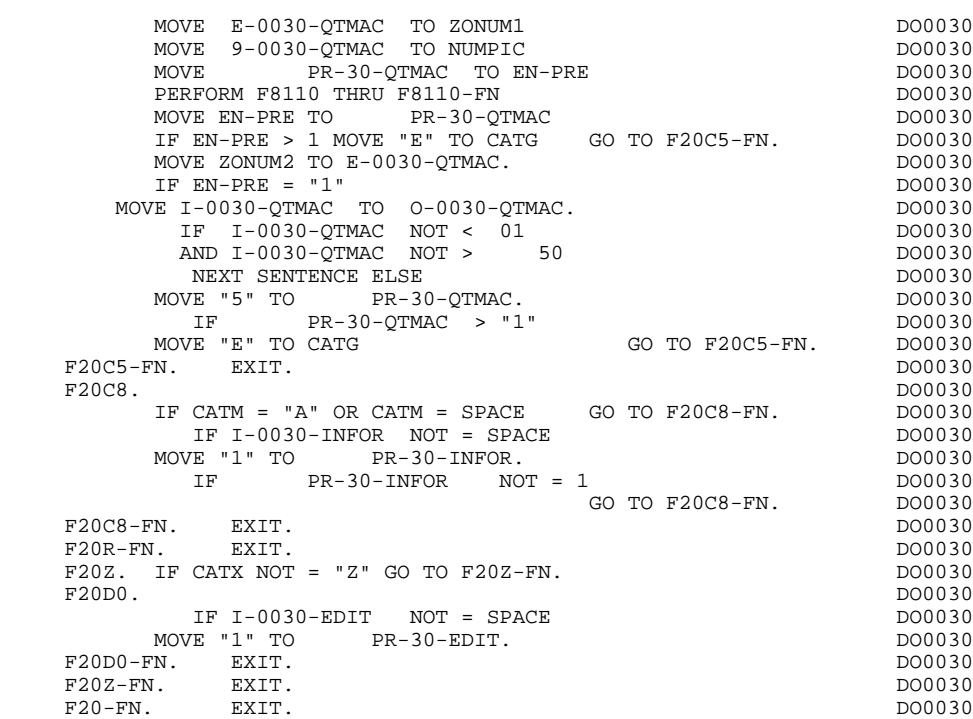

## *3.7. F25 : LECTURE DES SEGMENTS*

### F25 : ACCES AUX FICHIERS EN RECEPTION

La fonction de lecture des segments F25 est générée dès qu'il existe un segment auquel on accède en réception.

En fonction des catégories définies dans l'écran pour lesquelles on accède à un segment en réception, on peut trouver :

- . F25A pour la catégorie en-tête,
- . F25R pour la catégorie répétitive,
- . F25Z pour la catégorie de fin d'écran.

Dans le traitement de chaque catégorie, on trouve une sous-fonction par accès à un segment, avec:

- . initialisation de la clé (si indiquée sur les -CS),
- . lecture ou lecture avec mise à jour du segment en fonction de son utilisation dans l'écran (par PERFORM de F80-ffee-R ou RU),
- . positionnement de la variable ffee-CF du segment ('1' si OK),
- . éventuellement le traitement en cas d'erreur.

A l'intérieur d'une catégorie, les accès sont générés dans l'ordre alphabétique des codes segments, sauf pour un segment comportant un 'segment précédent'.

Si le segment est en mise à jour, l'accès est conditionné par la valeur de CATM et non exécuté si CATM vaut SPACE.

Si le segment a un segment précédent, l'accès n'est exécuté que si la variable ffee-CF du segment précédent vaut '1'.

Les autres types de lecture ne sont pas conditionnés.

La sous-fonction F2599 est générée si au moins un des segments en lecture peut être mis à jour.

Elle contient le PERFORM des fonctions F80-ffee-UN, selon les segments utilisés, ainsi que le positionnement du curseur sur la première Rubrique variable de la catégorie, en cas d'erreur sur un segment.

REMARQUE : La numérotation des sous-fonctions dépend du nombre de segments, de leur position sur les -CS, etc.

> Il ne faut donc pas faire de référence directe à une étiquette générée dans des traitements spéciques, mais utiliser des types de traitements \*A, \*P ou \*R (voir chapitre "Emploi du Langage Structuré" dans le Manuel DIALOGUE GENERAL.)

#### **PROGRAMME GENERE (PROCEDURE) 3 F25 : LECTURE DES SEGMENTS 7**

 \* \*\*\*\*\*\*\*\*\*\*\*\*\*\*\*\*\*\*\*\*\*\*\*\*\*\*\*\*\*\*\*\*\*\*\*\*\* DO0030 \* \* \* DO0030 ACCES FICHIERS EN RECEPTION \* \* \* **\*** DO0030 \* \*\*\*\*\*\*\*\*\*\*\*\*\*\*\*\*\*\*\*\*\*\*\*\*\*\*\*\*\*\*\*\*\*\*\*\*\* DO0030  $F25.$  IF CATG NOT = SPACE GO TO F25-FN.  $F25A.$  IF CATX NOT = " " GO TO F25A-FN.  $D00030$  $F25A.$  IF CATX NOT = "  $"$  GO TO  $F25A-FN.$  F2501. DO0030 MOVE "0" TO CD05-CF. DOO030 IF CATM = SPACE GO TO F2501-FN. DO0030 MOVE SPACES TO CD00-CLECD DO0030 MOVE "B" TO CD00-COCARA DO0030 MOVE CA00-NUCOM TO CD00-NUCOM DO0030 PERFORM F80-CD05-RU THRU F80-FN.<br>IF IK = "0"<br>DO0030  $\begin{array}{rcllcl} \text{IF} & \text{IK} & = & \text{"0"} & & & \text{D00030} \\ \text{MOVE} & \text{"1"} & \text{TO} & \text{CDD5-CF} \end{array}$ MOVE "1" TO CD05-CF.<br>
IF CATM NOT = "C" AND IK = "1"<br>
DO0030 IF CATM NOT = "C" AND IK = "1" DO0030 MOVE "F019" TO XUTPR DO0030 PERFORM F81UT GO TO F2501-FN. DO0030 F2501-FN. EXIT. DO0030 F25A-FN. EXIT. DO0030 F25R. IF CATX NOT = "R" GO TO F25R-FN.  $F2502$ . DO0030 F2502. DO0030 MOVE "0" TO CD10-CF. The contract of the contract of the contract of the contract of the contract of the contract of the contract of the contract of the contract of the contract of the contract of the contract of the contr IF CATM = SPACE GO TO F2502-FN. DO0030 MOVE "C" TO CD00-CLECD DO0030 MOVE CA00-NUCOM TO CD00-NUCOM DO0030 MOVE I-0030-FOURNI TO CD00-FOURNI DO0030 PERFORM F80-CD10-RU THRU F80-FN.<br>
IF IK = "0" DO0030 IF IK = "0" DO0030 MOVE "1" TO CD10-CF. The contract of the contract of the contract of the contract of the contract of the contract of the contract of the contract of the contract of the contract of the contract of the contract of the contr IF CATM = "X" AND IK = "1" MOVE "C" TO CATM. DO0030 IF CATM = "X" AND IK = "0" MOVE "M" TO CATM. DO0030 IF CATM = "C" AND IK = "0"<br>IF CATM = "C" AND IK = "0"<br>MOVE "F028" TO XUTPR DO0030 MOVE "F028" TO XUTPR DO0030 PERFORM F81UT GO TO F2502-FN. DO0030 IF CATM NOT = "C" AND IK = "1" DO0030 MOVE "F029" TO XUTPR DO0030 PERFORM F81UT GO TO F2502-FN. DO0030 \* +-----------------------------------+ P000 \* LEVEL 12 I ACCES A FO10 I P000 \* +-----------------------------------+ P000 F25BB. P000 MOVE  $"1"$  TO CD10-CF. P100 F25BB-FN. EXIT. POOD EXECUTE SERVICE SERVICE SERVICE SERVICE SERVICE SERVICE SERVICE SERVICE SERVICE SERVICE S F2502-FN. EXIT.<br>F2502-FN. EXIT. PO000<br>F2503. PO0030 F2503. DO0030 MOVE "0" TO FO10-CF. DOOPS AND THE RESERVE TO STATE OF THE RESERVE TO A LOCAL SERVER AND DOOPS OF THE RESERVE TO A LOCAL SERVER AND THE RESERVE TO A LOCAL SERVER AND THE RESERVE TO A LOCAL SERVER AND THE RESERVE TO A LOCAL IF CD10-CF NOT = "1" GO TO F2503-FN. DO0030 IF CATM = SPACE GO TO F2503-FN. DO0030 MOVE I-0030-FOURNI TO FO10-CLEFO DO0030 MOVE CA00-LANGU TO FO10-LANGU DO0030 MOVE I-0030-RELEA TO FO10-RELEA DO0030 MOVE  $I-0030-MATE$  TO FO10-MATE DO0030 PERFORM F80-FO10-RU THRU F80-FN.<br>
IF IK = "0"<br>
DO0030 IF IK = "0" DO0030<br>
MOVE "1" TO FO10-CF.  $M$ OVE " $1$ " TO FO $10$ -CF. IF IK = "1" MOVE "F039" TO XUTPR DO0030<br>
PERFORM FRIIIT GO TO F2503-FN DO0030 PERFORM F81UT GO TO F2503-FN. DO0030 F2503-FN. EXIT.<br>F25R-FN. EXIT. DO0030<br>F25R-FN. EXIT. DO0030 F25R-FN. EXIT. DO0030 F25Z. IF CATX NOT = "Z" GO TO F25Z-FN. DO0030 F2505. DO0030 MOVE "0" TO CD20-CF. DOO030 IF CATM = SPACE GO TO F2505-FN. DO0030 MOVE SPACES TO CD00-CLECD DO0030 MOVE "E" TO CD00-COCARA DO0030 MOVE CA00-NUCOM TO CD00-NUCOM DO0030 PERFORM F80-CD20-RU THRU F80-FN.<br>TELLE = "0" IF IK = "0" DO0030 TE TREE TO CD20-CF.<br>MOVE "1" TO CD20-CF.<br>TF CATM = "X" AND IK = "1" MOVE "C" TO CATM. DO0030 IF CATM = "X" AND IK = "1" MOVE "C" TO CATM. DO0030 IF CATM = "X" AND IK = "0" MOVE "M" TO CATM. DO0030  $\begin{array}{rcllcl} \text{IF} & \text{CATM} & = & \text{"C"} & \text{AND} & \text{IK} & = & \text{"0"} \\ & & \text{MOVE} & & \text{F058} \text{''} & \text{TO} & \text{XUTPR} \\ \end{array} \hspace{2.5cm} \begin{array}{rcl} \text{D00030} & & \text{D00030} \\ \text{D00030} & & \text{D00030} \\ \end{array}$ MOVE "F058" TO XUTPR<br>DO0030 DERFORM FAILLT GO TO F2505-FN PERFORM F81UT GO TO F2505-FN. DO0030 IF CATM NOT = "C" AND IK = "1" DO0030

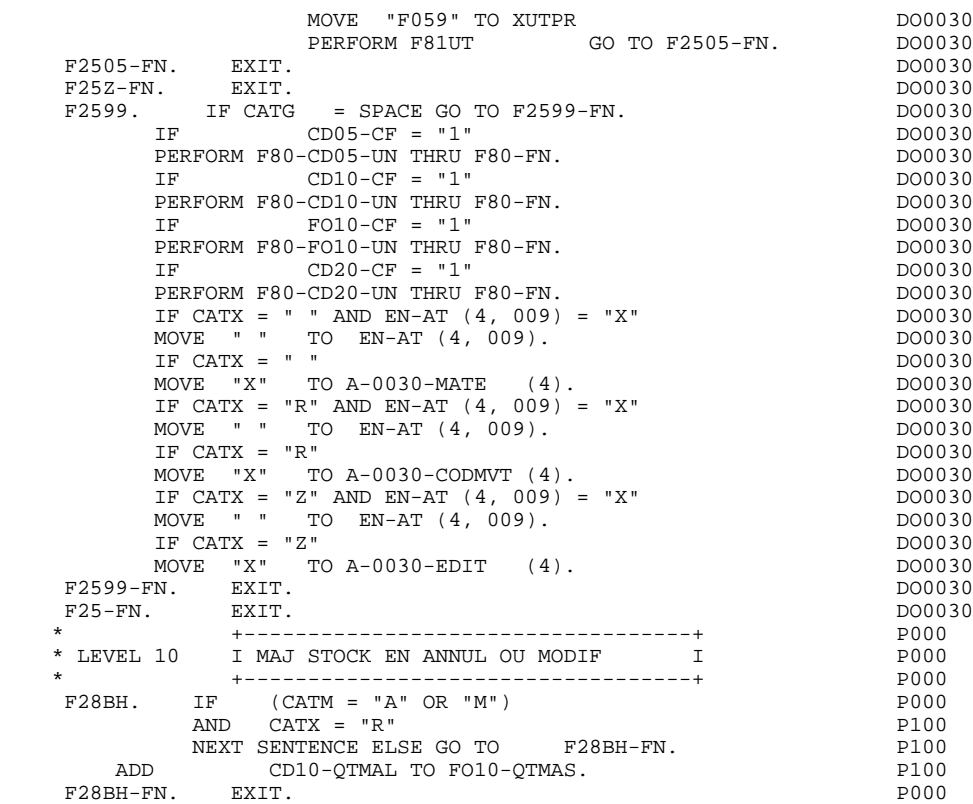

### *3.8. F30 : TRANSFERT DES RUBRIQUES*

### F30 : TRANSFERT DES RUBRIQUES

La fonction F30 assure le transfert des Rubriques de l'écran dans les Rubriques correspondantes des Segments.

En fonction des catégories définies dans l'écran pour lesquelles il existe au moins un transfert de Rubriques en réception, on trouve :

- . F30A pour la catégorie en-tête,
- . F30R pour la catégorie répétitive,
- . F30Z pour la catégorie de fin d'écran.

La condition du transfert est générée en fonction de l'utilisation du Segment en réception ou de l'option Présence de la Rubrique dans la description de l'écran.

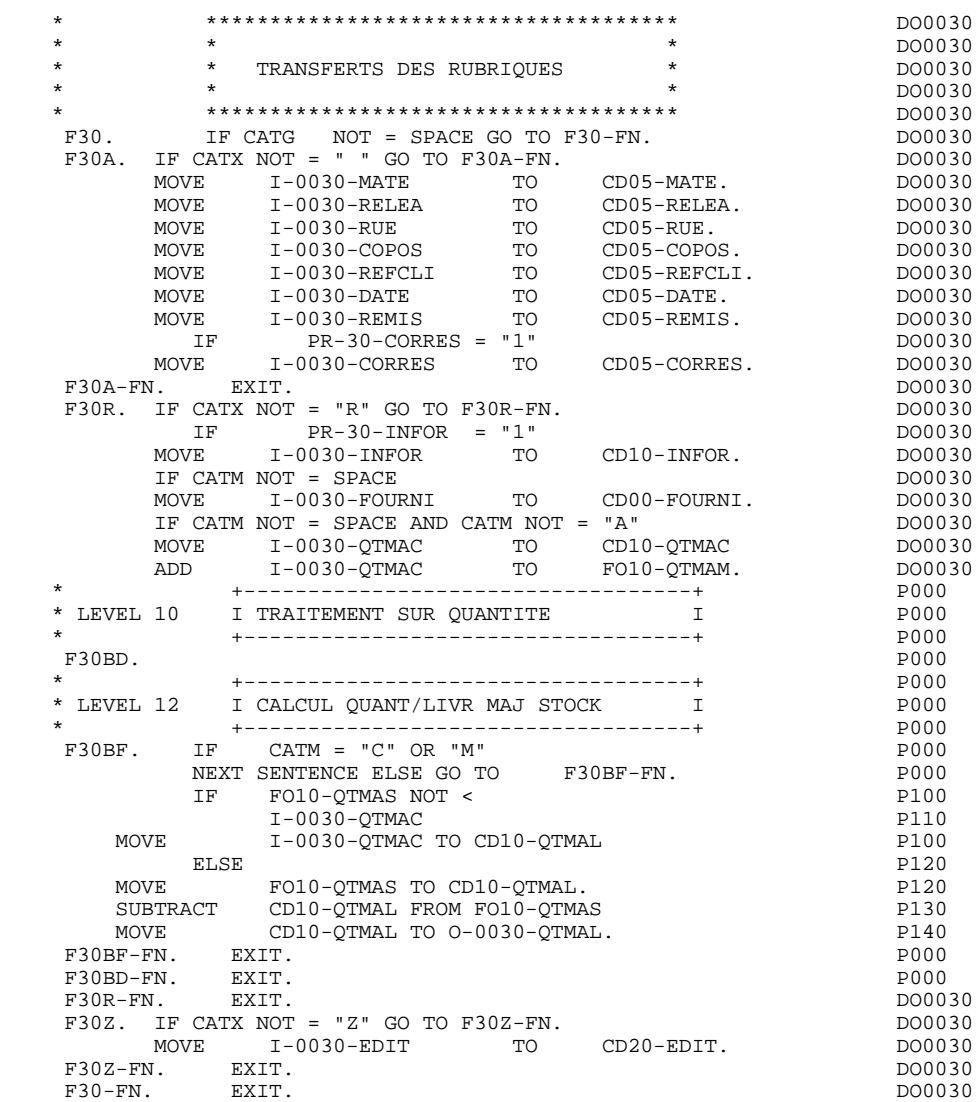

### *3.9. F35 : APPEL DES ECRITURES PHYSIQUES*

#### F35 : APPEL DES ECRITURES

La fonction d'appel des écritures physiques F35 assure la mise à jour des Segments. Elle n'est pas exécutée s'il y a eu au moins une erreur détectée par les contrôles (CATG).

En fonction des catégories pour lesquelles un segment doit être mis à jour, elle comprend :

- . F35A pour la catégorie en-tête,
- . F35R pour la catégorie répétitive,
- . F35Z pour la catégorie de fin d'écran.

Dans le traitement de chaque catégorie, on trouve une sous-fonction par segment à mettre à jour, comprenant éventuellement plusieurs types d'accès.

L'accès est réalisé par PERFORM de la sous-fonction adéquate en F80.

Pour un segment non chaîné, l'accès est conditionné par la valeur du code mouvement interne (CATM) pour la catégorie :

- . en création : écriture (F80-ffee-R),
- . en annulation : suppression (F80-ffee-D),
- . dans les autres cas : réécriture (F80-ffee-RW).

Pour un segment chaîné, l'accès est conditionné par la configuration du segment:

- . ffee-CF =  $0$  : écriture.
- . ffee-CF =  $1$  : réécriture.

La rubrique 'code mouvement' de la catégorie ou de la ligne de catégorie répétitive est remise à blanc après la mise à jour.

Le paragraphe F3999-ITER-FI contient le retour en début de l'itération de réception.

REMARQUE : La numérotation des sous-fontions dépend du nombre de segments, de leur position sur les -CS, etc.

> Il ne faut donc pas faire de référence directe à une étiquette générée dans les traitements spécifiques, mais utiliser les types de traitements \*A, \*P ou \*R (voir chapitre "Emploi du Langage Structuré" dans le manuel DIALOGUE GENERAL).

#### **PROGRAMME GENERE (PROCEDURE) 3 F35 : APPEL DES ECRITURES PHYSIQUES 9**

 \* \*\*\*\*\*\*\*\*\*\*\*\*\*\*\*\*\*\*\*\*\*\*\*\*\*\*\*\*\*\*\*\*\*\*\*\*\* DO0030 \* \* \* \* DO0030 \* \* APPELS DES ECRITURES \* DO0030 \* \* \* DO0030 \* \*\*\*\*\*\*\*\*\*\*\*\*\*\*\*\*\*\*\*\*\*\*\*\*\*\*\*\*\*\*\*\*\*\*\*\*\* DO0030 F35. IF CATG NOT = SPACE OR CATM = SPACE GO TO F35-FN. DO0030 F35A. IF CATX NOT = " " GO TO F35A-FN. DO0030 F3501. DO0030 IF CATM NOT = "C" AND CATM NOT = "A" DO0030 PERFORM F80-CD05-RW THRU F80-FN.<br>PERFORM F80-CD05-RW THRU F80-FN.<br>FN. EXTT. F3501-FN. EXIT. DO0030 F35A-FN. EXIT. EXIT. F35R. IF CATX NOT = "R" GO TO F35R-FN.  $100030$  F3502. DO0030  $\begin{tabular}{lllllllll} \bf IF \ & \bf CATM \ & = \ & \texttt{IC''} & \ & \texttt{D00030} \\ \bf PERFORM \ & \bf F80-CD10-W & \ & \texttt{THRU} \ & \bf F80-FN & \ & \ & \ & \ & \ & \ & \ & \texttt{D00030} \\ \end{tabular}$ PERFORM F80-CD10-W THRU F80-FN.<br>IF CATM = "A" DO0030 IF CATM = "A" DO0030<br>
PERFORM F80-CD10-D THRU F80-FN. THE CONSIDERED BO0030 PERFORM F80-CD10-D THRU F80-FN.<br>IF CATM NOT = "C" AND CATM NOT = "A" DO0030 IF CATM  $NOT = "C" AND CATH NOT = "A"$  DO0030<br>PERFORM F80-CD10-RW THRU F80-FN. DO0030 PERFORM F80-CD10-RW THRU F80-FN.<br>FN. EXIT. DO0030 F3502-FN. EXIT. <br>F3503. DO0030 P3503. F3503. DO0030 IF FO10-CF = "1" DO0030 PERFORM F80-FO10-RW THRU F80-FN.<br>FN. EXIT. DO0030 F3503-FN. EXIT. DO0030 F35R-C3. MOVE SPACE TO 0-0030-CODMVT. DO0030 F35R-FN. EXIT. EXIT. F35Z. IF CATX NOT = "Z" GO TO F35Z-FN. DO0030 F3505. DO0030 IF CATM = "C"<br>
PERFORM F80-CD20-W THRU F80-FN.<br>
DO0030 PERFORM F80-CD20-W THRU F80-FN.<br>IF CATM NOT = "C" AND CATM NOT = "A" DO0030 IF CATM NOT = "C" AND CATM NOT = "A" DO0030<br>
PERFORM F80-CD20-RW THRU F80-FN. DO0030 PERFORM F80-CD20-RW THRU F80-FN.<br>N. EXIT. DO0030 F3505-FN. EXIT. THE SERVICE SERVICE SERVICE SERVICE SERVICE SERVICE SERVICE SERVICE SERVICE SERVICE SERVICE SE F35Z-D0. MOVE SPACE TO O-0030-EDIT. DO0030 F35Z-FN. EXIT. DO0030 F35-FN. EXIT. DO0030 F3999-ITER-FI. GO TO F10. DOO030 F3999-ITER-FT. EXIT. DO0030 F3999-FN. EXIT. DO0030

### *3.10. F40 : FIN DE LA RECEPTION*

### F40 : FIN DE LA RECEPTION

La fonction F40 contient les traitements de fin de la partie RECEPTION du programme.

Elle est exécutée si aucune erreur n'a été rencontrée.

On y trouve les sous-fonctions correspondant à quatre traitements possibles automatiquement générés, conditionnés par la valeur du Code Opération.

#### AFFICHAGE D'UN NOUVEL ECRAN (F4010)

Exécutée pour une opération Affichage ou Mise à jour, on y trouve l'alimentation des clés des segments qui n'ont pas de précédent et qui sont utilisés en affichage.

En fonction des catégories définies dans l'écran, on trouve la mémorisation de la clé d'accès des segments en affichage :

- . F40A pour la catégorie en-tête,
- . F40R pour la catégorie répétitive,
- . F40Z pour la catégorie de fin d'écran.

### AFFICHAGE DE LA SUITE DE L'ECRAN (F4020)

Exécutée pour une opération Suite de l'écran, on y trouve la mémorisation de la première clé pour l'affichage de la suite de l'écran si le segment est utilisé dans la partie répétitive.

#### ABANDON DE LA CONVERSATION (F4030)

Exécutée pour une Opération "Abandon de conversation" associée à une libération de la grille d'écran et à un effacement de l'écran.

#### APPEL D'UN AUTRE ECRAN (F4040)

Exécutée pour une opération "Appel d'un autre écran" associée à une libération de la grille d'écran.

 F40. IF GR-EG > "1" MOVE "A" TO OPER GO TO F40-FN. DO0030 F40-A. IF OPERD NOT = SPACE MOVE OPERD TO OPER. DO0030 \* \*\*\*\*\*\*\*\*\*\*\*\*\*\*\*\*\*\*\*\*\*\*\*\*\*\*\*\*\*\*\*\*\*\*\*\*\* DO0030 \* \* \* DO0030 \* \* AFFICHAGE NOUVEL ECRAN \* DO0030  $\star$   $\star$   $\sim$  DO0030 \* \*\*\*\*\*\*\*\*\*\*\*\*\*\*\*\*\*\*\*\*\*\*\*\*\*\*\*\*\*\*\*\*\*\*\*\*\* DO0030 F4010. IF OPER NOT = "A" AND NOT = "M" GO TO F4010-FN. DO0030<br>F40A. DO0030 F40A. DO0030 MOVE SPACES TO CD00-CLECD DO0030 MOVE "B" TO CD00-COCARA DO0030 MOVE CA00-NUCOM TO CD00-NUCOM DO0030 MOVE CD00-CLECD TO K-ACD05-CLECD. DO0030  $FAOR-FN$ . EXIT.<br>  $FAOR$ . DO0030<br>  $FAOR$ . DO0030 F40R. DO0030 MOVE J-0030-LINE (1) TO DO0030 I-0030-LINE. DO0030 MOVE SPACES TO CD00-CLECD DO0030 MOVE "C" TO CD00-COCARA DO0030 MOVE CA00-NUCOM TO CD00-NUCOM DO0030 MOVE CD00-CLECD TO K-RCD10-CLECD (1). DO0030 F40R-FN. EXIT. EXET.  $F40Z$ . DO0030 MOVE CA00-CLEME TO ME00-CLEME DO0030 MOVE ME00-CLEME TO K-ZME00-CLEME. DO0030 F40Z-FN. EXIT. EXET. F4010-FN. EXIT. THE SEXET SERVICE SERVICE SERVICE SERVICE SERVICE SERVICE SERVICE SERVICE SERVICE SERVICE SERVICE SERVICE SERVICE SERVICE SERVICE SERVICE SERVICE SERVICE SERVICE SERVICE SERVICE SERVICE SERVICE SERVICE SERV \* \*\*\*\*\*\*\*\*\*\*\*\*\*\*\*\*\*\*\*\*\*\*\*\*\*\*\*\*\*\*\*\*\*\*\*\*\* DO0030 \* \* \* \* DO0030 \* \* AFFICHAGE ECRAN SUITE \* DO0030 \* \* \* DO0030 \* \*\*\*\*\*\*\*\*\*\*\*\*\*\*\*\*\*\*\*\*\*\*\*\*\*\*\*\*\*\*\*\*\*\*\*\*\* DO0030 F4020. IF OPER NOT = "S" GO TO F4020-FN. DO0030 MOVE K-RCD10-CLECD (2) TO DO0030 K-RCD10-CLECD (1). DO0030 F4020-FN. EXIT. DO0030 \* \*\*\*\*\*\*\*\*\*\*\*\*\*\*\*\*\*\*\*\*\*\*\*\*\*\*\*\*\*\*\*\*\*\*\*\*\* DO0030 \* \* \* DO0030 \* \* ABANDON DE LA CONVERSATION \* DO0030 \* \* \* \* DO0030 \* \*\*\*\*\*\*\*\*\*\*\*\*\*\*\*\*\*\*\*\*\*\*\*\*\*\*\*\*\*\*\*\*\*\*\*\*\* DO0030  $F4030.$  IF OPER NOT = "E" GO TO F4030-FN.  $F4030 - F100030$ <br>MOVE K-S0030-XTEPM TO HE00-XTEPM MOVE K-S0030-XTERM TO HE00-XTERM DO0030 DERFORM DO0030 PERFORM F80-HELP-D THRU F80-FN.<br>MOVE SPACE TO NEXT-TPR MOVE SPACE TO NEXT-TPR<br>
MOVE 1 TO  $7-\text{CDO } 2-\text{XNDF ST}$ MOVE 1 TO 7-CD02-XNDEST<br>MOVE K-S0030-XTERM TO 7-CD02-XTERM 2000030 MOVE K-S0030-XTERM TO 7-CD02-XTERM DO0030 DO0030<br>CALL "CDRELS" USING F-CDOUT. CALL "CDRELS" USING F-CDOUT. IF 7-CD02-XMSTA NOT = ZERO GO TO F81ER.<br>MOVE "3" TO F-LEVEL MOVE "INIT" TO F-MECH.  $0.00030$ MOVE "3" TO F-LEVEL MOVE "INIT" TO F-MECH.<br>CALL "CDMECH" USING F-CDOUT F-MECH F-LEVEL. DO0030 CALL "CDMECH" USING F-CDOUT F-MECH F-LEVEL.<br>A. EXIT PROGRAM. DO0030 F4030-A. EXIT PROGRAM. DO0030 F4030-FN. EXIT. DO0030 \* \*\*\*\*\*\*\*\*\*\*\*\*\*\*\*\*\*\*\*\*\*\*\*\*\*\*\*\*\*\*\*\*\*\*\*\*\* DO0030 \* \* \* **\*** DO0030 \* \* AUTRE ECRAN \* \* DO0030<br>\* \* \* DO0030  $\star$   $\star$   $\sim$  DO0030 \* \*\*\*\*\*\*\*\*\*\*\*\*\*\*\*\*\*\*\*\*\*\*\*\*\*\*\*\*\*\*\*\*\*\*\*\*\* DO0030 IF OPER NOT = "O" GO TO F4040-FN.<br>F 5-0030-PROGE TO NEXT-TPR. MOVE 5-0030-PROGE TO NEXT-TPR.<br>
MOVE 1 TO 7-CD02-XNDEST<br>
DO0030 MOVE 1 TO 7-CD02-XNDEST<br>
MOVE K-S0030-XTERM TO 7-CD02-XTERM<br>
DO0030 MOVE K-S0030-XTERM TO 7-CD02-XTERM  $\frac{1000030}{1000030}$ MOVE "2" TO F-LEVEL. CALL "CDRELS" USING F-CDOUT F-LEVEL.<br>
CALL "CDRELS" USING F-CDOUT F-LEVEL.<br>
TF 7-CD02-XMSTA NOT = ZERO GO TO F81ER. IF 7-CD02-XMSTA NOT = ZERO GO TO F81ER. F4040-A. EXIT PROGRAM. DO0030

F4040-FN. EXIT.<br>F40-FN. EXIT. F40-FN. EXIT. DO0030 END-OF-RECEPTION. EXIT.  $\blacksquare$ 

### *3.11. F50 : INITIALISATIONS POUR AFFICHAGE*

### F50 : INITIALISATIONS POUR AFFICHAGE

La fonction F50 contient le conditionnement de l'ensemble des traitements de la partie AFFICHAGE du programme, de F50 à END-OF-DISPLAY (F78-FN).

La sous-fonction F5010 est toujours générée; elle assure les initialisations des zones de travail et de la description de l'écran en affichage.

### **PROGRAMME GENERE (PROCEDURE) 3 F50 : INITIALISATIONS POUR AFFICHAGE 11**

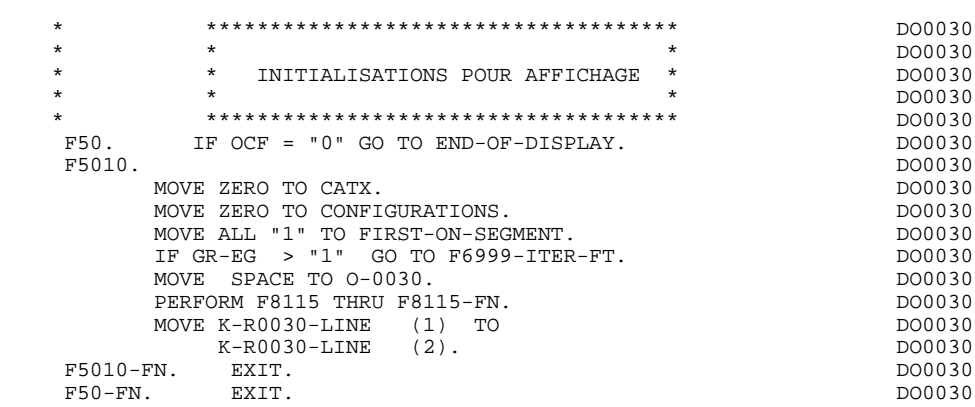

### *3.12. F55 : POSITIONNEMENT DE LA CATEGORIE*

### F55 : POSITIONNEMENT DE LA CATEGORIE

La fonction F55 positionne la catégorie à traiter en affichage selon les différentes valeurs de l'indicateur CATX :

- . '0' Début de l'affichage,
- . ' ' Catégorie en-tête d'écran,
- . 'R' Catégorie répétitive,
- . 'Z' Catégorie de fin d'écran.

Les traitements sont donc générés en fonction des catégories définies au niveau de la liste des zones de l'écran.

Si aucune catégorie n'a été définie, l'écran est considéré comme une seule catégorie en-tête.

Pour une catégorie répétitive, on trouve :

- . les basculements entre la ligne répétée à traiter et le poste banalisé de la description d'écran en sortie, qui permet l'accès à chaque Rubrique de la ligne,
- . l'initialisation et l'incrémentation de l'indice ICATR de gestion de la catégorie répétitive.

### **PROGRAMME GENERE (PROCEDURE)** 3<br>F55 : POSITIONNEMENT DE LA CATEGORIE **3** 2  **F55 : POSITIONNEMENT DE LA CATEGORIE 12**

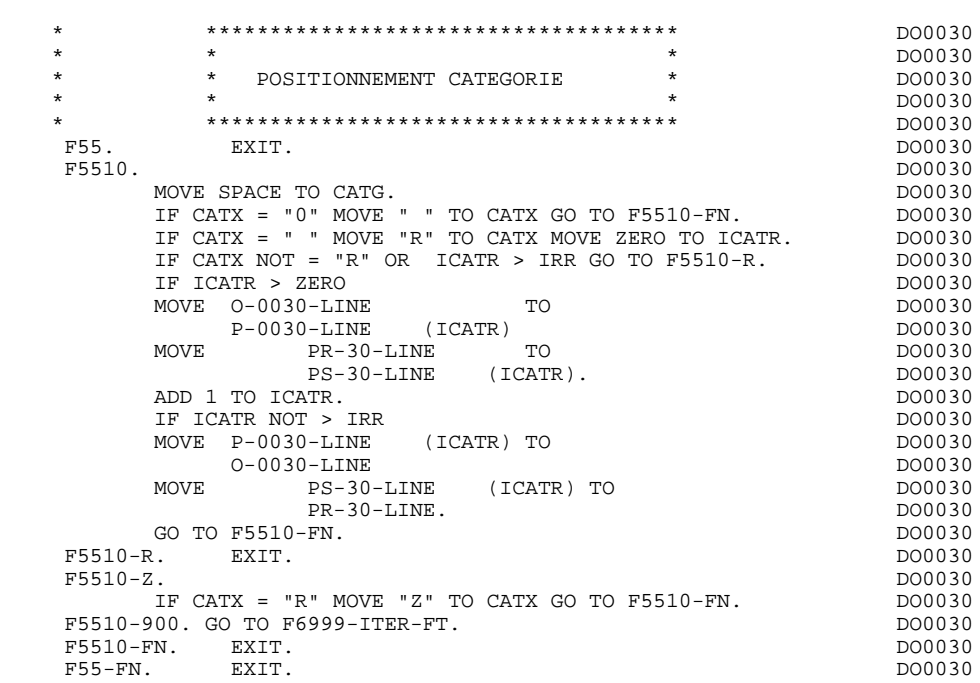

### *3.13. F60 : LECTURE DES SEGMENTS*

#### F60 : ACCES AUX FICHIERS EN AFFICHAGE

La fonction de lecture des segments F60 est générée dès qu'on accède à un segment en affichage.

En fonction des catégories de l'écran pour lesquelles on accède à un segment en affichage, on peut trouver :

- . F60A pour la catégorie en-tête,
- . F60R pour la catégorie répétitive,
- . F60Z pour la catégorie de fin d'écran.

Dans le traitement de chaque catégorie, on trouve une sous-fonction par accès à un segment avec :

- . Chargement de la clé à partir de la zone 'K-cffee-clé' mémorisée en fonction F40. Dans le cas d'un premier affichage (OCF = '1'), l'utilisateur doit assurer le chargement de la zone 'K-'.
- . L'accès fait par PERFORM à la sous-fonction F80 adéquate en fonction de la catégorie :
- lecture directe (F80-ffee-R),
- lecture séquentielle après positionnement (Répétitive) (F80-ffee-P et F80-ffee-RN), en fonction de l'utilisation du segment (-CS).
- . Le positionnement de la variable ffee-CF du segment,
- . Eventuellement le traitement en cas d'erreur.
- REMARQUE : Si un segment est précédé par un autre segment sa lecture sera toujours une lecture directe, même en répétitive.

La numérotation des sous-fonctions dépend du nombre de segments, de leur position sur les -CS, etc. Il ne faut donc pas faire de référence directe à une étiquette générée dans des traitements spécifiques, mais utiliser les types de traitements \*A, \*P ou \*R (voir chapitre "Emploi du Langage Structuré" dans le Manuel de Référence DIALOGUE GENERAL.)

 \* \*\*\*\*\*\*\*\*\*\*\*\*\*\*\*\*\*\*\*\*\*\*\*\*\*\*\*\*\*\*\*\*\*\*\*\*\* DO0030  $\star$   $\star$   $\sim$  DO0030 \* \* ACCES FICHIERS EN AFFICHAGE \* DO0030 \* \* \* **\*** DO0030 \* \*\*\*\*\*\*\*\*\*\*\*\*\*\*\*\*\*\*\*\*\*\*\*\*\*\*\*\*\*\*\*\*\*\*\*\*\* DO0030 F60. EXIT. DO0030 F60A. IF CATX NOT = " " GO TO F60A-FN. DO0030 F6001. DO0030 MOVE "0" TO CD05-CF.<br>MOVE 6 ACD05-CLECD TO CD00-CLECD DO0030 MOVE K-ACD05-CLECD TO CD00-CLECD PERFORM F80-CD05-R THRU F80-FN. DO0030 IF IK = "1" MOVE "G019" TO XUTPR DO0030 PERFORM F81UT THRU F81UT-FN GO TO F6001-FN. DO0030 MOVE "1" TO CD05-CF.<br>FN. EXIT. DO0030 F6001-FN. EXIT. <br>F60A-FN. EXIT. DO0030  $F60A-FN$ . EXIT.<br>F60R. IF CATX NOT = "R" OR FT = "1" GO TO F60R-FN.  $D00030$  $F60R$ . IF CATX NOT = "R" OR FT = "1" GO TO F60R-FN.  $F6003$ . DO0030 F6003. DO0030  $\begin{array}{lll} \text{MOVE} & "0" & \text{TO CD10-CF.} \\ \text{IF} & \text{CD10-FST} = "1" & & & \text{DO0030} \\ \end{array}$ IF CD10-FST = "1" DO0030<br>MOVE K-RCD10-CLECD (1) TO CD00-CLECD DO0030  $K-RCD10-CLECD$  (1) TO  $CD00-CLECD$ MOVE CD00-COCARA TO C-0030-COCARA DO0030 MOVE CD00-NUCOM TO C-0030-NUCOM DO0030 PERFORM F80-CD10-P THRU F80-FN<br>
MOVE ZERO TO CD10-FST ELSE MOVE ZERO TO CD10-FST ELSE<br>
PERFORM F80-CD10-RN THRU F80-FN.<br>
DO0030 PERFORM F80-CD10-RN THRU F80-FN. <br>IF IK = "0" DO0030 IF IK = "0" DO0030 IF CD00-COCARA NOT = C-0030-COCARA DO0030 OR CD00-NUCOM NOT = C-0030-NUCOM DO0030 MOVE "1" TO IK. DOOLSDEED AND THE MOVE THAT IN THE MANUSCRIPT OF THE MANUSCRIPT OF THE MANUSCRIPT OF THE MANUSCRIPT OF THE MANUSCRIPT OF THE MANUSCRIPT OF THE MANUSCRIPT OF THE MANUSCRIPT OF THE MANUSCRIPT OF THE MANUSCRIP IF IK = "1" MOVE "G039" TO XUTPR MOVE "1" TO FT DO0030 PERFORM F81UT THRU F81UT-FN GO TO F6003-FN. DO0030 MOVE "1" TO CD10-CF. DOO030 MOVE CD00-CLECD TO K-RCD10-CLECD (2). DO0030 F6003-FN. EXIT. DO0030 F60R-FN. EXIT. DO0030 F60Z. IF CATX NOT = "Z" GO TO F60Z-FN. DO0030 F6006. DO0030 MOVE "0" TO ME00-CF. DOO030 MOVE K-ZME00-CLEME TO ME00-CLEME DO0030 PERFORM F80-ME00-R THRU F80-FN. THRU F80-ME00-R IF IK = "1" MOVE "G069" TO XUTPR THE RESOLUTION OF DO0030 PERFORM F81UT THRU F81UT-FN GO TO F6006-FN. DO0030 MOVE "1" TO ME00-CF.<br>FIRIT EXTT F6006-FN. EXIT.<br>F607-FN. EXIT.  $F60Z-FN.$  DO0030<br> $F60Z-FN.$  EXIT.  $\overline{E}$  F60-FN. EXIT. DO0030 \* +-----------------------------------+ P000 \* LEVEL 10 I PREPARATION AFFICHAGE DATE/HEURE I P000 \* +-----------------------------------+ P000 F64DA. IF CATX = " " P000 NEXT SENTENCE ELSE GO TO F64DA-FN. P000 P000<br>7-CD01-XDATE TO DATOR MOVE 7-CD01-XDATE TO DATOR<br>MOVE DATOR POATOR PO40 DATOR POACH POACH POACH POACH POACH POACH POACH POACH POACH POACH POACH POACH POACH POACH POACH POACH POACH PO TO DAT6 DAT8<br>MOVE DAT63 TO DAT61 MOVE DAT81 TO DAT63 MOVE DAT63 TO DAT61 MOVE DAT81 TO DAT63 PO40<br>MOVE DATOR PO80 MOVE DATOR **DATOR** POSO TO DAT6 POSITION CONTROL IN THE SERVICE OF THE SERVICE OF THE SERVICE OF THE SERVICE OF THE SERVICE OF THE SERVICE OF THE SERVICE OF THE SERVICE OF THE SERVICE OF THE SERVICE OF THE SERVICE OF THE SERVICE OF THE SERVICE OF PERFORM F8120-I THRU F8120-Z PO80 MOVE DAT8C TO DAT8C. MOVE 7-CD01-XTIME TO TIMCO<br>
MOVE TIMCOG P160 MOVE TIMCOG PH60 TO TIMCOG PARAMENTAL SUBSERVERSE PROPERTY AND PLOGRAPHIC SERVICE SERVERS IN A PARAMENTAL SUBSERVERSION OF PROPERTY AND INTERNATIONAL SUBSERVERS OF PROPERTY AND INTERNATIONAL SUBSERVERS OF PROPERTY AND INTERNATIONAL SUBSERV MOVE TIMCOH TO TIMHOU **P160** MOVE TIMCOM TO TIMMIN POWER CONTROL PRODUCED AND PLACE MOVE TIMCOS TO TIMSEC P160

MOVE ": " TO TIMS1 TIMS2 P160 MOVE TIMDAY TO TIMDAY. F64DA-FN. EXIT. POOD

### *3.14. F65 : TRANSFERT DES RUBRIQUES*

### F65 : TRANSFERT DES RUBRIQUES

La fonction F65 assure le transfert de Rubriques des segments dans les Rubriques correspondantes de l'écran.

Selon les catégories de l'écran pour lesquelles il existe au moins un transfert de Rubrique en affichage, on trouve :

- . F65A pour la catégorie en-tête,
- . F65R pour la catégorie répétitive,
- . F65Z pour la catégorie de fin d'écran.

Si la Rubrique est alimentée à partir d'un segment, le transfert est conditionné par la variable de configuration du segment (ffee-CF = '1').

Le paragraphe F6999-ITER-FI contient le retour en début de l'itération d'affichage.

#### **PROGRAMME GENERE (PROCEDURE) 3 F65 : TRANSFERT DES RUBRIQUES 14**

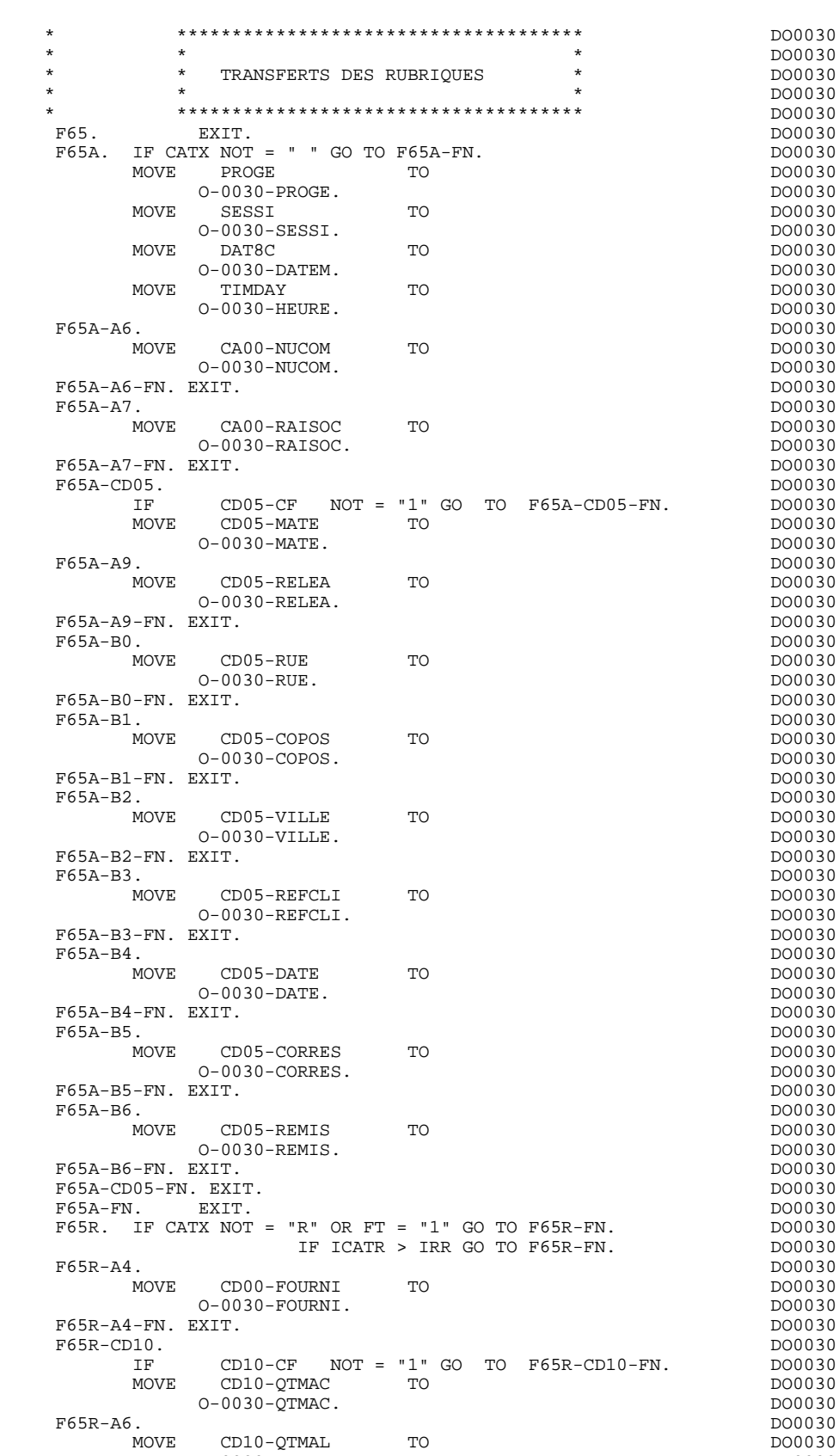

 MOVE CD10-QTMAL TO DO0030  $O-O030-\Omega T$ MAL.<br>EXIT. DO0030

F65R-A6-FN. EXIT.  $\times$  1. The contract of the contract of the contract of the contract of the contract of the contract of the contract of the contract of the contract of the contract of the contract of the contract of the  $\textrm{F65R-A7.}$  NOVE CD10–INFOR TO DO0030

MOVE CD10-INFOR

O-0030-INFOR.<br>
EXIT. DO0030 F65R-A7-FN. EXIT.<br>F65R-CD10-FN. EXIT. 200030 F65R-CD10-FN. EXIT. 2000 CONTROL 2000 CONTROL 2000 CONTROL 2000 CONTROL 2000 CONTROL 2000 CONTROL 2000 CONTROL 2000 CONTROL 2000 CONTROL 2000 CONTROL 2000 CONTROL 2000 CONTROL 2000 CONTROL 2000 CONTROL 2000 CONTROL 2000 CO \* +-----------------------------------+ P000 \* LEVEL 10 I CALCUL RESTE A LIVRER I P000 \* +-----------------------------------+ P000 F65BB. P000 IF CD10-QTMAL NOT = ZERO P100  $COMPUTE$   $WW10-QTMAR =$  P100  $CD10-QTMAC - CD10-QTMAL$   $P110$ MOVE WW10-QTMAR TO 0-0030-QTMAR. F65BB-FN. EXIT. POOD EXECUTE SERVICE SERVICE SERVICE SERVICE SERVICE SERVICE SERVICE SERVICE SERVICE SERVICE S F65R-FN. EXIT. DO0030 F65Z. IF CATX NOT = "Z" GO TO F65Z-FN. DO0030 F65Z-ME00. DO0030 IF ME00-CF NOT = "1" GO TO F65Z-ME00-FN. DO0030 MOVE ME00-MESSA TO CONTROL TO DO0030 O-0030-MESSA. DO0030 F65Z-ME00-FN. EXIT.<br>F65Z-FN. EXIT. EXIT. DO0030 F65Z-FN. EXIT. DO0030 F65-FN. EXIT. DO0030 F6999-ITER-FI. GO TO F55. DO0030 F6999-ITER-FT. EXIT. DO0030 F6999-FN. EXIT. DO0030

### *3.15. F70 : TRAITEMENT ERREURS - ATTRIBUTS*

### F70 : TRAITEMENT DES ERREURS - POSITIONNEMENT DES **ATTRIBUTS**

La fonction F70 est systématiquement générée.

La sous-fonction F7010 contient :

- . En F7010-A, l'exploration du vecteur erreur EN-PRR, le positionnement de l'attribut de zone erronée, l'accès au fichier des libellés d'erreurs et le chargement du libellé d'erreur de l'écran ;
- . En F7010-B, l'exploration de la table d'erreurs utilisateur T-XCLEF, l'accès au fichier des libellés d'erreurs et le chargement du libellé d'erreur de l'écran.

La sous-fonction F7020 est générée s'il existe au moins une zone déclarée de nature variable ou affichable dans la liste des zones de l'écran.

Elle réinitialise les attributs des champs variables et affichables à leurs valeurs initiales décrites dans la MAP.

Elle positionne le curseur sur la première zone erronée et positionne dynamiquement l'attribut 'en cas d'erreur' sur les champs erronés.

F70. EXIT. EXET EXECUTE: EXECUTE: EXECUTE: EXECUTE: EXECUTE: EXECUTE: EXECUTE: EXECUTE: EXECUTE: EXECUTE: EXECUTE: EXECUTE: EXECUTE: EXECUTE: EXECUTE: EXECUTE: EXECUTE: EXECUTE: EXECUTE: EXECUTE: EXECUTE: EXECUTE: EXECUTE: \* \*\*\*\*\*\*\*\*\*\*\*\*\*\*\*\*\*\*\*\*\*\*\*\*\*\*\*\*\*\*\*\*\*\*\*\*\* DO0030  $\star$   $\star$   $\sim$  DO0030 \* \* TRAITEMENTS DES ERREURS \* DO0030 \* \* \* DO0030 \* \*\*\*\*\*\*\*\*\*\*\*\*\*\*\*\*\*\*\*\*\*\*\*\*\*\*\*\*\*\*\*\*\*\*\*\*\* DO0030 F7010. MOVE ZERO TO K01 K02 K04 MOVE 1 TO K03. DO0030 MOVE LIBRA TO LE00-APPLI MOVE PROGR TO LE00-PROGR DO0030 MOVE ZERO TO LE00-NULIG MOVE "H" TO LE00-TYPEN. DO0030 F7010-A. IF K02 = INR AND K03 < IRR MOVE INA TO K02 DO0030 ADD 1 TO K03. ADD 1 TO K01 K02. DO0030 IF EN-PR (K01) > "1" OR < "0" MOVE "Y" TO EN-AT (4, K01) DO0030 MOVE " TO EN-AT (1, K01) DO0030<br>MOVE " TO EN-AT (2, K01) DO0030 DO0030 MOVE " TO EN AT (1, 1991)<br>MOVE " TO EN-AT (2, K01) DO0030<br>MOVE " TO EN-AT (3, K01) MOVE " TO EN-AT (3, KO1)<br>
MOVE " TO EN-AT (3, KO1)<br>
IF K04 < IER MOVE EN-PR (KO1) TO LE00-TYERR DO0030 IF K04 < IER MOVE EN-PR (K01) TO LE00-TYERR DO0030 MOVE K02 TO LE00-NUERR9 MOVE LE00-XCLEF TO LE00-LIERR DO0030 PERFORM F80-LE00-R THRU F80-FN ADD 1 TO K04 MOVE LE00-LIERR TO O-0030-LIERR (K04). DO0030 IF K01 < INT GO TO F7010-A. DO0030 MOVE ZERO TO K50R. DO0030 F7010-B. DO0030 ADD 1 TO K50R IF K50R > K50L OR K04 NOT < IER GO TO DO0030 F7010-FN. MOVE T-XCLEF (K50R) TO LE00-XCLEF LE00-LIERR DO0030 PERFORM F80-LE00-R THRU F80-FN. ADD 1 TO K04 DO0030 MOVE LE00-LIERR TO O-0030-LIERR (K04) DO0030 GO TO F7010-B. 2000030 F7010-FN. EXIT. DO0030 \* \*\*\*\*\*\*\*\*\*\*\*\*\*\*\*\*\*\*\*\*\*\*\*\*\*\*\*\*\*\*\*\*\*\*\*\*\* DO0030 \* \* \* **\*** DO0030 \* \* POSITIONNEMENT DES ATTRIBUTS \* DO0030  $\star$   $\star$   $\sim$  DO0030 \* \*\*\*\*\*\*\*\*\*\*\*\*\*\*\*\*\*\*\*\*\*\*\*\*\*\*\*\*\*\*\*\*\*\*\*\*\* DO0030 F7020. DO0030 MOVE ZERO TO TALLY INSPECT EN-ATT1 (4)  $1000030$  TALLYING TALLY FOR CHARACTERS BEFORE "Y". DO0030 IF TALLY NOT < 0045 DO0030 MOVE ZERO TO TALLY INSPECT EN-ATT1 (4) DO0030 TALLYING TALLY FOR CHARACTERS BEFORE "Z". DO0030 IF TALLY NOT < 0045 DO0030 MOVE ZERO TO TALLY INSPECT EN-ATT1 (4) DO0030 TALLYING TALLY FOR CHARACTERS BEFORE "X".<br>TE TALLY MOT < 0045 00045 IF TALLY NOT < 0045 DO0030 MOVE ZERO TO TALLY. ADD 1 TO TALLY. DO0030 MOVE 1 TO 7-CD02-XNDEST 2000030 MOVE K-S0030-XTERM TO 7-CD02-XTERM  $\overline{N}$  DO0030 DO0030  $MOVE$  "INIT" TO  $F-MECH$ . IF ICF = "1" CALL "CDMECH" USING F-CDOUT F-MECH.  $D00030$ <br>IF 7-CD02-XMSTA NOT = ZERO GO TO F81ER. IF 7-CD02-XMSTA NOT = ZERO GO TO F81ER.<br>MOVE "CP " TO F-ATTR. MOVE "CP " TO F-ATTR.<br>
MOVE SPACES TO TABLE-SV. MOVE SPACES TO TABLE-SV.<br>MOVE SV-AT (TALLY) TO K01. MOVE SV-AT (TALLY) TO K01.<br>MOVE "S" TO SV-FIELD (K01). MOVE "S" TO SV-FIELD (K01).<br>
MOVE "1" TO F-LEVEL. MOVE "1" TO F-LEVEL.<br>CALL "CDATTR" USING F-CDOUT SCREEN-SV F-ATTR F-LEVEL. DO0030 CALL "CDATTR" USING F-CDOUT SCREEN-SV F-ATTR F-LEVEL. DO0030<br>MOVE SPACE TO EN-ATT1 (4). MOVE SPACE TO  $EN-ATT1$  (4). MOVE ZERO TO K01.<br>MOVE SPACE TO F-ATTE TABLE-SV MOVE SPACE TO F-ATTR TABLE-SV.<br>A ADD 1 TO K01. F7020-A. ADD 1 TO K01.<br>
IF EN-AT (1, K01) = "N" DO0030 IF EN-AT (1, K01) = "N" DO0030 MOVE "FT " TO F-ATTR DOO030 MOVE SV-AT (K01) TO K02 DO0030 MOVE "S" TO SV-FIELD (K02). DO0030 IF K01 < INT GO TO F7020-A. DO0030 IF F-ATTR NOT = SPACE DO0030

CALL "CDATTR" USING F-CDOUT SCREEN-SV F-ATTR F-LEVEL. DO0030

IF K01 < INT GO TO F7020-B.

 MOVE ZERO TO K01. DO0030 MOVE SPACE TO F-ATTR TABLE-SV.<br>B ADD 1 TO K01  $F7020-B.$  ADD 1 TO K01.<br>TE FN-AT (1 K01) = "B" IF  $EN-AT$   $(1, KO1) = "B"$ <br>
MOVE "RSET" TO F-ATTR MOVE "RSET" TO F-ATTR<br>MOVE SV-AT (K01) TO K02 MOVE SV-AT (K01) TO K02<br>
MOVE "S" TO SV-FIELD (K02). MOVE "S" TO SV-FIELD (K02).<br>
IF K01 < INT GO TO F7020-B.<br>
DO0030

> IF F-ATTR NOT = SPACE DO0030 CALL "CDATTR" USING F-CDOUT SCREEN-SV F-ATTR F-LEVEL. DO0030

### **PROGRAMME GENERE (PROCEDURE) 3 F70 : TRAITEMENT ERREURS - ATTRIBUTS 15**

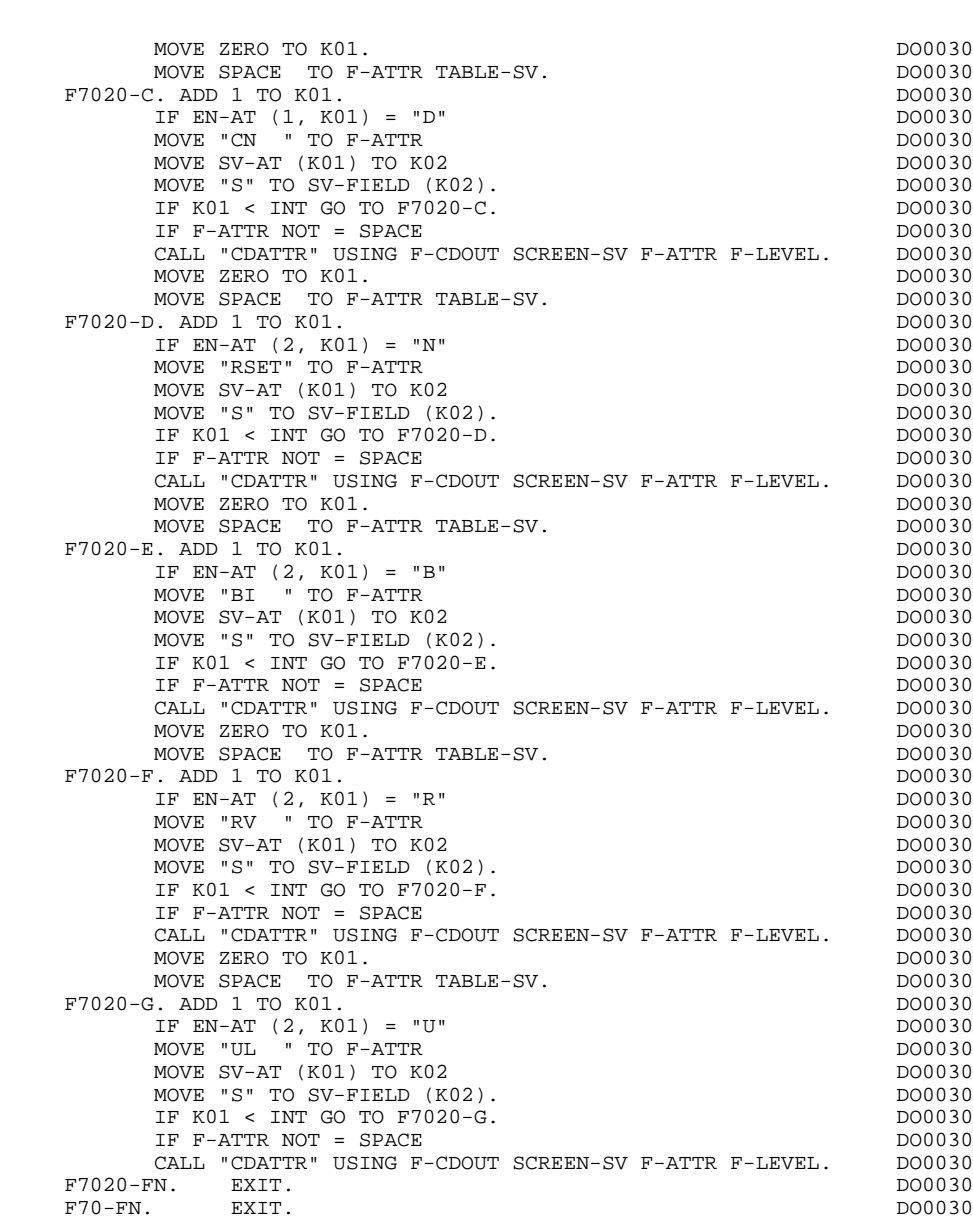

END-OF-DISPLAY. EXIT. DO0030

### *3.16. F8Z : AFFICHAGE ET FIN DE PROGRAMME*

### F8Z : AFFICHAGE ET FIN DE PROGRAMME

La fonction F8Z est toujours générée.

La sous-fonction F8Z05 est générée si un appel de documentation est indiqué dans la définition de l'écran. Elle assure la mémorisation des zones de l'écran dans le fichier de sauvegarde ('HE' par défaut) avant appel de documentation.

La sous-fonction F8Z20 contient la fin de programme.

La sous-fonction F8Z10 contient l'envoi de l'écran sous deux formes:

- S'il n'y a pas d'erreur : tous les champs variables et affichables sont émis.

- En cas d'erreur : émission des libellés d'erreur et des champs variable sélectionnés par leur rang dans la table TABLE-SV.

La sous-fonction F8Z20 contient la fin de programme.

**PAGE** 105

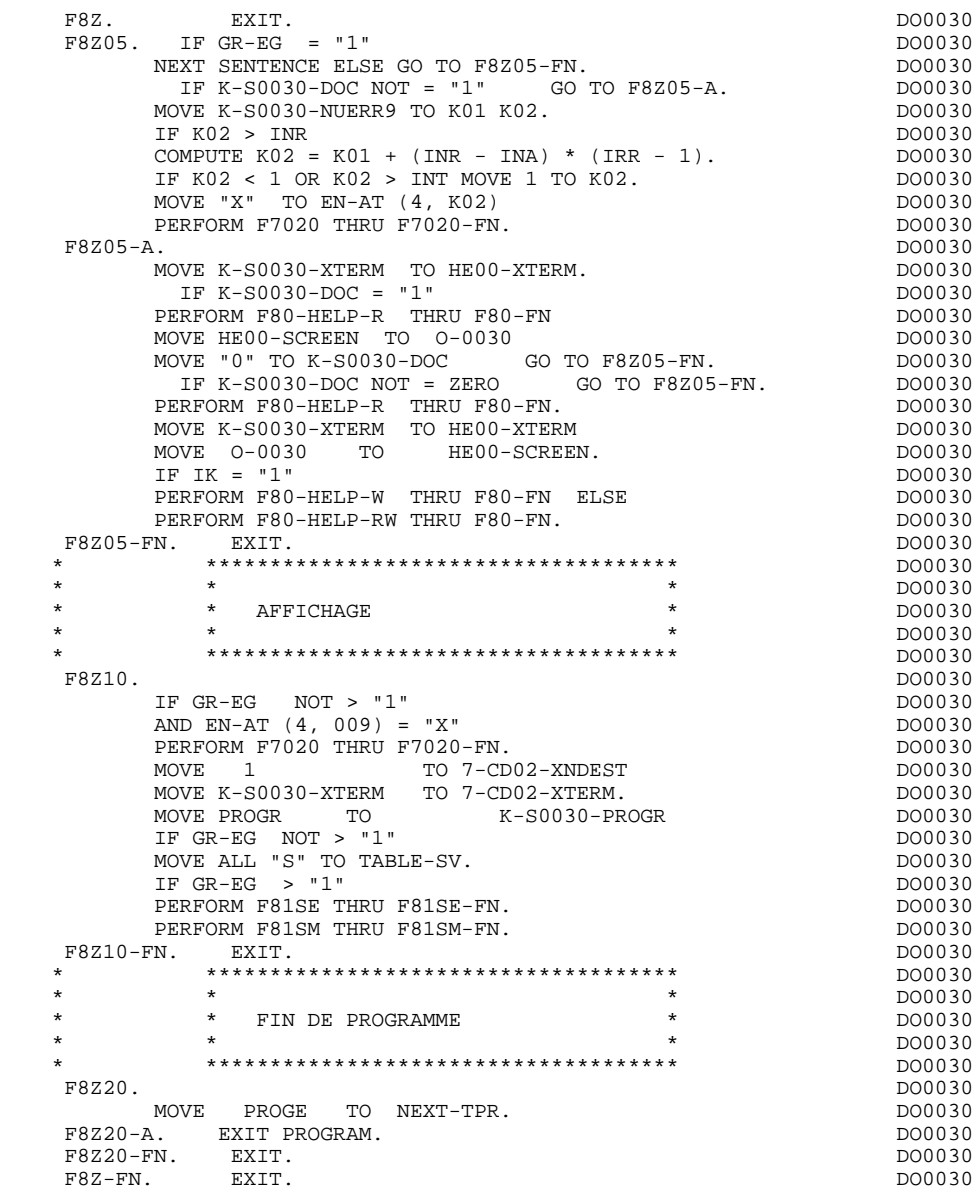

### *3.17. F80 : ACCES PHYSIQUES AUX SEGMENTS*

### F80 : ACCES PHYSIQUES AUX FICHIERS

Cette fonction, générée dès qu'au moins un segment est déclaré pour l'écran, contient les accès physiques aux segments.

La codification des sous-fonctions d'accès est illustrée par l'exemple avec comme code segment dans le programme cd10.

F80-cd10-R Lecture directe,

F80-cd10-RU Lecture directe avec mise à jour,

F80-cd10-P Positionnement de lecture séquentielle,

F80-cd10-RN Lecture séquentielle,

F80-cd10-W Ecriture,

F80-cd10-RW Réécriture,

F80-cd10-D Suppression,

F80-cd10-UN Déverrouillage d'enregistrement.

Si un appel de documentation est renseigné dans la définition de l'écran, les accès physiques au fichier de sauvegarde avant appel de documentation ('HE' par défaut) sont générés. La codification des sous-fonctions d'accès est illustrée par l'exemple :

F80-HELP-W Ecriture,

### F80-HELP-RW Réécriture,

F80-HELP-R Lecture directe,

F80-HELP-D Suppression.

Pour la programmation par l'utilisateur des accès, voir le Chapitre "Emploi du Langage Structuré" du Manuel de Référence DIALOGUE GENERAL.

### **PROGRAMME GENERE (PROCEDURE)** 3<br> **F80 : ACCES PHYSIQUES AUX SEGMENTS** 40 **3 F80 : ACCES PHYSIQUES AUX SEGMENTS 17**

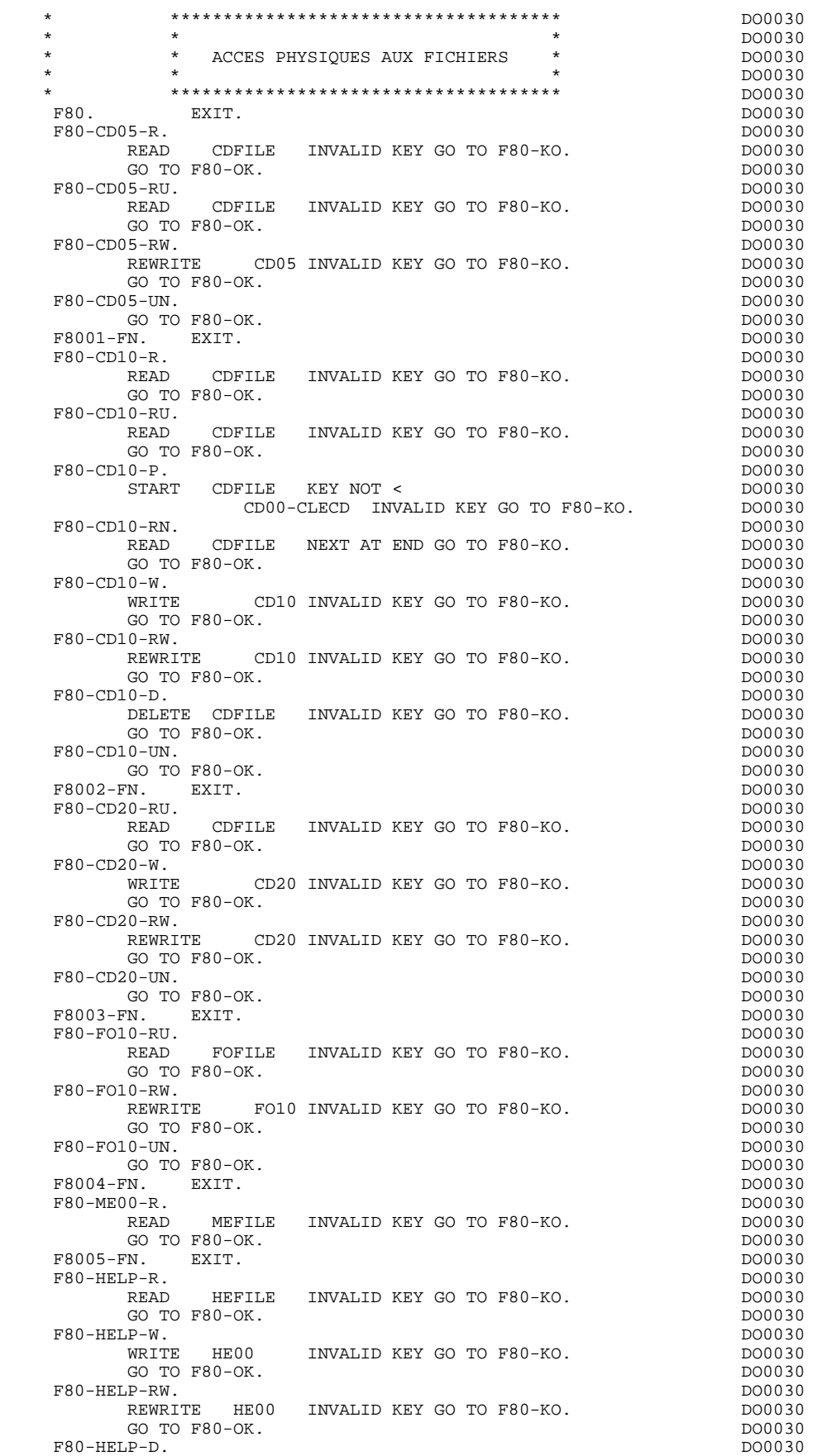

### **PROGRAMME GENERE (PROCEDURE)** 3<br> **F80 : ACCES PHYSIQUES AUX SEGMENTS** 40 **3 F80 : ACCES PHYSIQUES AUX SEGMENTS 17**

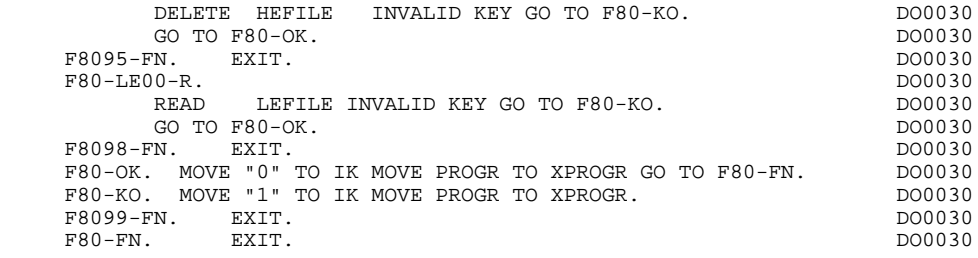
## *3.18. F81 : FONCTIONS DE CONTROLE APPELEES*

#### F81 : FONCTIONS DE CONTROLE APPELEES

La fonction F81 est systématiquement générée.

F81ER contient le traitement en cas de fin anormale.

F81RE appelée par "PERFORM" en début de programme pour la réception du message.

F81SE et F81SM

Ces sous-fonctions sont appelées par "PERFORM" en fonction d'affichage. La sous-fonction F81SE assure l'envoi des libellés d'erreur et des zones variables en cas d'erreur. La sous-fonction F81SM assure l'envoi du message complet.

F81UT contient la mémorisation des erreurs dans la 'pile' des erreurs utilisateurs.

F8110 est générée dès qu'il existe au moins une zone numérique dans l'écran.

Elle contient le formatage de la zone à contrôler dans une zone de travail, le contrôle de la numéricité, le positionnement éventuel de l'erreur rencontrée.

- F8115 assure l'initialisation des zones variables en en sortie. Elle est exécutée en F0510 si l'indicateur de traitement en réception 'ICF'est égal à '0'.
- F8120 est générée si au moins une rubrique variable ('V') comporte un format date, ou si un opérateur de traitement de date est utilisé dans le programme (dans ce dernier cas les niveaux F8120-ER et F8120-KO ne sont pas générés); cette sous-fonction contient le formatage et le contrôle des dates.
- F8125 est générée si l'option DYNPRT est sélectionnée. Permet la sauvegarde des zones variables de l'écran.

F8130 prépare la zone à sauvegarder; générée si un appel de documentation est renseigné sur la ligne de description de l'écran.

F8135 est générée si l'option DYNPRT est sélectionnée.

Permet d'alimenter le message reçu avec les champs protégés que l'on a sauvegardés avant l'envoi du message.

F8150 détecte la présence dans le premier caractère de toutes les zones saisissables, d'un des deux caractères de demande de documentation (documentation sur écran ou documentation sur rubrique).

F81. EXIT. EXIT. \* \*\*\*\*\*\*\*\*\*\*\*\*\*\*\*\*\*\*\*\*\*\*\*\*\*\*\*\*\*\*\*\*\*\*\*\*\* DO0030  $\star$   $\star$   $\sim$  DO0030 \* \* TRAITEMENT DE FIN ANORMALE \* DO0030 \* \* \* DO0030 \* \*\*\*\*\*\*\*\*\*\*\*\*\*\*\*\*\*\*\*\*\*\*\*\*\*\*\*\*\*\*\*\*\*\*\*\*\* DO0030 F81ER. DO0030 CALL "ABORT". DO0030 F81ER-FN. EXIT. DO0030 F81RE. DO0030 MOVE 1 TO 7-CD02-XNDEST.<br>MOVE ALL "S" TO TABLE-SV.  $Move$  ALL  $'S''$  TO TABLE-SV. F81RE-A. MOVE SPACE TO INPUT-SCREEN-FIELDS. DO0030 CALL "CDRECV" USING F-CDIN INPUT-SCREEN-FIELDS DO0030<br>F-WAIT SCREEN-SV. DO0030 F-WAIT SCREEN-SV. DO0030 IF 7-CD01-XMSTA NOT = ZERO GO TO F81ER.<br>IF 7-CD01-XFINME NOT = "3" GO TO F81RE-A. DO0030 DO0030 IF 7-CD01-XFINME NOT = "3" GO TO F81RE-A. DO0030 DO0030<br>F81RE-FN. EXIT. F81RE-FN. EXIT. DO0030 F81SE. DO0030 MOVE SPACES TO TABLE-SV MOVE ZERO TO K01.<br>A. ADD 1 TO K01. IF K01 > INT GO TO F81SE-B. <br>DO0030  $F81SE-A.$  ADD 1 TO K01. IF K01 > INT GO TO  $F81SE-B.$  MOVE SV-AT (K01) TO K02 DO0030 MOVE "S" TO SV-FIELD (K02) GO TO F81SE-A.<br>R. MOVE ZERO TO K01. F81SE-B. MOVE ZERO TO KO1.<br>F81SE-C. ADD 1 TO KO1. IF KO1 > IER GO TO F81SE-FN. DO0030 F81SE-C. ADD 1 TO K01. IF K01 > IER GO TO F81SE-FN. DO0030<br>MOVE SV-ER (K01) TO K02 MOVE SV-ER (K01) TO K02<br>MOVE "S" TO SV-FIELD (K02) GO TO F81SE-C. 2000 DO0030 MOVE "S" TO SV-FIELD (K02) GO TO F81SE-C. DO0030<br>FN EXIT F81SE-FN. EXIT.<br>F81SM. EXIT. DO0030 F81SM. DO0030 MOVE "3" TO F-LEVEL. MOVE ZERO TO 7-CD02-XMSTA.<br>CALL "CDSEND" USING F-CDOUT OUTPUT-SCREEN-FIELDS DO0030 CALL "CDSEND" USING F-CDOUT OUTPUT-SCREEN-FIELDS F-LEVEL SCREEN-SV.<br>
F = ZERO GO TO F81ER.<br>
DO0030 IF 7-CD02-XMSTA NOT = ZERO GO TO F81ER.<br>N. EXIT. DO0030 F81SM-FN. EXIT. THE SEXT SERVICE SERVICE SERVICE SERVICE SERVICE SERVICE SERVICE SERVICE SERVICE SERVICE SERVICE SERVICE SERVICE SERVICE SERVICE SERVICE SERVICE SERVICE SERVICE SERVICE SERVICE SERVICE SERVICE SERVICE SERVI \* \*\*\*\*\*\*\*\*\*\*\*\*\*\*\*\*\*\*\*\*\*\*\*\*\*\*\*\*\*\*\*\*\*\*\*\*\* DO0030 \* \* \* DO0030 \* \* MEMORISATION ERREUR UTILISATEUR \* DO0030<br>\* \* \* DO0030  $\star$   $\star$   $\sim$  DO0030 \* \*\*\*\*\*\*\*\*\*\*\*\*\*\*\*\*\*\*\*\*\*\*\*\*\*\*\*\*\*\*\*\*\*\*\*\*\* DO0030 F81UT. IF K50L < K50M ADD 1 TO K50L DOO030<br>MOVE XCLEF TO T-XCLEF (K50L). MOVE "E" TO CATG. DO0030 MOVE XCLEF TO T-XCLEF (K50L). MOVE "E" TO CATG. DO0030 DO0030 F81UT-FN. EXIT. DO0030 \* \*\*\*\*\*\*\*\*\*\*\*\*\*\*\*\*\*\*\*\*\*\*\*\*\*\*\*\*\*\*\*\*\*\*\*\*\* DO0030 \* \* \* DO0030 \* \* CONTROLE DE NUMERICITE \* DO0030  $\star$   $\star$   $\sim$  DO0030 \* \*\*\*\*\*\*\*\*\*\*\*\*\*\*\*\*\*\*\*\*\*\*\*\*\*\*\*\*\*\*\*\*\*\*\*\*\* DO0030 F8110. MOVE ZERO TO TPOINT K01 K02 K03 ZONUM3 ZONUM2 DO0030 C9 C91. DO0030 F8110-1. IF K01 > 26 OR K02 > 17 GO TO F8110-5. DO0030 ADD 1 TO K01. DO0030 IF C1  $(K01)$  = SPACE OR C1  $(K01)$  = "." GO TO F8110-1. IF C1  $(K01)$  NOT = "-" AND C1  $(K01)$  NOT = "+" GO TO F8110-2. DO0030<br>IF C9 NOT = ZERO IF C9 NOT = ZERO<br>
MOVE "5" TO EN-PRE GO TO F8110-FN.<br>
DO0030 MOVE "5" TO EN-PRE GO TO F8110-FN.<br>TF K02 = ZERO MOVE "1" TO C91. IF K02 = ZERO MOVE "1" TO C91. DO0030 IF C1 (K01) = "+" MOVE 1 TO C9 GO TO F8110-1. DO0030 IF SIGNE = " " MOVE "5" TO EN-PRE GO TO F8110-FN. DO0030 MOVE -1 TO C9 GO TO F8110-1.<br>
PROVE -1 TO C9 GO TO F8110-1.<br>
PROVE 1 (K01) NOT = "." GO TO F8110-4.  $F8110-2.$  IF C1 (K01) NOT = "," GO TO F8110-4. DO0030<br>IF TPOINT = "1" OR NBCHP = 0 DO0030 IF  $\text{TPOINT} = "1" \text{ OR} \text{ NBEHP} = 0$  DO0030 MOVE "5" TO EN-PRE GO TO F8110-FN. DO0030 F8110-3. IF K02 > NBCHA MOVE "5" TO EN-PRE GO TO F8110-FN. DO0030 COMPUTE K04 = 18 - NBCHA + K02 MOVE 1 TO C3 (K04) DO0030 DIVIDE ZONUM4 INTO ZONUM9 MOVE NBCHA TO K02 DO0030 MOVE "1" TO TPOINT GO TO F8110-1. F8110-4. IF C1 (K01) NOT NUMERIC MOVE "4" TO EN-PRE DO0030 GO TO F8110-FN.<br>TF C9 NOT = ZERO AND C91 = ZERO  $\frac{1}{2}$  IF C9 NOT = ZERO AND C91 = ZERO DO0030 MOVE "5" TO EN-PRE GO TO F8110-FN.<br>IF  $C1$  (K01) = "0" AND K02 = ZERO AND TPOINT = "0" DO0030 IF C1 (K01) = "0" AND K02 = ZERO AND TPOINT = "0" GO TO F8110-1. ADD 1 TO K02 MOVE C1 (K01) TO C2 (K02). DO0030 IF TPOINT = "1" ADD 1 TO K03. IF K03 > NBCHP MOVE "5" DO0030 TO EN-PRE GO TO F8110-FN. GO TO F8110-1. DO0030 F8110-5. IF TPOINT = "0" AND K02 > ZERO GO TO F8110-3. DO0030 IF SIGNE NOT = "+" GO TO F8110-FN. DO0030

#### **PROGRAMME GENERE (PROCEDURE) 3** F81 : FONCTIONS DE CONTROLE APPELEES 18

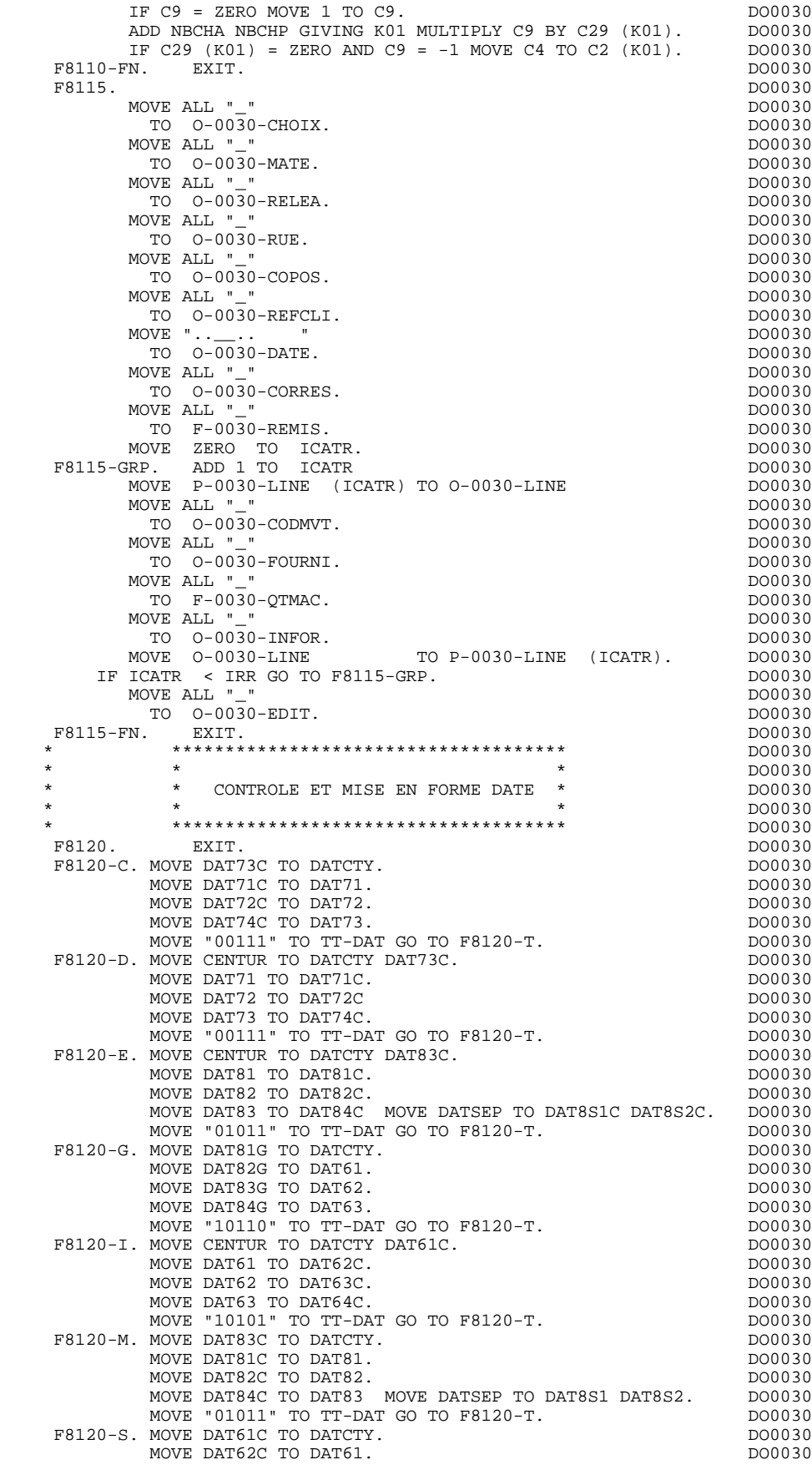

**PROGRAMME GENERE (PROCEDURE)** 3<br> **F81 : FONCTIONS DE CONTROLE APPELEES** 48

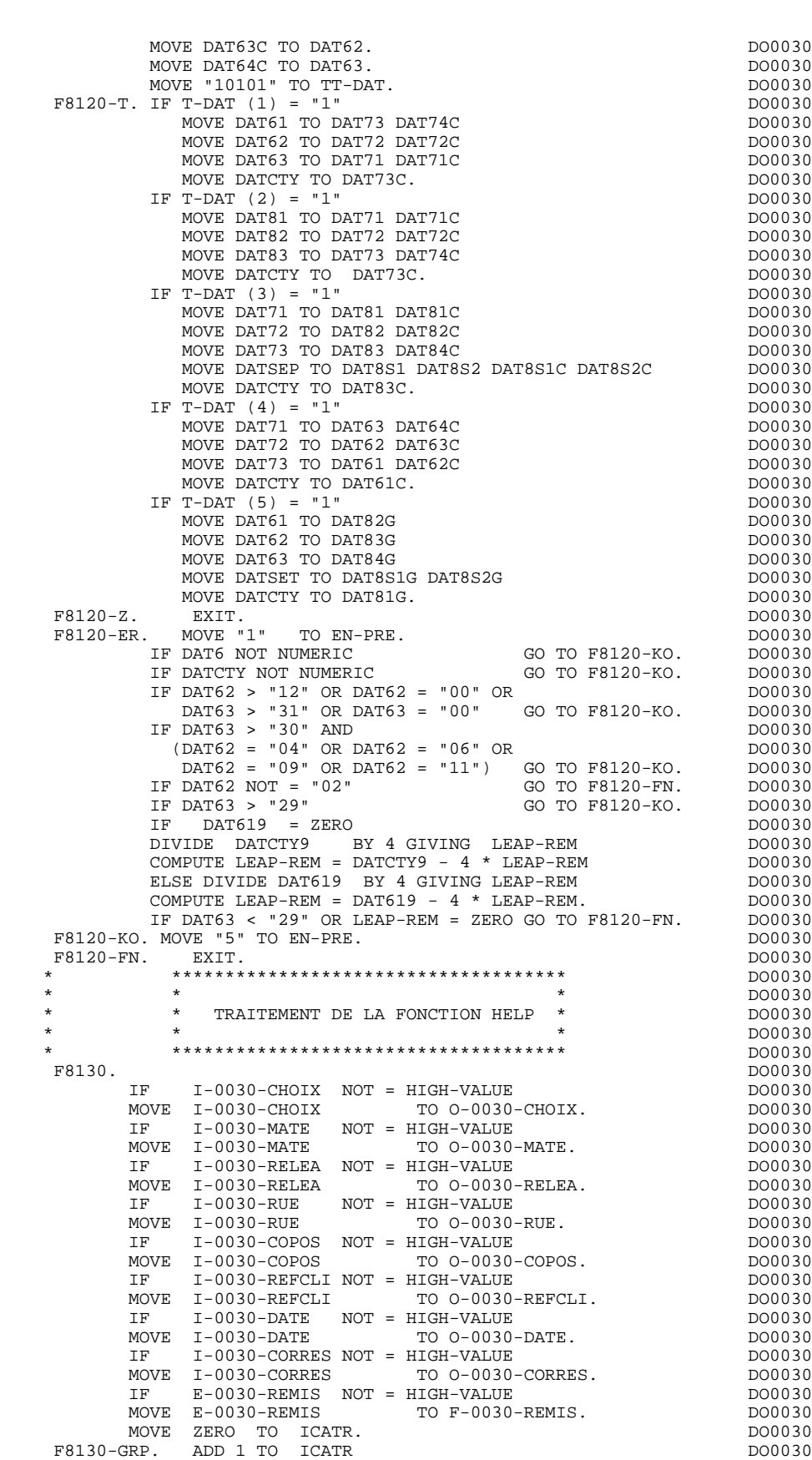

 MOVE J-0030-LINE (ICATR) TO I-0030-LINE DO0030 MOVE P-0030-LINE (ICATR) TO O-0030-LINE DO0030

F81 : FONCTIONS DE CONTROLE APPELEES

#### **PROGRAMME GENERE (PROCEDURE) 3** F81 : FONCTIONS DE CONTROLE APPELEES

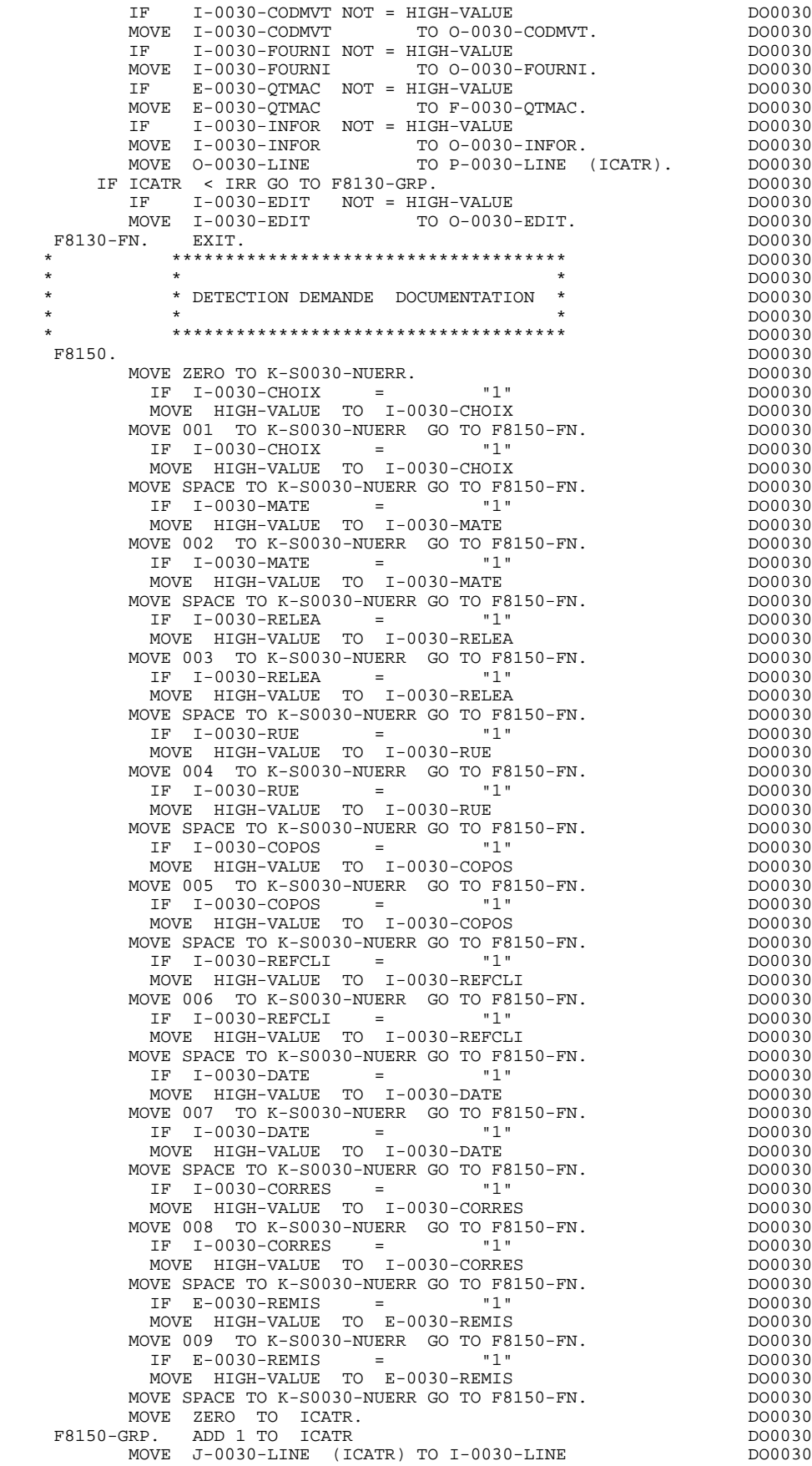

### **PROGRAMME GENERE (PROCEDURE)** 3<br> **F81 : FONCTIONS DE CONTROLE APPELEES** 48 F81 : FONCTIONS DE CONTROLE APPELEES

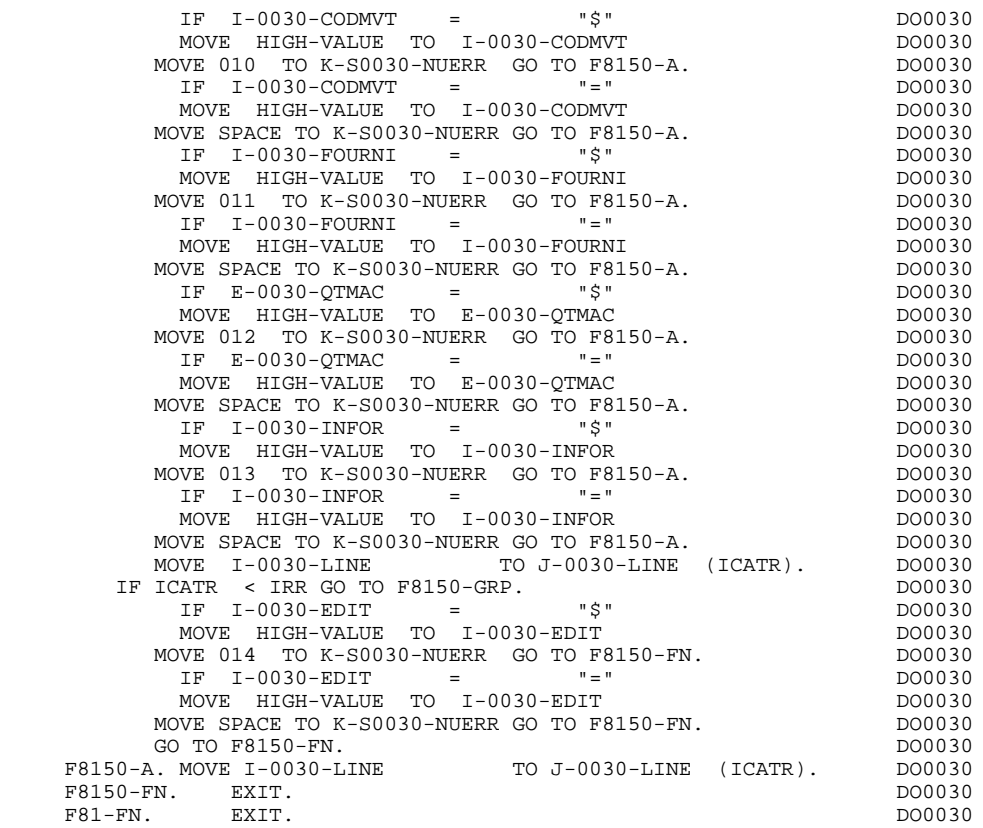

# *3.19. F93 : FONCTIONS UTILISATEUR APPELEES*

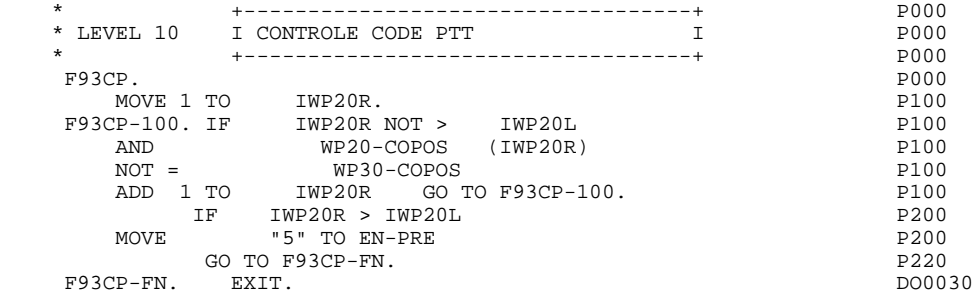

 **DDOD6000021F**

 **VisualAge Pacbase - Manuel de Référence DIALOGUE DM6 TP - FORMS FONCTION 'SOUFFLEUR' 4**

# **4. FONCTION 'SOUFFLEUR'**

## *4.1. PRESENTATION*

#### PRESENTATION

La possibilité pour l'utilisateur d'accéder dynamiquement à la documentation d'un écran ou d'une des rubriques qui y sont appelées, met en oeuvre un programme, communément appelé fonction SOUFFLEUR ou fonction HELP.

Il a pour mission d'afficher à l'écran les libellés contenus dans le fichier des libellés d'erreurs.

Pour l'appel de la documentation associée aux écrans ou aux Rubriques, se reporter au sous-chapitre "Définition d'un Dialogue ou Ecran" du Manuel de Référence DIALOGUE GENERAL.

#### UTILISATION DU PROGRAMME SOUFFLEUR

L'utilisation des spécifications de la fonction SOUFFLEUR dans un dialogue nécessite la définition d'un écran supplémentaire. Cet écran appartient au dialogue à documenter. Son code doit donc commencer par le code du dialogue pour les deux premiers caractères, suivi du code écran HELP.

Pour un dialogue XX, l'écran SOUFFLEUR aura donc pour code 'XXHELP'.

L'écran XXHELP doit être défini mais non décrit (seule la ligne de définition doit être créée). Il doit avoir les mêmes variantes que le dialogue. La codification des noms externes (PROGRAMME et MAP) est libre.

L'utilisateur doit faire générer puis compiler le programme XXHELP (le programme COBOL généré possède la structure d'un écran dialogue).

:

Le programme SOUFFLEUR assure l'affichage de la documentation, c'est-à-dire

- \* Pour la documentation ECRAN :
- . La documentation affectée à l'écran (Textes et commentaires),
- . Les libellés d'erreur affectés aux Segments.
- \* Pour la documentation RUBRIQUE :
- . Les libellés d'erreur standard générés par le Système,
- . Les libellés des erreurs explicites manuelles,
- . Les lignes de description associées à la Rubrique (E......D),
- . Les lignes de documentation généralisée de l'écran, associées à la Rubrique (O......G).

Se référer au sous-chapitre "Libellés d'erreur - Codification" du chapitre "Libellés d'erreur - Fonction Souffleur" du Manuel de Référence DIALOGUE GENERAL.

REMARQUE : Si le fichier des libellés d'erreurs est généré avec l'option C1, seuls les libellés d'erreurs apparaissent. En revanche, s'il est généré avec l'option C2, outre les libellés d'erreurs, les commentaires et la documentation associés à l'écran et aux Rubriques apparaissent.

Un programme SOUFFLEUR généré à partir d'un Dialogue peut être utilisé par plusieurs Dialogues, donc généré une seule fois, les écrans "XXHELP" des différents Dialogues devant reprendre les mêmes noms externes (PROGRAMME et MAP).

La sauvegarde des zones saisies avant le départ sur la fonction SOUFFLEUR est assurée par le programme appelant. Il effectue cette sauvegarde sur un fichier dont le nom par défaut est "HE", la longueur 1932, avec une clé d'une longueur de 12 et le nom externe par défaut est "SAVESCR".

L'utilisateur peut modifier ces noms à l'aide des lignes de documentation généralisée ("-G") associées au Dialogue, en codifiant une ligne de type "G" de la façon suivante, en option "C2" (O: C2) :<br>  $G = 05$  $xx$  NOMEXTRN

 **DDOD6000021F**

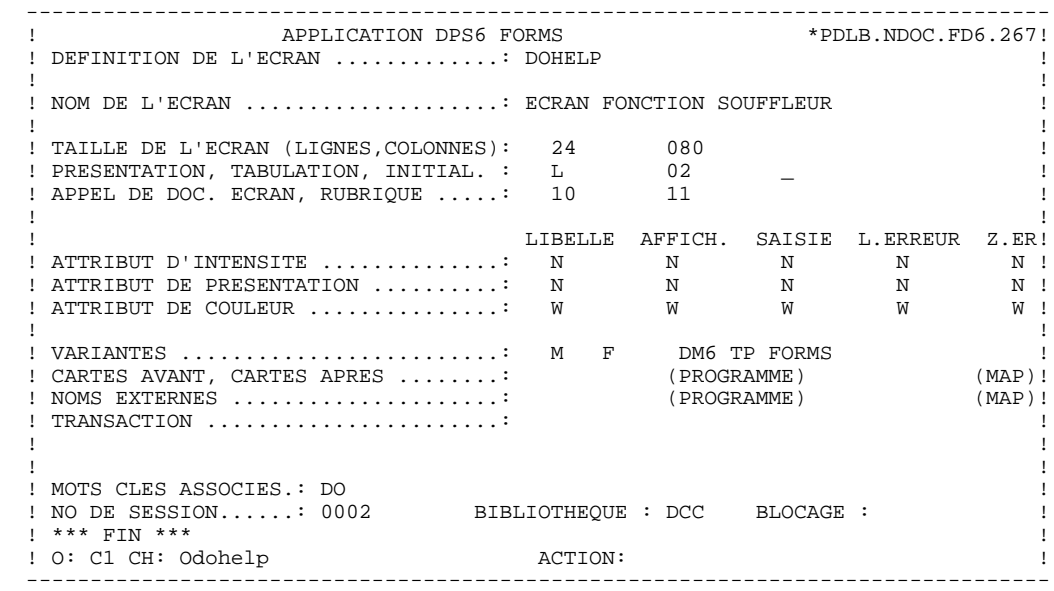

 -------------------------------------------------------------------------------- ! ! ! ! ! DOCUMENTATION DE L'ECRAN : \*\* SAISIE DES COMMANDES \*\* ! ! ! ! CET ECRAN PERMET DE SAISIR, POUR UN CLIENT DONNE, UNE ! ! COMMANDE DE DOCUMENTATION PACBASE. ! ! CHAQUE CHAMP ACCESSIBLE DE CET ECRAN EST DOCUMENTE, ! ! IL EST POSSIBLE A PARTIR DE CET ECRAN DE NAVIGUER DANS ! ! LA TRANSACTION EN UTILISANT LES CHOIX OFFERTS DANS LE ! CARTOUCHE DE BAS D'ECRAN. ! ! ! ! ! ! ! ! ! ! ! ! ! . The contract of the contract of the contract of the contract of the contract of the contract of the contract ! ! ! ! ! ! ! ! ! ! ! CHOIX.............: S (F: FIN - D: DEBUT - S: SUITE) ! ! ! --------------------------------------------------------------------------------

 -------------------------------------------------------------------------------- ! ! ! ! ! DOCUMENTATION DE LA RUBRIQUE : QUANTITE COMMANDEE ! ! ! ! LA ZONE 'COMMAND.' PERMET D'ENTRER LE NOMBRE DE ! ! MANUELS COMMANDES. ! ! EN FONCTION DU STOCK DISPONIBLE, LE SYSTEME CALCULE ! ! LA QUANTITE LIVREE ET EVENTUELLEMENT LE RESTE A LIVRER. ! ! ! ! (01 50) AU DESSUS DE 50 ENVOI PAR AUTRE CANAL ! ! ! ! 0112 ABSENCE A TORT DE LA ZONE QUANTITE COMMANDEE ! ! ! ! 0114 CLASSE NON NUMERIQUE ZONE QUANTITE COMMANDEE ! ! ! ! 0115 VALEUR ERRONEE POUR LA ZONE QUANTITE COMMANDEE ! . The contract of the contract of the contract of the contract of the contract of the contract of the contract ! ! ! ! ! ! ! ! ! ! ! CHOIX.............: S (F: FIN - D: DEBUT - S: SUITE) ! ! !

--------------------------------------------------------------------------------

# *4.2. PROGRAMME 'SOUFFLEUR' GENERE*

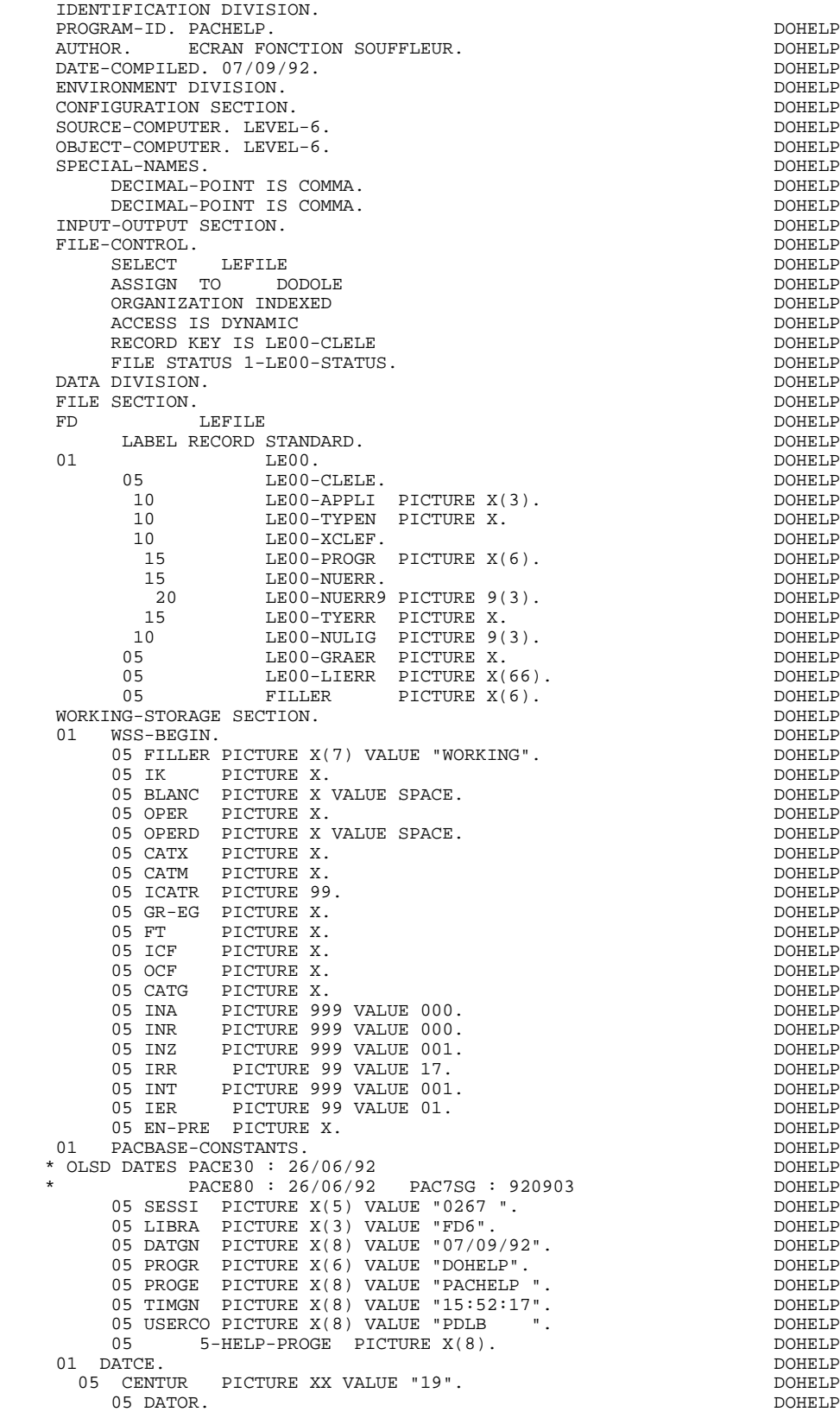

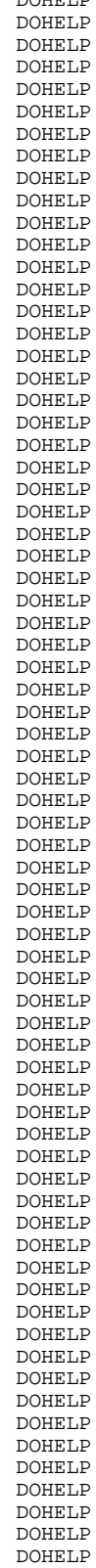

 **FONCTION 'SOUFFLEUR' 4 PROGRAMME 'SOUFFLEUR' GENERE 2**

10 DATOA PICTURE XX.<br>10 DATOM PICTURE XX. 10 DATOM PICTURE XX. DOHELP 10 DATOJ PICTURE XX.<br>DAT6. DOHELP 01 DAT6. DOHELP<br>01 DAT6. DOHELP<br>00 DAT61. DOHELP 10 DAT61. DOHELP 15 DAT619 PICTURE 99. DOHELP 10 DAT62. DOHELP 15 DAT629 PICTURE 99. DOHELP 10 DAT63 PICTURE XX.<br>01 DAT7 DOHELP 01 DAT7. DOHELP 10 DAT71 PICTURE XX. DOHELP 10 DAT72 PICTURE XX. DOHELP 10 DAT73 PICTURE XX. DOHELP 01 DAT8. DOHELP 10 DAT81 PICTURE XX.<br>10 DAT8S1 PICTURE X. 10 DAT8S1 PICTURE X.<br>10 DAT82 PICTURE XX. 10 DAT82 PICTURE XX.<br>10 DAT8S2 PICTURE X. 10 DAT8S2 PICTURE X. 10 DAT83 PICTURE XX. DOHELP 01 DATSEP PICTURE X VALUE "/".<br>01 DATSET PICTURE X VALUE "-". PICTURE X VALUE "-".<br>DOHELP 01 DATCTY. DOHELP 05 DATCTY9 PICTURE 99. DOHELP 01 DAT6C. DOHELP DOHELP DOHELP DOHELP DOHELP DOHELP DOHELP DOHELP 10 DAT61C PICTURE XX. DOHELP 10 DAT62C PICTURE XX. DOHELP 10 DAT63C PICTURE XX.<br>10 DAT63C PICTURE XX.<br>10 DAT64C PICTURE XX. PICTURE XX. DOHELP 01 DAT7C. DOHELP DOHELP DONE BOOK AND DOME BOOK DOHELP DO BAT71C PICTURE XX. 10 DAT71C PICTURE XX. DOHELP 10 DAT72C PICTURE XX. DOHELP 10 DAT73C PICTURE XX.<br>10 DAT74C PICTURE XX. 1101002.2001....<br>PICTURE XX. DOHELP 01 DAT8C. DOHELP CONTRACT DO DATS ON THE SAME ASSAULT AND DOME ON THE SAME OF SAME ASSAULT OF SAME ASSAULT OF SAME ASSAULT OF SAME ASSAULT OF SAME ASSAULT OF SAME ASSAULT OF SAME ASSAULT OF SAME ASSAULT OF SAME ASSAULT OF PICTURE XX.<br>10 DICTURE XX. DALUE "/" 10 DAT8S1C PICTURE X VALUE "/".<br>10 DAT82C PICTURE XX PICTURE XX.<br>10 DOHELP = PICTURE XX = VALUE "/". 10 DAT8S2C PICTURE X VALUE "/".<br>10 DAT83C PICTURE XX 10 DAT83C PICTURE XX. DOHELP 10 DAT84C PICTURE XX. DOHELP 01 DAT8G.<br>10 DAT81G PICTURE XX 10 DAT81G PICTURE XX. DOHELP 10 DAT82G PICTURE XX. DOHELP 10 DAT8S1G PICTURE X VALUE "-".<br>10 DAT83G PICTURE XX. 10 DOHELP VALUE XX.<br>10 DICTURE X VALUE "-" 10 DAT8S2G PICTURE X VALUE "-". DOHELP 10 DAT84G PICTURE XX.<br>1 TIMCO. DOHELP 01 TIMCO. DOHELP 02 TIMCOG. DOHELP 05 TIMCOH PICTURE XX. 05 TIMCOM PICTURE XX. 05 TIMCOS PICTURE XX. DOHELP PICTURE XX. DOHELP 01 TIMDAY. DOHELP DOHELP OS TIMHOU PICTURE XX. 05 TIMHOU PICTURE XX. DOHELP 05 TIMS1 PICTURE X VALUE ":". DOHELP 05 TIMMIN PICTURE XX. DOHELP 05 TIMS2 PICTURE X VALUE ":". DOHELP 05 TIMSEC PICTURE XX. 01 CONFIGURATIONS.<br>
05 LE00-CF PICTURE X.<br>
05 LE00-CF PICTURE X. 05 LE00-CF PICTURE X. DOHELP DOHELP DONELL STATUS-AREA. 01 STATUS-AREA. DOHELP 05 1-LE00-STATUS PICTURE XX VALUE ZERO. DOHELP 01 K-HELP-CLE. \*AA010 03 K-RHELP-LIGNE OCCURS 1. \*AA010 10 K-RLE00-CLELE PICTURE X(17). \*AA010 01 SCREEN-ID. \*AA040<br>
COPY PACHELMI COPY PACHELMI. 01 SCREEN-SV.<br>COPY PACHELMY \*AA040 COPY PACHELMV.<br>
02 TABLE-SV REDEFINES DACHELM-V (\* 1980) 02 TABLE-SV REDEFINES PACHELM-V.<br>03 SV-FIELD PICTURE X OCCURS 024. 03 SV-FIELD PICTURE X OCCURS 024. \*AA040  $\begin{array}{cccc}\n\text{INDUT-SCREEN-FIELDS.} \\
02 & \text{I-HELP.} \\
\end{array}$  02 I-HELP. \*AA045 05 I-PFKEY PICTURE XX. \*AA045 05 1-HELP-LIBEC PICTURE X(30). \* \*AA045 05 I-HELP-LIENT PICTURE X(36). \* \*AA045

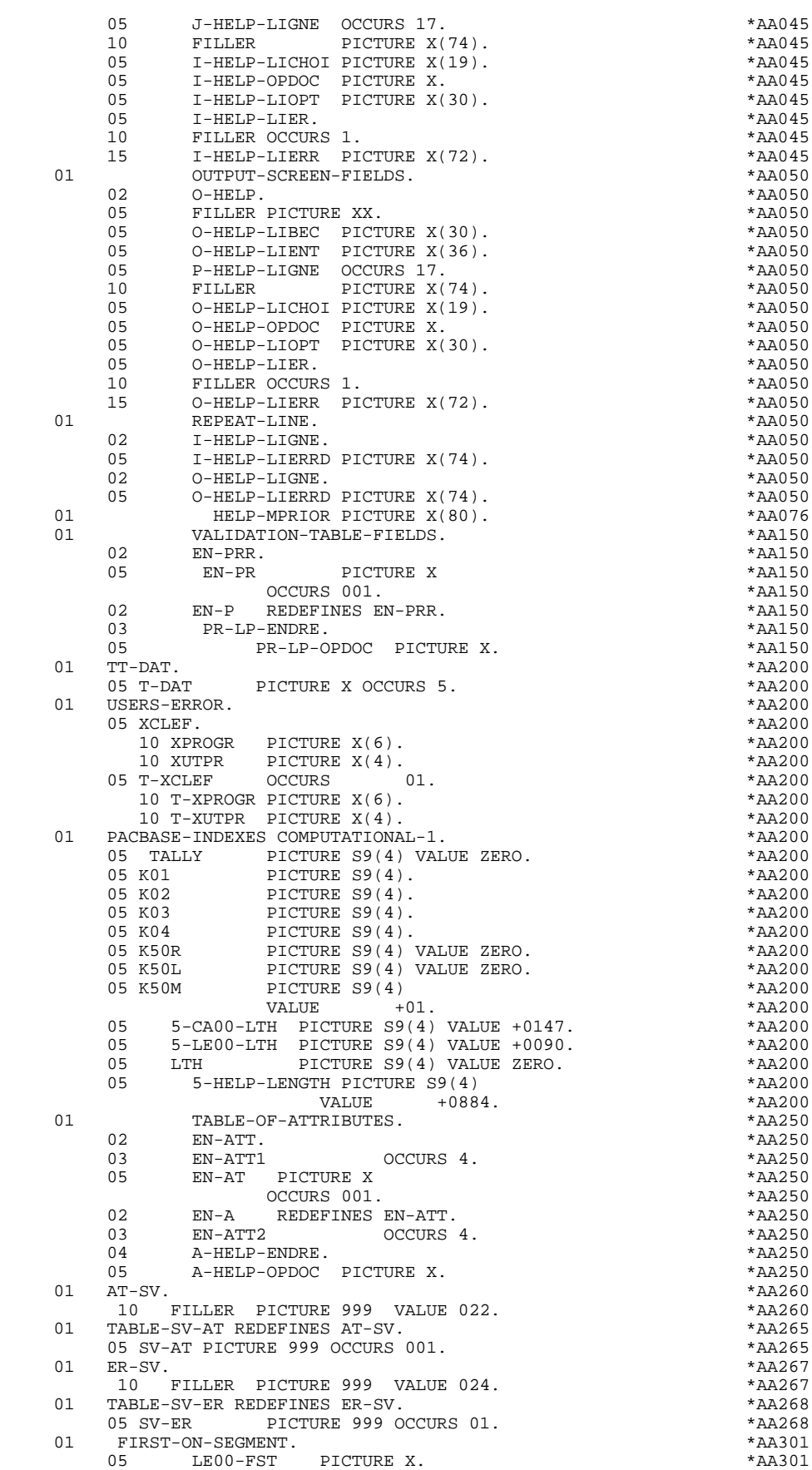

**FONCTION 'SOUFFLEUR'** 4<br>PROGRAMME 'SOUFFLEUR' GENERE

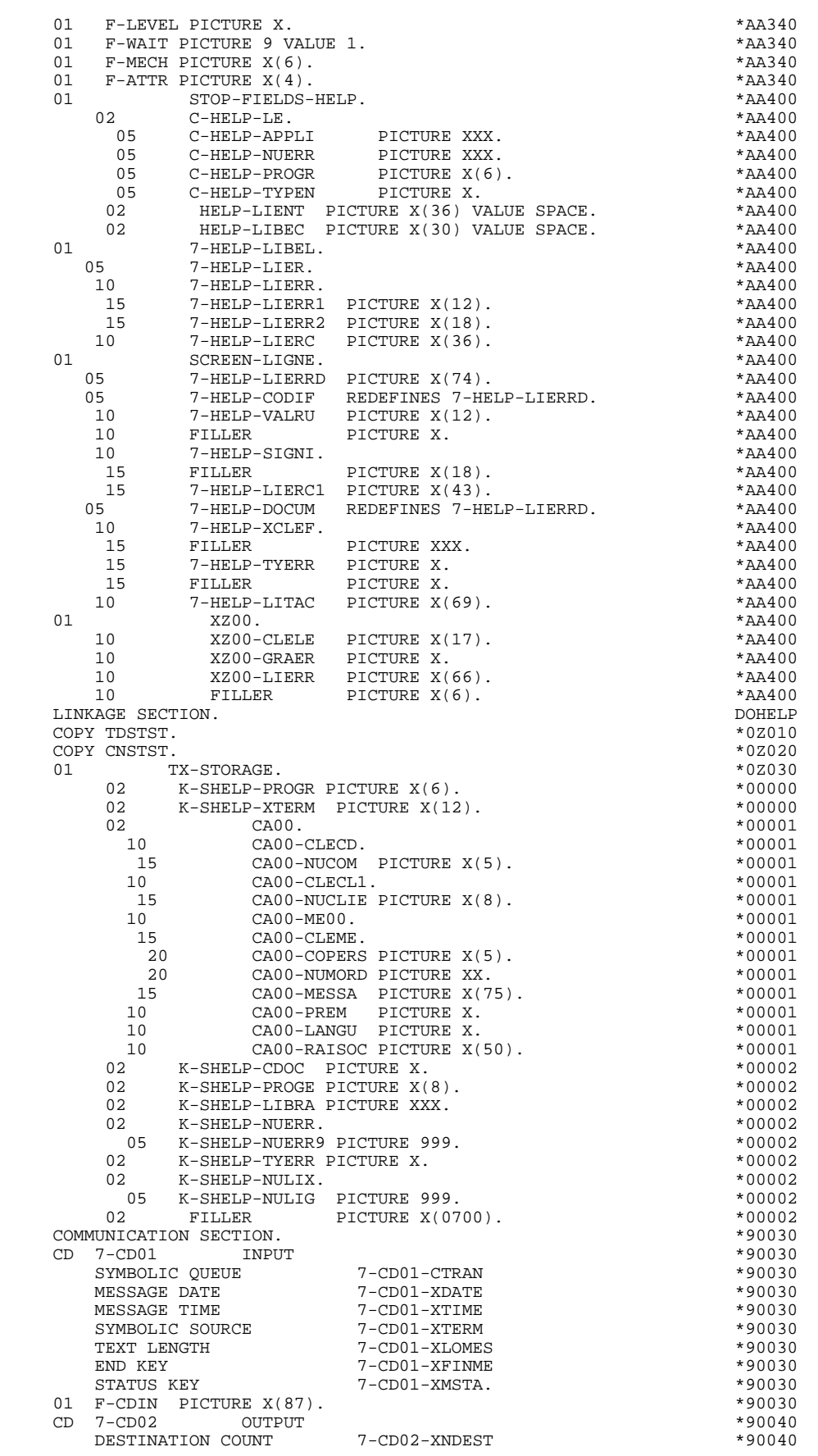

 **PROGRAMME 'SOUFFLEUR' GENERE 2**

 **FONCTION 'SOUFFLEUR' 4 PROGRAMME 'SOUFFLEUR' GENERE 2**

 TEXT LENGTH 7-CD02-XLOMES \*90040 STATUS KEY 7-CD02-XMSTA \*90040 7-CD02-XMERR<br>7-CD02-XTERM. \*90040 SYMBOLIC DESTINATION 7-CD02-XTERM.<br>01 F-CD0IT PICTURE X(23) 01 F-CDOUT PICTURE X(23). \*90040 PROCEDURE DIVISION USING TDS-STORAGE, \*99999 CONSTANT-STORAGE, TX-STORAGE. \* \*\*\*\*\*\*\*\*\*\*\*\*\*\*\*\*\*\*\*\*\*\*\*\*\*\*\*\*\*\*\*\*\*\*\*\*\* DOHELP  $\star$   $\qquad$   $\star$   $\qquad$   $\qquad$  \* \* INITIALISATIONS \* DOHELP \* \* \* DOHELP \* \*\*\*\*\*\*\*\*\*\*\*\*\*\*\*\*\*\*\*\*\*\*\*\*\*\*\*\*\*\*\*\*\*\*\*\*\* DOHELP F01. EXIT. EXIT. F0110. DOHELP MOVE ZERO TO CATX FT K50L.<br>MOVE "1" TO ICF OCF GR-EG. MOVE "1" TO ICF OCF GR-EG.<br>MOVE ZERO TO VALIDATION-TABLE-FIELDS. MOVE ZERO TO VALIDATION-TABLE-FIELDS.<br>MOVE SPACE TO CATM OPER OPERD CATG. MOVE SPACE TO CATM OPER OPERD CATG. MOVE SPACE TO TABLE-OF-ATTRIBUTES. <br>MOVE ZERO TO CONFIGURATIONS. DOHELP MOVE ZERO TO CONFIGURATIONS.<br>MOVE SPACE TO XCLEF. MOVE SPACE TO XCLEF. MOVE SYMBOLIC-QUEUE TO 7-CD01-CTRAN.<br>IF PROGR NOT = K-SHELP-PROGR<br>DOHELP IF PROGR NOT = K-SHELP-PROGR DOHELP MOVE ZERO TO ICF. THE DOMELP IF PRIOR-TPR = SPACE MOVE ZERO TO ICF DOHELP RECEIVE 7-CD01 MESSAGE INTO HELP-MPRIOR DOHELP NO DATA MOVE "1" TO IK. THE RESERVE OF STRAIN OF BUILDING IN A REAL POST OF STRAIN OF STRAINING IN A REAL POST IF PRIOR-TPR = SPACE<br>IOVE 7-CD01-XTERM TO K-SHELP-XTERM. MOVE 7-CD01-XTERM TO K-SHELP-XTERM.<br>TF K-SHELP-CDOC = "D" OR K-SHELP-CDOC = "R" DOHELP IF K-SHELP-CDOC = "D" OR K-SHELP-CDOC = "R" MOVE "1" TO ICF.<br>TE ICE = ZERO IF ICF =  $ZERO$ MOVE K-SHELP-XTERM TO 7-CD02-XTERM NOVE ODHELP MOVE 1 TO 7-CD02-XNDEST<br>CALL "CDGET" USING F-CDOUT SCREEN-ID CALL "CDGET" USING F-CDOUT SCREEN-ID IF 7-CD02-XMSTA NOT = ZERO GO TO F81ER. DOHELP DOHELP NOVE SPACE TO O-HELP. MOVE SPACE TO O-HELP. DOMELP IF ICF = ZERO PERFORM F8115 THRU F8115-FN. DOHELP MOVE "X" TO EN-AT (4, 001). THE RESERVE DOMELP F0110-FN. EXIT.  $\blacksquare$  F0120. DOHELP MOVE "1" TO OCF.<br>TE K-SHELP-CDOC = "D" OR K-SHELP-CDOC = "R" DOHELP DOHELP IF K-SHELP-CDOC = "D" OR K-SHELP-CDOC = "R" DOHELP<br>MOVE "1" TO ICF GO TO F0120-FN. DOHELP GO TO F0120-FN.<br>
DOHELP MOVE "1" TO ICF GO TO F0120-FN. DOHELP<br>
MOVE "A" TO OPER DOHELP<br>
MOVE SPACE TO K-SHELP-TYERR MOVE SPACE TO K-SHELP-TYERR<br>MOVE ZERO TO K-SHELP-NULIG MOVE ZERO TO K-SHELP-NULIG<br>MOVE "D" TO K-SHELP-CDOC GO TO F3999-ITER-FT. DOHELP MOVE "D" TO K-SHELP-CDOC GO TO F3999-ITER-FT. F0120-FN. EXIT. THE RESERVE EXET ASSESSED. F01-FN. EXIT. DOHELP \* \*\*\*\*\*\*\*\*\*\*\*\*\*\*\*\*\*\*\*\*\*\*\*\*\*\*\*\*\*\*\*\*\*\*\*\*\* DOHELP \* \* \* DOHELP \* \* RECEPTION \* DOHELP  $\star$   $\qquad$   $\star$   $\qquad$   $\qquad$  \* \*\*\*\*\*\*\*\*\*\*\*\*\*\*\*\*\*\*\*\*\*\*\*\*\*\*\*\*\*\*\*\*\*\*\*\*\* DOHELP F05. IF ICF = ZERO GO TO END-OF-RECEPTION.  $F0510$ . DOHELP F0510. DOHELP PERFORM F81RE THRU F81RE-FN. DOHELP MOVE I-HELP TO O-HELP. DONELP MOVE "A" TO OPER MOVE SPACE TO OPERD. DOHELP F0510-FN. EXIT. DOHELP \* \*\*\*\*\*\*\*\*\*\*\*\*\*\*\*\*\*\*\*\*\*\*\*\*\*\*\*\*\*\*\*\*\*\*\*\*\* DOHELP \* \* \* DOHELP \* \* CONTROLE CODE OPERATION \* \* DOHELP \* \* DOHELP \*  $\star$   $\qquad$   $\star$   $\qquad$   $\qquad$  \* \*\*\*\*\*\*\*\*\*\*\*\*\*\*\*\*\*\*\*\*\*\*\*\*\*\*\*\*\*\*\*\*\*\*\*\*\* DOHELP F0520. DOHELP IF I-HELP-OPDOC = "E" OR "F" DOHELP MOVE K-SHELP-PROGE TO 5-HELP-PROGE DOHELP MOVE "O" TO OPER OPERD GO TO F0520-900. DOHELP IF I-HELP-OPDOC = "T" OR "D"<br>
NE SPACE TO K-SHELP-NIIERR K-SHELP-TYERR<br>
NOHELP MOVE SPACE TO K-SHELP-NUERR K-SHELP-TYERR<br>MOVE ZERO TO K-SHELP-NULLG MOVE ZERO TO K-SHELP-NULIG DOHELP MOVE "A" TO OPER GO TO F0520-900. DOHELP IF I-HELP-OPDOC = "S" DOHELP MOVE "A" TO OPER GO TO F0520-900. DOHELP MOVE "5" TO PR-LP-OPDOC MOVE "4" TO GR-EG DOHELP

**FONCTION 'SOUFFLEUR'** 4<br>PROGRAMME 'SOUFFLEUR' GENERE  **PROGRAMME 'SOUFFLEUR' GENERE 2**

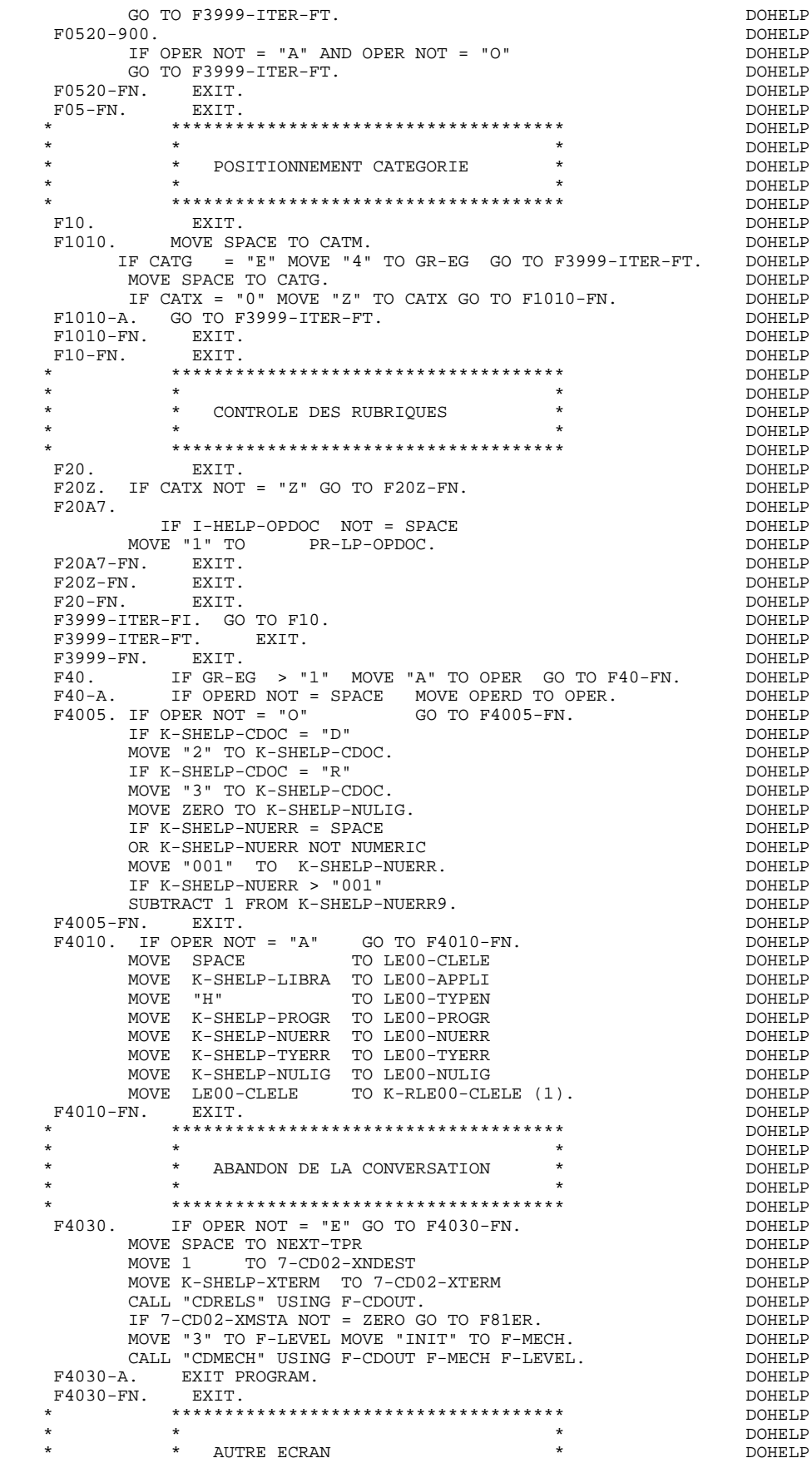

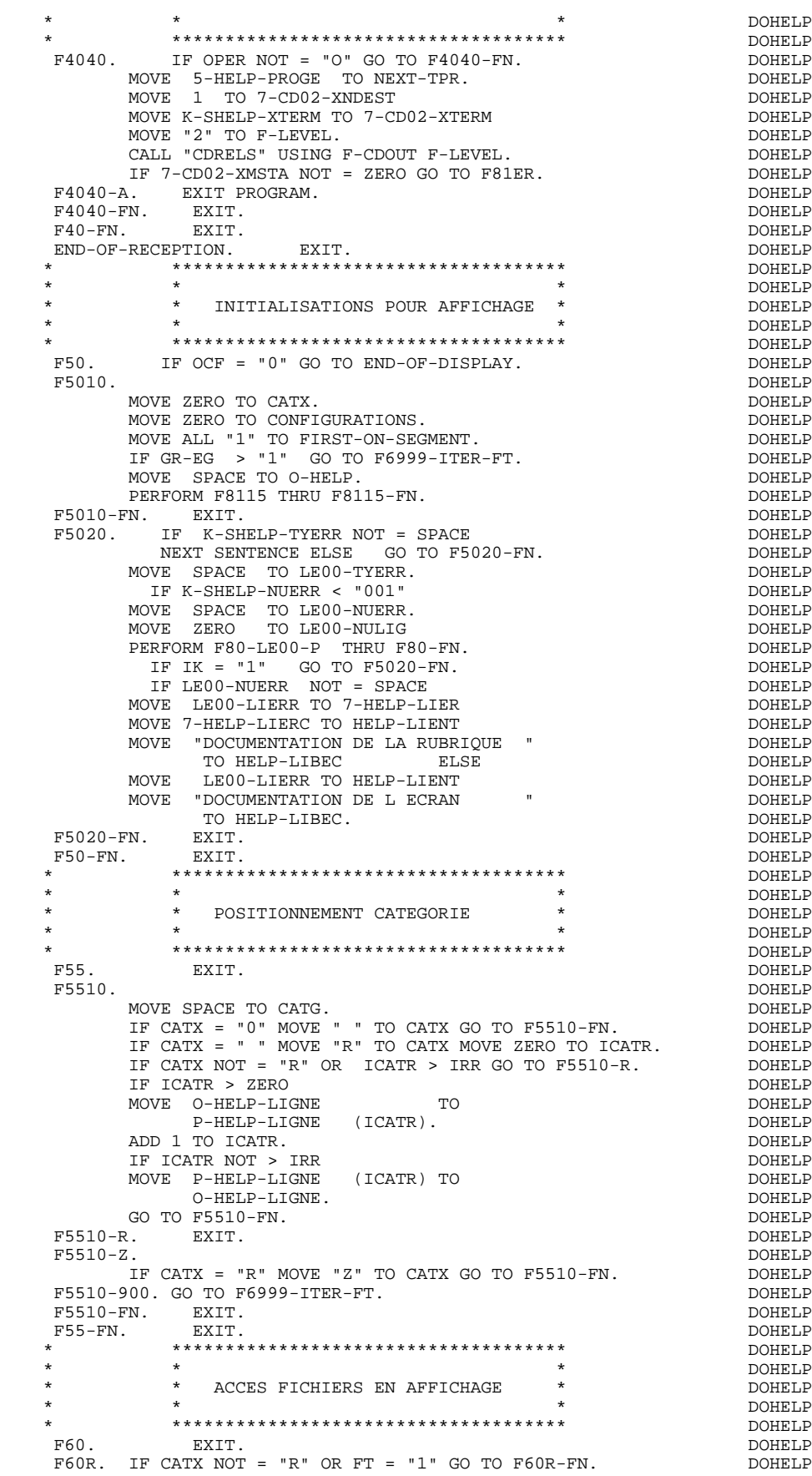

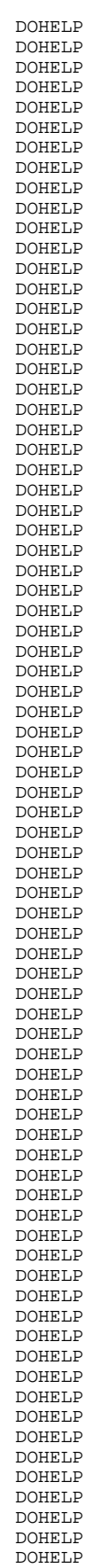

**FONCTION 'SOUFFLEUR'** 4  **PROGRAMME 'SOUFFLEUR' GENERE 2**

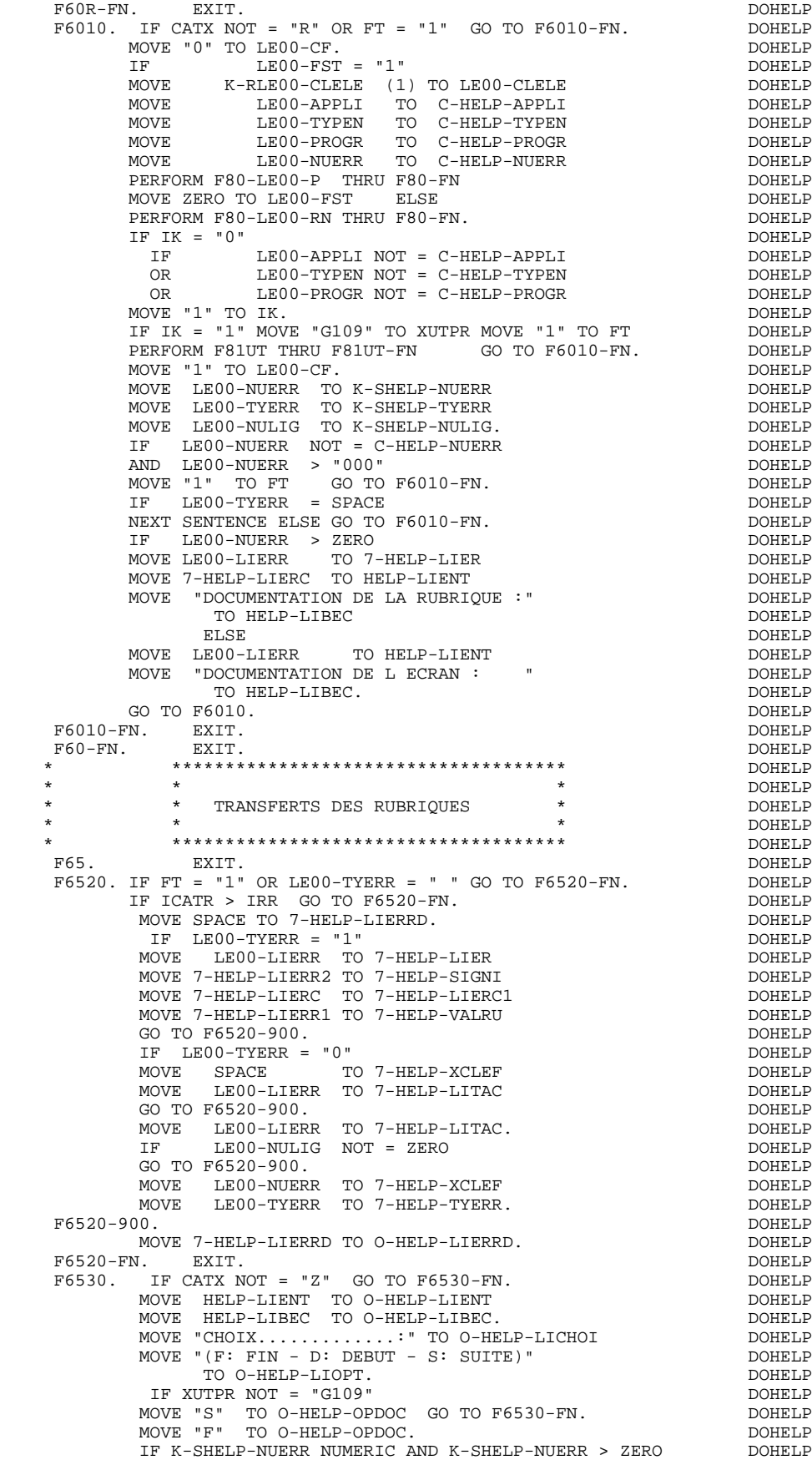

**FONCTION 'SOUFFLEUR'** 4<br>PROGRAMME 'SOUFFLEUR' GENERE  **PROGRAMME 'SOUFFLEUR' GENERE 2**

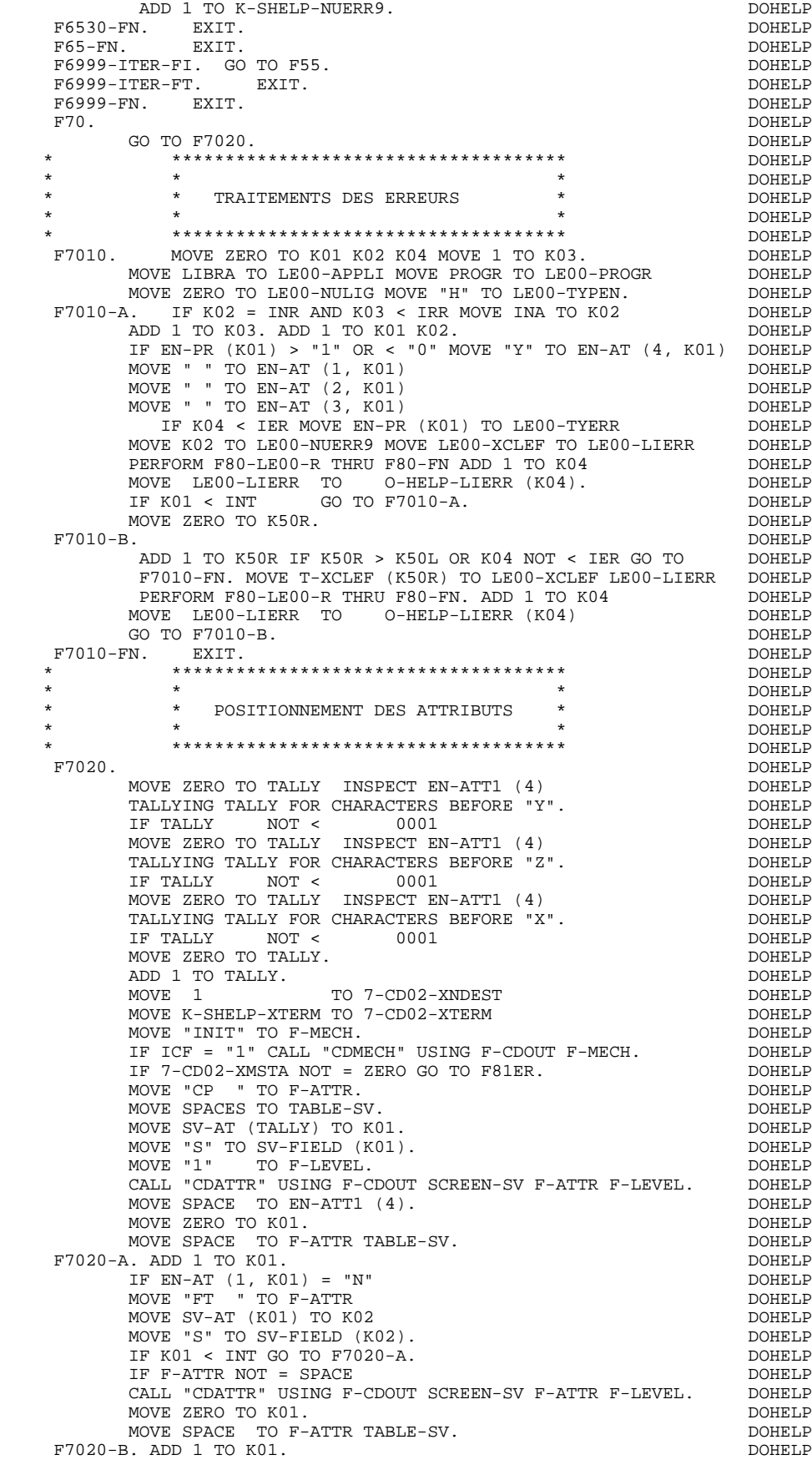

 **FONCTION 'SOUFFLEUR' 4 PROGRAMME 'SOUFFLEUR' GENERE 2**

IF EN-AT (1, K01) = "B"<br>
MOVE "RSET" TO F-ATTR<br>
DOHELP MOVE "RSET" TO F-ATTR<br>
MOVE SV-AT (K01) TO K02<br>
MOVE SV-AT (K01) TO K02 MOVE SV-AT (K01) TO K02<br>MOVE "S" TO SV-FIELD (K02). MOVE "S" TO SV-FIELD  $(K02)$ . IF K01 < INT GO TO F7020-B.<br>IF F-ATTR NOT = SPACE DOHELP IF F-ATTR NOT = SPACE DOHELP CALL "CDATTR" USING F-CDOUT SCREEN-SV F-ATTR F-LEVEL. DOHELP MOVE ZERO TO K01. DOHELP MOVE SPACE TO F-ATTR TABLE-SV. F7020-C. ADD 1 TO K01. DOHELP IF EN-AT (1, KO1) = "D" DOHELP MOVE "CN " TO F-ATTR MOVE SV-AT (K01) TO K02 DOHELP MOVE "S" TO SV-FIELD (K02).<br>IF K01 < INT GO TO F7020-C. IF K01 < INT GO TO F7020-C.<br>IF F-ATTR NOT = SPACE DOHELP IF F-ATTR NOT = SPACE<br>CALL "CDATTR" USING F-CDOUT SCREEN-SV F-ATTR F-LEVEL. DOHELP CALL "CDATTR" USING F-CDOUT SCREEN-SV F-ATTR F-LEVEL. DOHELP<br>MOVE ZERO TO KOL MOVE ZERO TO K01. MOVE SPACE TO F-ATTR TABLE-SV.<br>
DRELP DOHELP DOHELP DOHELP  $F7020-D$ . ADD 1 TO K01.<br>
IF EN-AT  $(2, K01) = "N"$  IF EN-AT (2, K01) = "N" DOHELP MOVE "RSET" TO F-ATTR<br>MOVE SV-AT (K01) TO K02 MOVE SV-AT (K01) TO K02<br>MOVE "S" TO SV-FIELD (K02) MOVE "S" TO SV-FIELD (K02).<br>IF K01 < INT GO TO F7020-D. IF K01 < INT GO TO F7020-D.<br>
IF F-ATTR NOT = SPACE<br>
DOHELP IF  $F-ATTR NOT = SPACE$ CALL "CDATTR" USING F-CDOUT SCREEN-SV F-ATTR F-LEVEL. DOHELP<br>MOVE ZERO TO KOL MOVE ZERO TO K01.<br>MOVE SPACE TO F-ATTR TABLE-SV. MOVE SPACE TO F-ATTR TABLE-SV.<br>E. ADD 1 TO K01.  $F7020-E$ . ADD 1 TO K01.<br>
IF EN-AT (2, K01) = "B" IF EN-AT (2, K01) = "B" DOHELP MOVE "BI " TO F-ATTR DOMELP MOVE SV-AT (K01) TO K02<br>MOVE "S" TO SV-FIELD (K02). MOVE "S" TO SV-FIELD (K02). IF K01 < INT GO TO F7020-E. DOHELP IF F-ATTR NOT = SPACE DOHELP CALL "CDATTR" USING F-CDOUT SCREEN-SV F-ATTR F-LEVEL. DOHELP MOVE ZERO TO K01.<br>MOVE SPACE TO F-ATTE TABLE-SV MOVE SPACE TO F-ATTR TABLE-SV. F7020-F. ADD 1 TO K01. DOHELP IF EN-AT (2, K01) = "R" DOHELP MOVE "RV " TO F-ATTR DOMELP MOVE SV-AT (K01) TO K02<br>MOVE SV-AT (K01) TO K02<br>MOVE "S" TO SV-FIELD (K02). MOVE "S" TO SV-FIELD (K02).<br>IF K01 < INT GO TO F7020-F. IF KO1 < INT GO TO F7020-F.<br>
IF F-ATTR NOT = SPACE IF F-ATTR NOT = SPACE<br>CALL "CDATTR" USING F-CDOUT SCREEN-SV F-ATTR F-LEVEL. DOHELP CALL "CDATTR" USING F-CDOUT SCREEN-SV F-ATTR F-LEVEL. DOHELP<br>MOVE ZERO TO K01. MOVE ZERO TO K01. MOVE SPACE TO F-ATTR TABLE-SV.<br>3. ADD 1 TO K01.  $F7020-G.$  ADD 1 TO K01.<br>IF EN-AT  $(2, K01) = "U"$ IF EN-AT (2, K01) = "U" <br>MOVE "UL " TO F-ATTR MOVE "UL " TO F-ATTR<br>
MOVE SV-AT (K01) TO K02 MOVE SV-AT (K01) TO K02<br>MOVE "S" TO SV-FIELD (K02). MOVE "S" TO SV-FIELD (K02).<br>TE K01 < TNT GO TO F7020-G. IF KO1 < INT GO TO F7020-G.<br>IF F-ATTR NOT = SPACE IF F-ATTR NOT = SPACE<br>CALL "CDATTR" USING F-CDOUT SCREEN-SV F-ATTR F-LEVEL. DOHELP CALL "CDATTR" USING F-CDOUT SCREEN-SV F-ATTR F-LEVEL. DOHELP F7020-FN. EXIT.<br>F7030. DOHELP F7030. DOHELP IF PR-LP-OPDOC = "5" DOHELP MOVE "CHOIX INVALIDE" TO O-HELP-LIERR (1). DOHELP DOHELP IF XUTPR = "G109"<br>MOVE "\*\*\* FIN \*\*\*<br>EN --- MOVE "\*\*\* FIN \*\*\* " TO O-HELP-LIERR (1). DOHELP F7030-FN. EXIT.<br>F7030-FN. EXIT. Henry Solution of the state of the DOHELP DOHELP DOHELP F70-FN. EXIT. DOHELP END-OF-DISPLAY. EXIT. DOHELP F8Z. EXIT. EXIT. \* \*\*\*\*\*\*\*\*\*\*\*\*\*\*\*\*\*\*\*\*\*\*\*\*\*\*\*\*\*\*\*\*\*\*\*\*\* DOHELP  $\star$   $\qquad$   $\star$   $\qquad$   $\qquad$  \* \* AFFICHAGE \* DOHELP \* \* \* DOHELP \* \*\*\*\*\*\*\*\*\*\*\*\*\*\*\*\*\*\*\*\*\*\*\*\*\*\*\*\*\*\*\*\*\*\*\*\*\* DOHELP F8Z10. DOHELP IF GR-EG NOT > "1" DOHELP AND EN-AT  $(4, 001) = "X"$ <br>
PERFORM F7020 THRII F7020-FN PERFORM F7020 THRU F7020-FN. MOVE 1 TO 7-CD02-XNDEST DOHELP

 **FONCTION 'SOUFFLEUR' 4 PROGRAMME 'SOUFFLEUR' GENERE 2**

MOVE K-SHELP-XTERM TO 7-CD02-XTERM. DOHELP IF GR-EG NOT > "1" DOHELP MOVE ALL "S" TO TABLE-SV. DOMELP IF GR-EG > "1" DOHELP PERFORM F81SE THRU F81SE-FN. **EXECUTE:** DOHELP PERFORM F81SM THRU F81SM-FN.<br>FN. EXIT. F8Z10-FN. EXIT. \* \*\*\*\*\*\*\*\*\*\*\*\*\*\*\*\*\*\*\*\*\*\*\*\*\*\*\*\*\*\*\*\*\*\*\*\*\* DOHELP  $\star$   $\qquad$   $\star$   $\qquad$   $\qquad$  \* \* FIN DE PROGRAMME \* \* DOHELP<br>\* \* \* DOHELP \* \* \* DOHELP \* \*\*\*\*\*\*\*\*\*\*\*\*\*\*\*\*\*\*\*\*\*\*\*\*\*\*\*\*\*\*\*\*\*\*\*\*\* DOHELP F8Z20. DOHELP MOVE PROGE TO NEXT-TPR.<br>A. EXIT\_PROGRAM. DOHELP F8Z20-A. EXIT PROGRAM. DOHELP DOHELP PSZ20-FN. EXIT. F8Z20-FN. EXIT. THE SERVICE SERVICE SERVICE SERVICE SERVICE SERVICE SERVICE SERVICE SERVICE SERVICE SERVICE SE F8Z-FN. EXIT. DOHELP \* \*\*\*\*\*\*\*\*\*\*\*\*\*\*\*\*\*\*\*\*\*\*\*\*\*\*\*\*\*\*\*\*\*\*\*\*\* DOHELP \* \* \* DOHELP \* \* ACCES PHYSIQUES AUX FICHIERS \* DOHELP  $\star$   $\qquad$   $\star$   $\qquad$   $\qquad$  \* \*\*\*\*\*\*\*\*\*\*\*\*\*\*\*\*\*\*\*\*\*\*\*\*\*\*\*\*\*\*\*\*\*\*\*\*\* DOHELP F80. EXIT. EXIT. F80-LE00-R.<br>READ LEFILE INVALID<br/> KEY GO TO F80-KO. DOHELP DOHELP LEFILE INVALID KEY GO TO F80-KO.<br>F80-OK. DOHELP GO TO F80-OK. F80-LE00-P. DOHELP ERTLE KEYNOT < DOHELP<br>LEOO-CLELE INVALIDEKEY GO TO F80-KO. DOHELP LE00-CLELE INVALID KEY GO TO F80-KO. DOHELP  $F80-LE00-RN$ . READ LEFILE NEXT AT END GO TO F80-KO. DOHELP GO TO F80-OK.<br>F8001-FN. EXIT. F8001-FN. EXIT. THE RESERVE EXECUTE EXECUTE EXECUTE EXECUTE EXECUTE EXECUTE EXECUTE EXECUTE EXECUTE EXECUTE EXECUTE F80-OK. MOVE "0" TO IK MOVE PROGR TO XPROGR GO TO F80-FN. DOHELP F80-KO. MOVE "1" TO IK MOVE PROGR TO XPROGR. DOWELP F8099-FN. EXIT. THE SERIES OF STRAIN SERIES OF STRAIN SERIES OF STRAINING SERIES OF STRAINING SERIES OF STRAINING SERIES OF STRAINING SERIES OF STRAINING STRAINING SERIES OF STRAINING SERIES OF STRAINING SERIES OF STRAININ F80-FN. EXIT. EXIT. F81. EXIT. EXIT. \* \*\*\*\*\*\*\*\*\*\*\*\*\*\*\*\*\*\*\*\*\*\*\*\*\*\*\*\*\*\*\*\*\*\*\*\*\* DOHELP \* \* \* DOHELP \* \* TRAITEMENT DE FIN ANORMALE \* DOHELP  $\star$   $\qquad$   $\star$   $\qquad$   $\qquad$  \* \*\*\*\*\*\*\*\*\*\*\*\*\*\*\*\*\*\*\*\*\*\*\*\*\*\*\*\*\*\*\*\*\*\*\*\*\* DOHELP F81ER. DOHELP CALL "ABORT".<br>FN FXIT F81ER-FN. EXIT.<br>F81ER-FN. EXIT.<br>F81RE. DOHELP F81RE. DOHELP MOVE 1 TO 7-CD02-XNDEST. DOHELP MOVE ALL "S" TO TABLE-SV. DOHELP F81RE-A. MOVE SPACE TO INPUT-SCREEN-FIELDS.<br>CALL "CDRECV" USING F-CDIN INPUT-SCREEN-FIELDS DOHELP CALL "CDRECV" USING F-CDIN INPUT-SCREEN-FIELDS DOHELP<br>F-WAIT SCREEN-SV. DOHELP F-WAIT SCREEN-SV.<br>T = ZERO GO TO F81ER. DOHELP IF 7-CD01-XMSTA NOT = ZERO GO TO F81ER.<br>IF 7-CD01-XFINME NOT = "3" GO TO F81RE-A. DOHELP IF 7-CD01-XFINME NOT = "3" GO TO F81RE-A.  $D0HEDP$  DOHELP F81RE-FN. EXIT.<br>F81SE. DOHELP F81SE. DOHELP MOVE SPACES TO TABLE-SV MOVE ZERO TO K01. DOHELP F81SE-A. ADD 1 TO K01. IF K01 > INT GO TO F81SE-B. DOHELP MOVE SV-AT (K01) TO K02 DOHELP MOVE "S" TO SV-FIELD (K02) GO TO F81SE-A. DOHELP<br>B. MOVE ZERO TO K01. F81SE-B. MOVE ZERO TO KO1.<br>F81SE-C. ADD 1 TO KO1. IF KO1 > IER GO TO F81SE-FN. DOHELP  $F81SE-C.$  ADD 1 TO K01. IF K01 > IER GO TO  $F81SE-FN.$ MOVE SV-ER (K01) TO K02 DOHELP MOVE "S" TO SV-FIELD (K02) GO TO F81SE-C. DOHELP F81SE-FN. EXIT. DOHELP F81SM. DOHELP MOVE "3" TO F-LEVEL. MOVE ZERO TO 7-CD02-XMSTA. DOHELP CALL "CDSEND" USING F-CDOUT OUTPUT-SCREEN-FIELDS DOHELP F-LEVEL SCREEN-SV. DOHELP IF 7-CD02-XMSTA NOT = ZERO GO TO F81ER. DOHELP F81SM-FN. EXIT. DOHELP \* \*\*\*\*\*\*\*\*\*\*\*\*\*\*\*\*\*\*\*\*\*\*\*\*\*\*\*\*\*\*\*\*\*\*\*\*\* DOHELP \* \* \* DOHELP \* \* MEMORISATION ERREUR UTILISATEUR \* DOHELP \* DOHELP \*  $\star$   $\qquad$   $\star$   $\qquad$   $\qquad$  \* \*\*\*\*\*\*\*\*\*\*\*\*\*\*\*\*\*\*\*\*\*\*\*\*\*\*\*\*\*\*\*\*\*\*\*\*\* DOHELP

### **FONCTION 'SOUFFLEUR'** 4<br>PROGRAMME 'SOUFFLEUR' GENERE  **PROGRAMME 'SOUFFLEUR' GENERE 2**

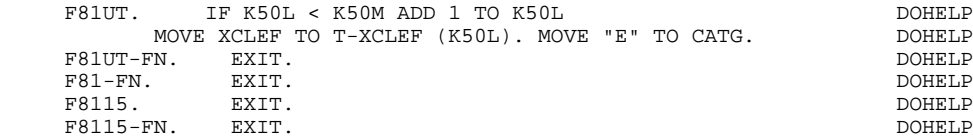

 **VisualAge Pacbase - Manuel de Référence DIALOGUE DM6 TP - FORMS TABLEAU DES VARIABLES ET CONSTANTES 5**

# **5. TABLEAU DES VARIABLES ET CONSTANTES**

#### TABLEAU DES VARIABLES ET CONSTANTES

- CURPOS Position du curseur dans l'écran en réception, avec CPOSL représentant le numéro de ligne et CPOSC re présentant le numéro de colonne. (SAUF POUR DPS7 FORMS).
- CPOSN Position "absolue" du curseur dans l'écran, l'ori gine correspondant à CPOSL=1 et CPOSC=1. (SAUF POUR DPS7 FORMS).
- INA Nombre de Rubriques dans la catégorie EN-TETE.
- INR INA + nombre de Rubriques dans la catégorie REPETI- TIVE.
- INZ INR + nombre de Rubriques dans la catégorie BAS D'ECRAN.
- IRR Nombre de répétitions dans la catégorie répétitive.
- INT Nombre total de Rubriques saisissables dans l'Ecran
- IER Nombre de messages d'erreur sur l'écran.
- SESSI Numéro de session du programme généré.
- LIBRA Code de la Bibliothèque.
- USERCO Code de l'utilisateur.
- DATGN Date de génération du programme.
- TIMGN Heure de génération du programme.
- PROGR Code du programme.
- PROGE Nom externe du programme.
- PRDOC Nom externe du programme "SOUFFLEUR".
- DATOR Zone où peut être stockée la date machine sous la forme AN-MOIS-JOUR.
- DATSEP Séparateur utilisé dans les dates. Valeur par défaut = '/'.

## **TABLEAU DES VARIABLES ET CONSTANTES 5**

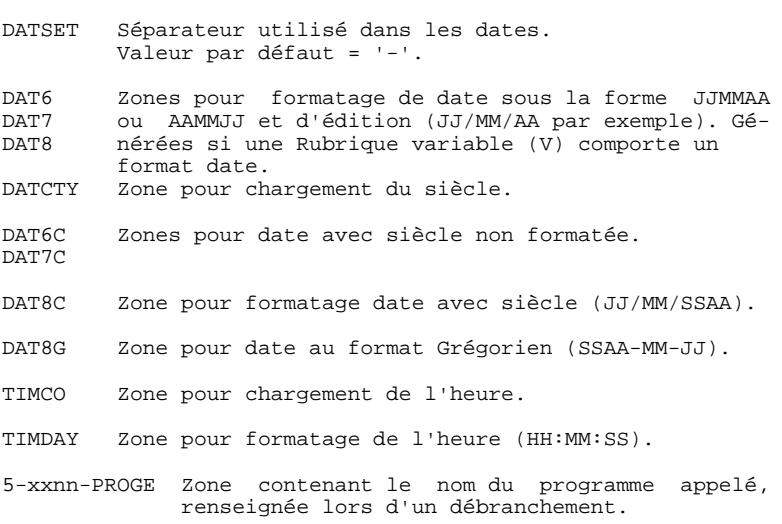

#### VARIABLES DE CONTROLE ET INDICATEURS

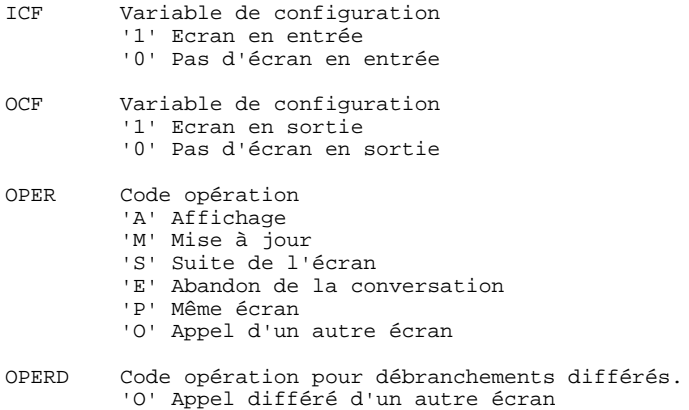

Initialisé en F20 et transféré dans OPER en F40.

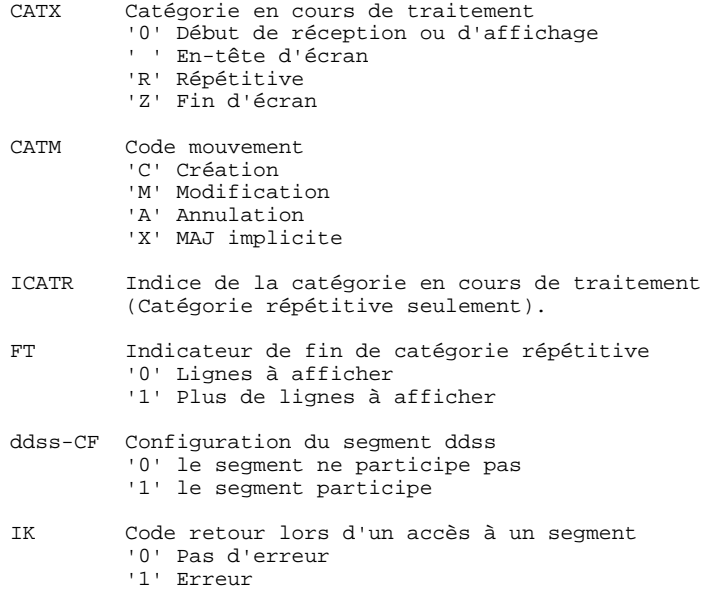

## VARIABLES D'ERREUR

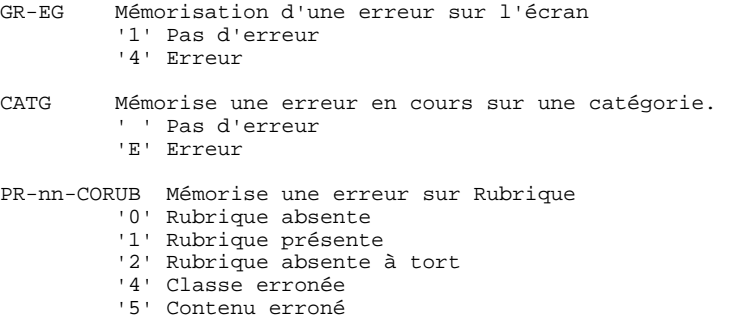